Pioneer

# **X-SMC3-K/-S**

[Slim AV Micro System](#page-3-0) [Système AV Compact](#page-45-0) [Sistema Micro Slim AV](#page-87-0)

Indoor Use Only Utiliser à l'intérieur seulement

Discover the benefits of registering your product online at **http://www.pioneer.co.uk** (or **http://www.pioneer.eu**).

Découvrez les nombreux avantages offerts en enregistrant votre produit en ligne maintenant sur **http://www.pioneer.fr** (ou **http://www.pioneer.eu**).

Registre su producto en **http://www.pioneer.es** (o en **http://www.pioneer.eu**) Descubra los beneficios de registrarse on-line:

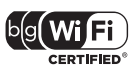

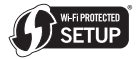

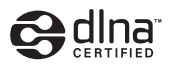

[Operating Instructions](#page-3-0) [Mode d'emploi](#page-45-0) [Manual de instrucciones](#page-87-0)

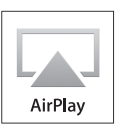

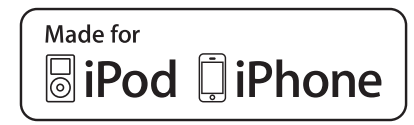

# **IMPORTANT**

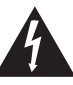

The lightning flash with arrowhead symbol, within an equilateral triangle, is intended to alert the user to the presence of uninsulated "dangerous voltage" within the product's enclosure that may be of sufficient magnitude to constitute a risk of electric shock to persons.

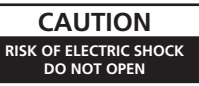

#### **CAUTION:**

TO PREVENT THE RISK OF ELECTRIC SHOCK, DO NOT REMOVE COVER (OR BACK). NO USER-SERVICEABLE PARTS INSIDE. REFER SERVICING TO QUALIFIED SERVICE PERSONNEL.

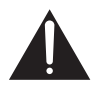

The exclamation point within an equilateral triangle is intended to alert the user to the presence of important operating and maintenance (servicing) instructions in the literature accompanying the appliance.

#### **D3-4-2-1-1\_A1\_En**

#### **WARNING**

This equipment is not waterproof. To prevent a fire or shock hazard, do not place any container filled with liquid near this equipment (such as a vase or flower pot) or expose it to dripping, splashing, rain or moisture.

**D3-4-2-1-3\_A1\_En**

#### **WARNING**

*Before plugging in for the first time, read the following section carefully.*

**The voltage of the available power supply differs according to country or region. Be sure that the power supply voltage of the area where this unit will be used meets the required voltage (e.g., 230 V or 120 V) written on the AC adapter label.**

**D3-4-2-1-4\*\_A1\_En**

#### **WARNING**

To prevent a fire hazard, do not place any naked flame sources (such as a lighted candle) on the equipment. **D3-4-2-1-7a\_A1\_En**

#### **Operating Environment**

Operating environment temperature and humidity: +5 °C to +35 °C (+41 °F to +95 °F); less than 85 %RH (cooling vents not blocked)

Do not install this unit in a poorly ventilated area, or in locations exposed to high humidity or direct sunlight (or strong artificial light) **D3-4-2-1-7c\*\_A1\_En**

When using this product, confirm the safety information shown on the bottom of the unit and the AC adapter label. **D3-4-2-2-4 B1 En** 

This product is for general household purposes. Any failure due to use for other than household purposes (such as long-term use for business purposes in a restaurant or use in a car or ship) and which requires repair will be charged for even during the warranty<br>period. period. **K041\_A1\_En**

#### **WARNING**

Store small parts out of the reach of children and infants. If accidentally swallowed, contact a doctor immediately.

#### **VENTILATION CAUTION**

When installing this unit, make sure to leave space around the unit for ventilation to improve heat radiation (at least 10 cm at top, 10 cm at rear, and 10 cm at each side).

#### **WARNING**

Slots and openings in the cabinet are provided for ventilation to ensure reliable operation of the product, and to protect it from overheating. To prevent fire hazard, the openings should never be blocked or covered with items (such as newspapers, table-cloths, curtains) or by operating the equipment on thick carpet or a bed.

**D3-4-2-1-7b\*\_A1\_En**

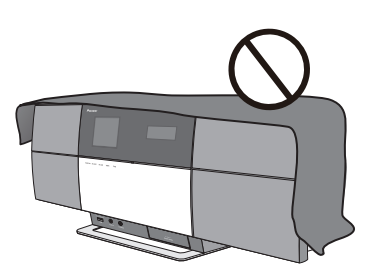

#### **Radio wave caution**

This unit uses a 2.4 GHz radio wave frequency, which is a band used by other wireless systems (Microwave ovens and Cordless phones, etc.). In this event noise appears in your television image, there is the possibility this unit (including products supported by this unit) is causing signal interference with the antenna input connector of your television, video, satellite tuner, etc. In this event, increase the distance between the antenna input connector and this unit (including products supported by this unit).

- Pioneer is not responsible for any malfunction of the compatible Pioneer product due to communication error/malfunctions associated with your network connection and/or your connected equipment. Please contact your Internet service provider or network device manufacturer.
- A separate contract with/payment to an Internet service provider is required to use the Internet.

#### **Information for users on collection and disposal of old equipment and used batteries**

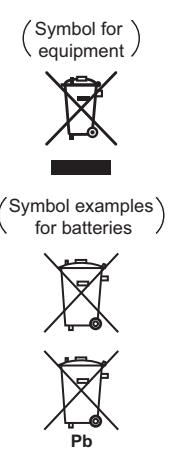

These symbols on the products, packaging, and/or accompanying documents mean that used electrical and electronic products and batteries should not be mixed with general household waste.

For proper treatment, recovery and recycling of old products and used batteries, please take them to applicable collection points in accordance with your national **Legislation** 

By disposing of these products and batteries correctly, you will help to save valuable resources and prevent any potential negative effects on human health and the environment which could otherwise arise from inappropriate waste handling.

For more information about collection and recycling of old products and batteries, please contact your local municipality, your waste disposal service or the point of sale where you purchased the items.

#### **These symbols are only valid in the European Union.**

#### **For countries outside the European Union:**

If you wish to discard these items, please contact your local authorities or dealer and ask for the correct method of disposal.

**K058a\_A1\_En**

If the AC plug of this unit does not match the AC outlet you want to use, the plug must be removed and appropriate one fitted. Replacement and mounting of an AC plug on the power supply cord of this unit should be performed only by qualified service personnel. If connected to an AC outlet, the cut-off plug can cause severe electrical shock. Make sure it is properly disposed of after removal. The equipment should be disconnected by removing the mains plug from the wall socket when left unused for a long period of time (for example, when on vacation). **D3-4-2-2-1a\_A1\_En**

#### **POWER-CORD CAUTION**

Handle the power cord by the plug. Do not pull out the plug by tugging the cord and never touch the power cord when your hands are wet as this could cause a short circuit or electric shock. Do not place the unit, a piece of furniture, etc., on the power cord, or pinch the cord. Never make a knot in the cord or tie it with other cords. The power cords should be routed such that they are not likely to be stepped on. A damaged power cord can cause a fire or give you an electrical shock. Check the power cord once in a while. When you find it damaged, ask your nearest PIONEER authorized service center or your dealer for a replacement.

**S002\*\_A1\_En**

## **CAUTION**

The **STANDBY/ON** switch on this unit will not completely shut off all power from the AC outlet. Since the power cord serves as the main disconnect device for the unit, you will need to unplug it from the AC outlet to shut down all power. Therefore, make sure the unit has been installed so that the power cord can be easily unplugged from the AC outlet in case of an accident. To avoid fire hazard, the power cord should also be unplugged from the AC outlet when left unused for a long period of time (for example, when on vacation). **D3-4-2-2-2a\* A1 En** 

#### **AC adapter CAUTION**

- Make sure to grasp the body of the AC adapter when removing it from the power outlet. If you pull the power cord, it may become damaged which could lead to fire and/or electrocution.
- Do not attempt to plug in or remove the AC adapter with wet hands. This may result in electrocution.
- Do not insert the power cord of AC adapter into a power outlet where the connection remains loose despite inserting the prongs all the way into the outlet. Heat may be generated which could lead to fire. Consult with the retailer or an electrician regarding replacement of the power outlet.

#### **Store the AC adapter out of the reach of children and infants.**

The AC adapter cord may accidentally wind around the neck and it may cause suffocation.

# <span id="page-3-0"></span>Thank you for buying this Pioneer product.

Please read through these operating instructions so that you will know how to operate your model properly. After you have finished reading the instructions, put them in a safe place for future reference.

# **Contents**

# **01 Before you start**

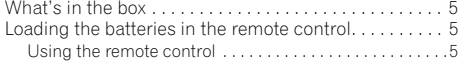

#### **02 Connections**

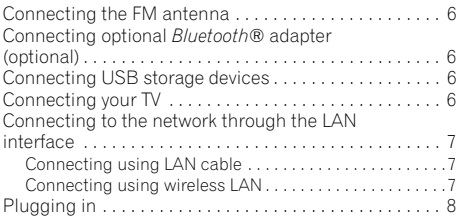

### **03 Part names and functions**

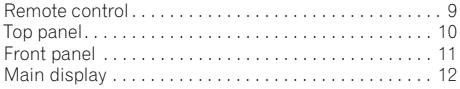

# **[04 Getting started](#page-12-0)**

### **05 iPod/iPhone playback**

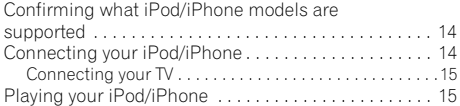

# **06 Bluetooth® Audio playback (optional)**

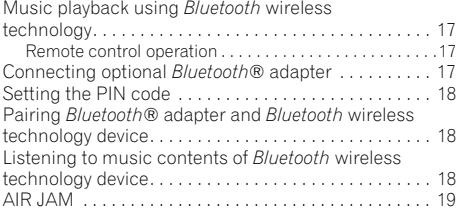

# **07 USB playback**

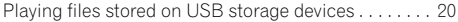

# **08 Internet radio**

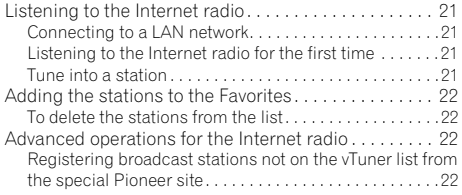

# **09 Music server**

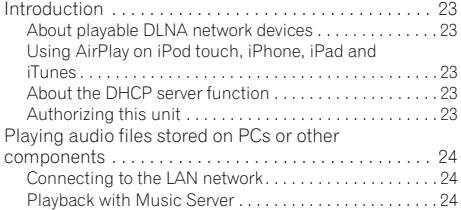

### **10 Using the tuner**

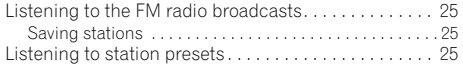

# **11 Other connections**

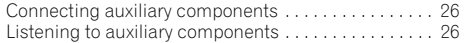

# **12 Changing the settings**

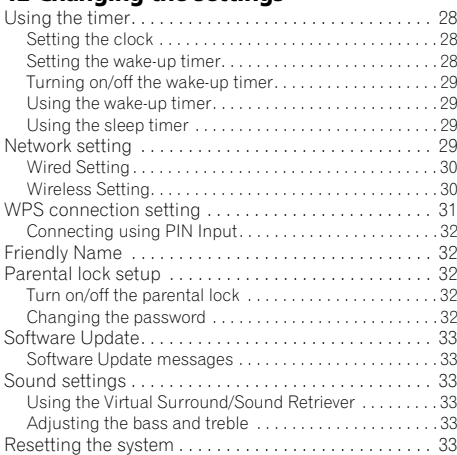

# **13 Additional information**

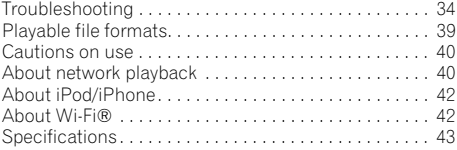

• Illustrations featured in the Operating Instructions may have been modified or simplified for ease of explanation, and may therefore differ from the actual product appearance.

# <span id="page-4-0"></span>**Before you start 111 121 121 121 121 121 121**

# **Chapter 1: Before you start**

#### **What's in the box**

Please confirm that the following accessories are in the box when you open it.

- Remote Control
- Power cord
- AC adapter
- FM wire antenna
- AAA batteries (R03) x 2
- Operating instructions (this document)

# **Loading the batteries in the remote control**

#### **1 Open the rear lid and load the batteries as illustrated below.**

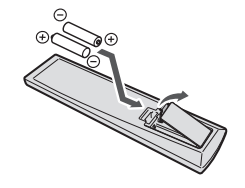

**2 Close the rear lid.**

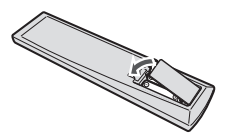

The batteries included with the unit have been provided to allow you check product operation and may not last long. We recommend using alkaline batteries that have a longer life.

# **Caution**

- When inserting the batteries, make sure not to damage the springs on the battery's  $\ominus$  terminals.
- Do not use any batteries other than the ones specified. Also, do not use a new battery together with an old one.
- When loading the batteries into the remote control, set them in the proper direction, as indicated by the polarity marks  $(\oplus$  and  $\ominus$ ).
- Do not heat batteries, disassemble them, or throw them into flames or water.
- Batteries may have different voltages, even if they are the same size and shape. Do not use different types of batteries together.
- To prevent leakage of battery fluid, remove the batteries if you do not plan to use the remote control for a long period of time (1 month or more). If the fluid should leak, wipe it carefully off the inside of the case, then insert new batteries. If a battery should leak and the fluid should get on your skin, flush it off with large quantities of water.
- When disposing of used batteries, please comply with governmental regulations or environmental public institution's rules that apply in your country/area.

• **WARNING**

Do not use or store batteries in direct sunlight or other excessively hot place, such as inside a car or near a heater. This can cause batteries to leak, overheat, explode or catch fire. It can also reduce the life or performance of batteries.

#### **Using the remote control**

The remote has a range of about 7 m at an angle of about 30° from the remote sensor.

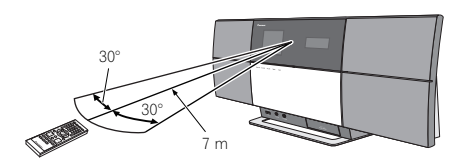

Keep in mind the following when using the remote control:

- Make sure that there are no obstacles between the remote and the remote sensor on the unit.
- Remote operation may become unreliable if strong sunlight or fluorescent light is shining on the unit's remote sensor.
- Remote controllers for different devices can interfere with each other. Avoid using remotes for other equipment located close to this unit.
- Replace the batteries when you notice a fall off in the operating range of the remote.

# <span id="page-5-0"></span>**Chapter 2: Connections**

- Be sure to turn off the power and unplug the power cord from the power outlet whenever making or changing connections.
- Connect the power cord after all the connections between devices have been completed.

# **Connecting the FM antenna**

Connect the FM antenna plug onto the center pin of the FM antenna socket.

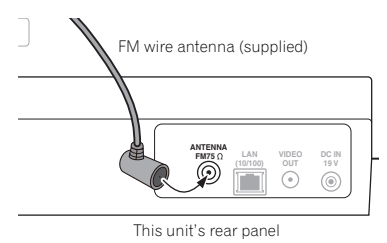

# **Connecting optional Bluetooth® adapter (optional)**

Connect the *Bluetooth*® adapter (Pioneer Model No. AS-BT200) to **AS-BT200** terminal on the rear panel.

• Open the **AS-BT200** terminal's cover and connect the *Bluetooth*® adapter with the label side facing to the right, then close the cover.

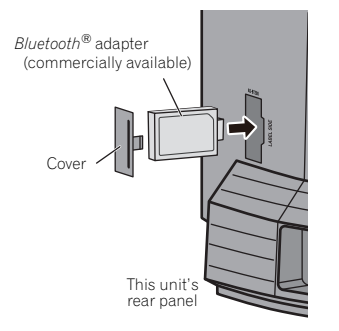

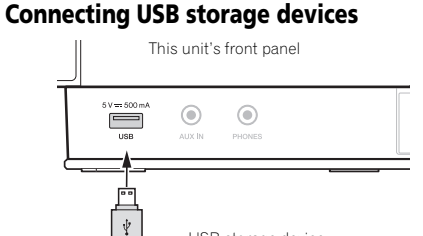

# **Connecting your TV**

To watch iPod/iPhone images on a television, connect it using a composite video cable.

USB storage device (commercially available)

• When an iPod/iPhone is connected to this unit, the TV output setting of the iPod/iPhone is automatically set to  $'ON'.<sup>2</sup>$ 

This unit's rear panel

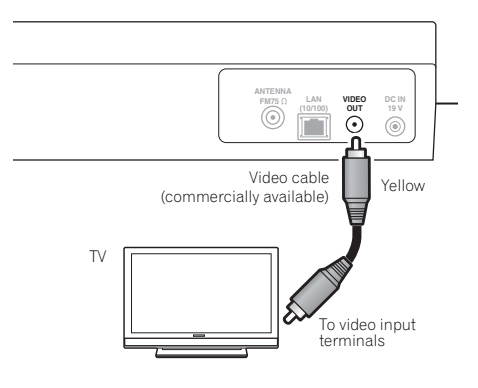

#### **Note**

- $\frac{1}{10}$  To ensure optimum reception, make sure the FM antenna is fully extended and not coiled or hanging at the rear of the unit.<br>2. Some iPod allow the TV output setting to be changed while connected
- 2 Some iPod allow the TV output setting to be changed while connected.
- When the iPod/iPhone is disconnected from this unit, the iPod/iPhone's TV output setting returns to its original state.

# <span id="page-6-0"></span>**Connecting to the network through the LAN interface**

By connecting this unit to the network via the LAN interface, you can play back audio files stored on components on the network, including your PC, and listen to Internet radio stations.<sup>1</sup>

Connect the LAN terminal on this unit to the LAN terminal on your router (with or without the built-in DHCP server function) with a straight LAN cable (CAT 5 or higher). Also wireless connection to the network is possible.

Turn on the DHCP server function of your router. If your router does not have a built-in DHCP server function, you have to set up the network manually. For details, see page 29.

# **Connecting using LAN cable**

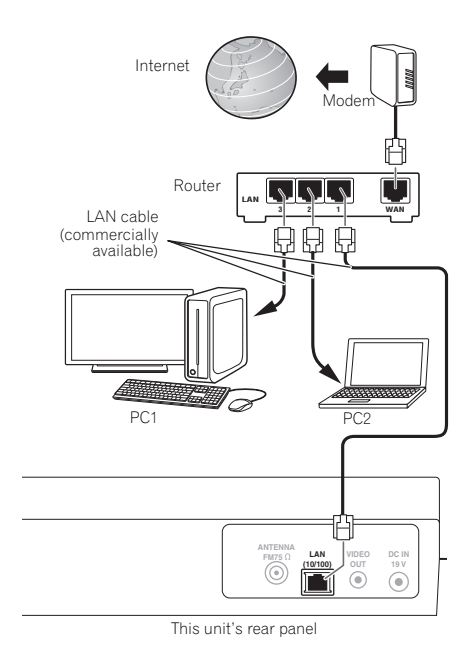

# **321 WAN LAN** Internet Router PC Modem

**Connecting using wireless LAN**

This unit

# **Note**

- In order to connect to the Internet, you must conclude a contract with an Internet Service Provider (ISP).
- To listen to Internet radio stations, you must sign a contract with an ISP (Internet Service Provider) beforehand.
- Photo or video files cannot be played back.
- With Windows Media Player 11or 12, you can even play back copyrighted audio files on this unit.

# **Plugging in**

## **Important**

• Before making or changing the connections, switch off the power and disconnect the power cord from the AC outlet.

After you've finished making all connections, plug the unit into an AC outlet. This unit's rear panel

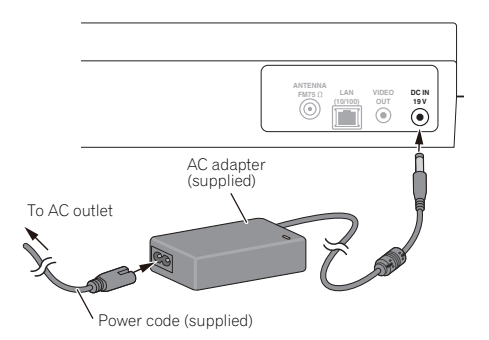

**1 Plug the supplied AC adapter into the DC IN socket on the back of the unit.**

**2 Plug the supplied power cord into the AC adapter then plug the other end into an AC outlet.**

<span id="page-7-0"></span>

# <span id="page-8-0"></span>**Chapter 3: Part names and functions**

# **Remote control**

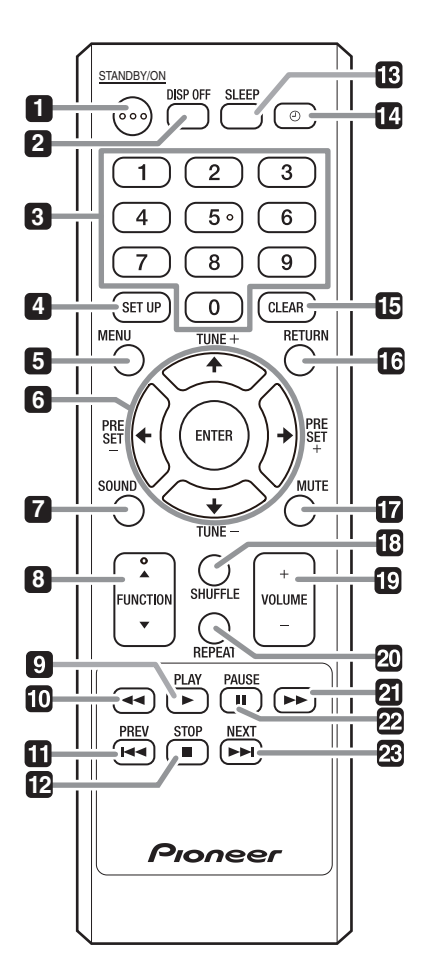

#### **1 STANDBY/ON**

Press to turn the power on and off.

#### **2 DISP OFF**

Press to turn the display off when you do not need it.

#### **3 Number buttons (0 to 9)**

Use them to select the station preset when using the tuner, etc.

#### **4 SET UP**

Use this to change the settings such as **Timer Setting** (page 27), **Clock Setting** (page 27), **Display Setting** (page 27), **Network Setting** (page 27), **Option Setting** (page 28) and see **System Info** (page 28).

#### **5 MENU**

Select and play the track or file from the menu screen.

#### 6  $\uparrow/\downarrow/\leftarrow/\rightarrow$

Use these to select items, change settings and move the cursor.

### **ENTER**

Use this to implement the selected item or enter a setting that you have changed.

### **PRESET +/–**

Use these to select station presets.

#### **TUNE +/–**

Change the frequency one step at a time. To search for stations automatically, press and hold for about a few second.

### **7 SOUND**

Turns **Virtual Surround** and **Sound Retriever** on and off (page 33). Also use to adjust the **Bass** and **Treble**.

### **8 FUNCTION** /

Use to change the input source. The source changes as below.

 $i$ Pod  $\leftrightarrow$  BT Audio<sup>1</sup>  $\leftrightarrow$  Air Jam<sup>1</sup>  $\leftrightarrow$  USB  $\leftrightarrow$  FM  $\leftrightarrow$ **Internet Radio** ← Music Server ← AUX ← Return to the beginning (Undisplayed)

#### **9 PLAY**

Press to start playback.

#### **10**

Press during playback to fast-reverse.

#### **Note**

1 Optionally available. To use **BT Audio** and **Air Jam** function, you need to connect the commercially available Bluetooth® adapter: AS-BT200 to the unit. See page 17 for details.

# <span id="page-9-0"></span>**03 Part names and functions**

#### **11 PREV**

Press to return to the beginning of the currently playing track or file. Press twice to move back to the beginning of the previous track or file.

#### **12 STOP**

Press to stop playback.

#### **13 SLEEP**

Use to put the unit in the sleep mode and select the amount of time before sleep (page 29).

#### **14**

Use to turn on and off the timer (page 28).

#### **15 CLEAR**

Press to clear the selected item. Use this for example if you input the wrong number.

#### **16 RETURN**

Press to return to the previous screen. Also, use to cancel the clock setting or the sound setting.

#### **17 MUTE**

Press to temporarily silence the sound.

#### **18 SHUFFLE**

Perform shuffle play of tracks on the selected iPod/iPhone, USB storage device or Music Server (page 15, 20, 24).

#### **19 VOLUME +/–**

Use to set the listening volume. (Default setting: 10)

#### **20 REPEAT**

Perform repeat play of tracks on the selected iPod/iPhone, USB storage device or Music Server (page 15, 20, 24).

#### **21**

Press during playback to fast-forward.

#### **22 PAUSE**

Press to stop playback temporarily. Press again to resume.

#### **23 NEXT**

Press during playback to skip ahead to the beginning of the next track or file.

### **Top panel**

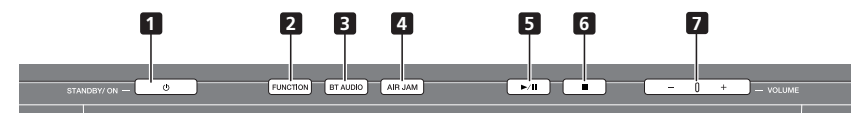

#### **1 STANDBY/ON**

Press to turn the power on and off.

#### **2 FUNCTION**

Use to change the input source. The source changes as below.

 $i$ Pod  $\rightarrow$  BT Audio<sup>1</sup>  $\rightarrow$  Air Jam<sup>1</sup>  $\rightarrow$  USB  $\rightarrow$  FM  $\rightarrow$  Internet **Radio → Music Server → AUX** → Return to the beginning (Undisplayed)

#### **3 BT AUDIO<sup>1</sup>**

Switches the input source to *Bluetooth®* Audio.

#### **4 AIR JAM<sup>1</sup>**

Switches the input source to **Air Jam**.

#### **5**

Press to start playback. During playback, pause/unpause playback.

**6**

Press to stop playback.

#### **7 VOLUME –/+**

Use to set the listening volume. (Default setting: 10)

#### **Note**

1 Optionally available. To use **BT Audio** and **Air Jam** function, you need to connect the commercially available Bluetooth® adapter: AS-BT200 to the unit. See page 17 for details.

# <span id="page-10-0"></span>**Part names and functions 1988 1988 1988 1988**

# **Front panel**

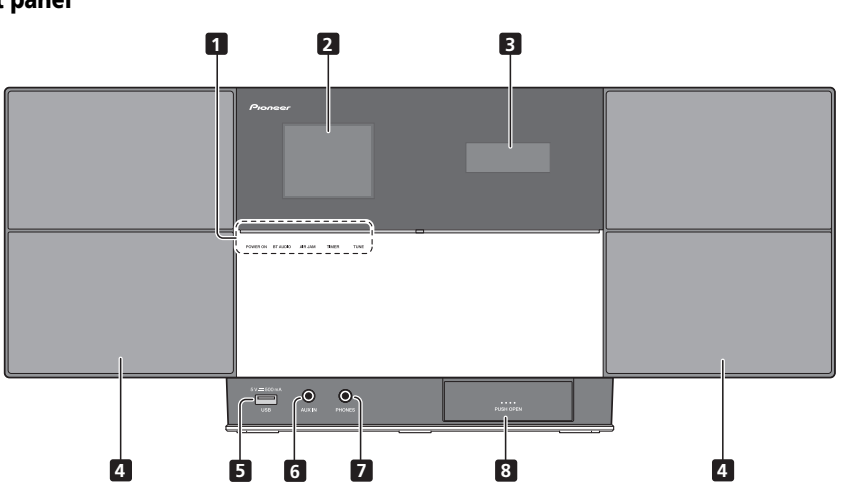

#### **1 POWER ON**

When the power is on, this indicator lights.

### **BT AUDIO1**

When **BT Audio** is selected as the input source, this indicator lights.

### **AIR JAM<sup>1</sup>**

When **Air Jam** is selected as the input source, this indicator lights.

#### **TIMER**

When the wake-up timer is set to **On**, this indicator lights.

#### **TUNE**

When the tuner receives FM broadcasts, the **TUNE** indicator lights.

- **2 Main Display**
- **3 Sub Display**
- **4 Speaker units**
- **5 USB port**

# **6 AUX IN**

Use to connect auxiliary components.

#### **7 PHONES**

Use to connect headphones.

**8 iPod/iPhone connector port**

#### *A* Note

1 Optionally available. To use **BT Audio** and **Air Jam** function, you need to connect the commercially available Bluetooth® adapter: AS-BT200 to the unit. See page 17 for details.

# **Main display**

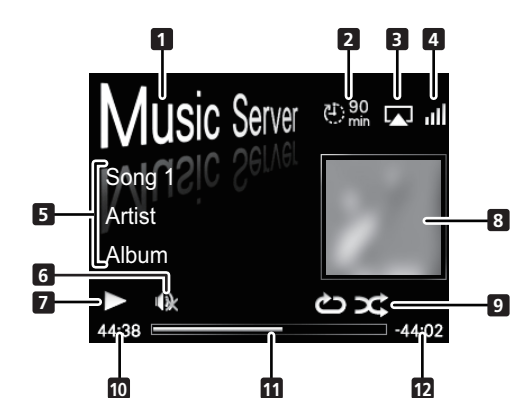

#### **1 Input source**

#### **2 Sleep timer**

When the sleep timer is set, the remaining time until power off is displayed.

### **3 AirPlay**

This appears in blue during AirPlay operation, and in white during stop mode.

### **4 Network connection status**

# Þ

When the unit is connected to the wired network, this indicator lights.

# ыl

When the unit is connected to the wireless network, this indicator lights.

# ГX,

When the unit is not connected to the network, this indicator lights.

#### **5 Name of folder/file/track/artist/album/ station, etc.**

#### **6 Mute**

Displayed during Mute operation.

# **7 Play status**

#### **8 Artwork**

Displayed when the currently playing file includes an album jacket image, etc.

### **9 Repeat and Shuffle**

ඏ

Repeat all files.

#### $r<sup>1</sup>$

Repeat a file.

X Shuffle

# **10 Elapsed playing time**

#### **11 Play bar**

The bar becomes longer together with the elapsed playback time.

# **12 Remaining playing time**

<span id="page-11-0"></span>

# <span id="page-12-0"></span>**Chapter 4: Getting started**

When you use the unit for the first time, the following screens will be displayed.

Set up the following items to customize the unit.

#### **1 Press STANDBY/ON.**

About twenty seconds after turning on the power, the following splash screen appears. About one minute is required between turning the power on and completion of startup.

Setting **Quick Start Mode** to **On** will allow faster startup (page 28).

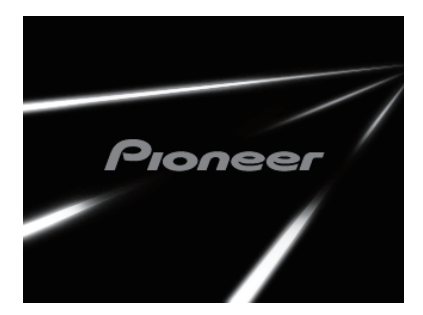

#### **2 Use PLAY to activate Demo Mode or use**  ■ STOP to deactivate Demo Mode.

The screen below will automatically appear after the screen in step 1.

• **Demo Mode** also can be activated in **Auto mode select** (page 28).

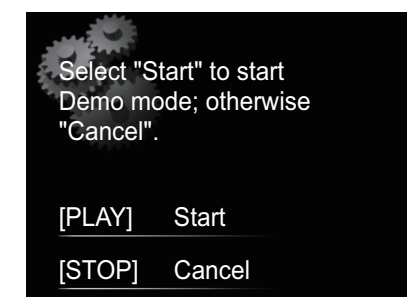

- When **Start** is selected, the demo mode operates. When starting up the next time, it will be necessary to set step 3.
- If **Cancel** is selected, operation will automatically proceed to step 3.

**3** Use  $\uparrow$  / **L** to select the menu language of **this unit, then press ENTER.**

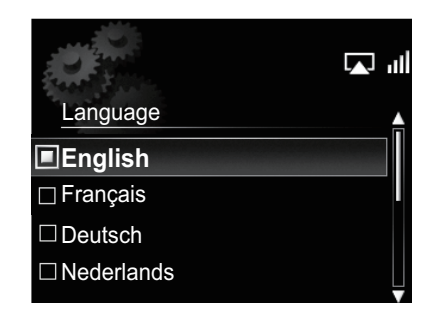

The setting is done.

# <span id="page-13-0"></span>**Chapter 5: iPod/iPhone playback**

Merely by connecting your iPod/iPhone to this unit, you can enjoy high-quality sound from your iPod/iPhone. This unit can also be connected to a television set, letting you view images from your iPod/iPhone.

Playback and volume level setting for iPod/iPhone music and images can be performed from this unit or the iPod/iPhone itself.

# **Confirming what iPod/iPhone models are supported**

The iPod/iPhone playable on this unit are shown below.<sup>1</sup>

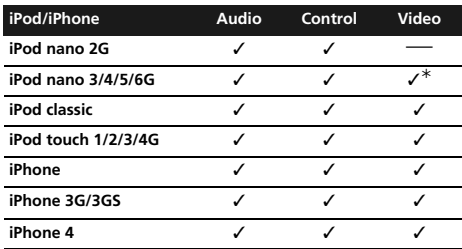

The iPod nano 6G cannot play back video, but can play slide shows only.

- This system has been developed and tested for the software version of iPod/iPhone indicated on the website of Pioneer (**http://pioneer.jp/homeav/support/ios/ eu/**).
- Installing software versions other than those indicated on the website of Pioneer to your iPod/iPhone may result in incompatibility with this system.

#### **1 Select "Settings" from the top menu.**

When using iPod touch or iPhone, select "**General**" after selecting "**Settings**".

### **2 Select "About".**

The software version will be displayed.

# **Tip**

• When using an iPod/iPhone not supported by this unit, use a commercially available cable to connect the iPod/ iPhone to the **AUX IN** connector of this unit.

# **Connecting your iPod/iPhone**

# **Caution**

- When connecting iPod/iPhone units, always use the dock adapter provided with iPod/iPhone units, or a commercially available adapter designed to support iPod/iPhone. The iPod/iPhone cannot be connected without a dock adapter; attempting to connect an iPod/ iPhone without it will cause damage or malfunction.
- An iPod/iPhone universal dock adapter is not supplied with this unit.

#### **1 Open the iPod/iPhone connector port.<sup>2</sup>**

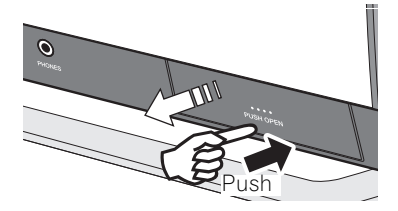

#### **2 Attach the dock adapter to iPod/iPhone connector port.**

When attaching the dock adapter, be sure to orient the frontback directions of the dock adapter correctly. To attach, first place the protruding tabs on the front side of the adapter into the depressions on the iPod/iPhone connector port and press into position. When attaching the adapter, be careful not to strike the connectors.

#### **Note**

- Pioneer does not guarantee that this unit plays iPod/iPhone models other than the ones specified.
- Some functions may be restricted depending on the model or software version.
- iPod/iPhone is licensed for reproduction of non-copyrighted materials or materials the user is legally permitted to reproduce.
- Features such as the equalizer cannot be controlled using this system, and we recommend switching the equalizer off before connecting.
- Pioneer cannot under any circumstances accept responsibility for any direct or indirect loss arising from any inconvenience or loss of recorded material resulting from iPod/iPhone failure.
- For detailed instructions on using the iPod/iPhone, please refer to the manual supplied with the iPod/iPhone.
- 2 When opening or closing the iPod/iPhone connector port, support the top of the unit with your hand to prevent it from moving.

# <span id="page-14-0"></span>**iPod/iPhone playback 05**

#### **3 Connect your iPod/iPhone.**

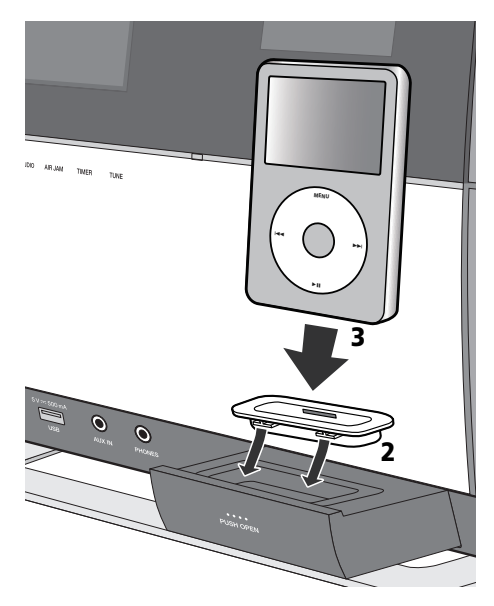

• When your iPod/iPhone is not connected to the unit, close the iPod/iPhone connector port firmly.

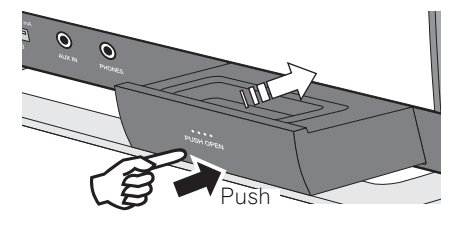

#### **Connecting your TV**

To watch iPod/iPhone images on a television, connect it using a composite video cable.

• When an iPod/iPhone is connected to this unit, the TV output setting of the iPod/iPhone is automatically set to 'ON'.1

# **Playing your iPod/iPhone**

#### **Caution**

• When your iPod/iPhone is connected to this unit and you wish to operate the iPod/iPhone directly, be sure to hold the iPod/iPhone steady with the other hand to prevent malfunctions due to faulty contacts.

#### **1 Connect your iPod/iPhone.**

• To connect your iPod/iPhone, see *Connecting your iPod/ iPhone* on page 14.

#### **2 Press FUNCTION** / **to select iPod as the input source.**

**iPod** is shown on the main display and starts playback. The following operations are possible for iPod/iPhone.

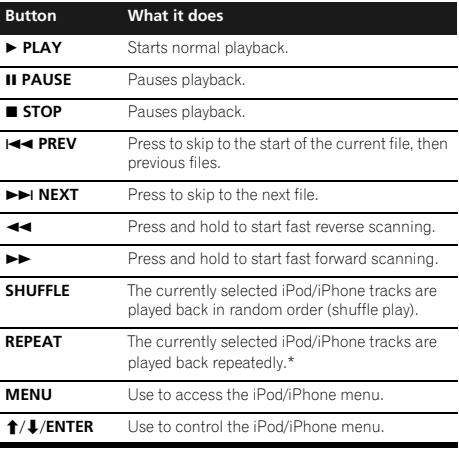

Each time you press **REPEAT** the repeat modes changes as below. 2

Repeat 1  $\rightarrow$  Repeat all  $\rightarrow$  Normal playback Repeat 1: Repeats a file currently played back. Repeat all: Repeats all files.

When no device is connected to the iPod/iPhone connector port and this unit is not operated for 30 minutes or more, power will automatically turn off.<sup>3</sup>

#### **Note**

- Some iPod allow the TV output setting to be changed while connected.
- When the iPod/iPhone is disconnected from this unit, the iPod/iPhone's TV output setting returns to its original state.
- 2 No icon will be displayed on the main display when the unit is in the repeat mode or shuffle mode.
- 3 Only when **Power Save mode** is selected in **Auto mode select** (page 28).

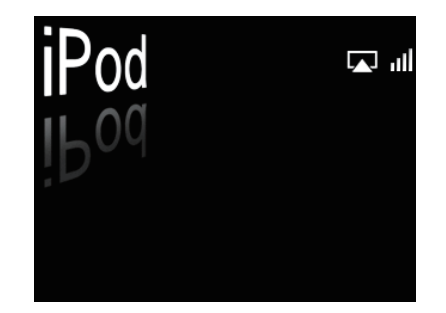

# **Important**

If this unit cannot play your iPod/iPhone, perform the following troubleshooting checks:

- Check whether the iPod/iPhone is supported by this unit.
- Reconnect the iPod/iPhone to the unit. If this doesn't seem to work, try resetting your iPod/iPhone.
- Check the iPod/iPhone software is supported by this unit.

If the iPod/iPhone cannot be operated, check the following items:

- Is the iPod/iPhone connected correctly? Reconnect the iPod/iPhone to the unit.
- Is the iPod/iPhone experiencing a hangup? Try resetting the iPod/iPhone, and reconnect it to the unit.

# **QF** Tip

- iPod/iPhone recharging occurs whenever an iPod/ iPhone is connected to this unit. (This function is supported in standby mode as well.)
- When input is switched from iPod to another function, the iPod/iPhone's power will be turned off automatically.
- If the unit is set to standby when an iPod/iPhone is connected, the iPod/iPhone will be turned off automatically.

# <span id="page-16-0"></span>**Chapter 6:**

**Bluetooth® Audio playback (optional)**

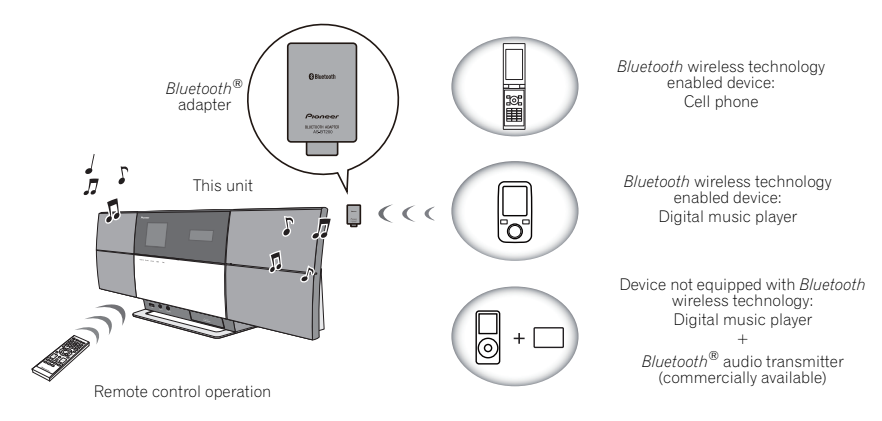

# **Music playback using Bluetooth wireless technology**

When the *Bluetooth*® adapter (Pioneer Model No. AS-BT200) is connected to this unit, a product equipped with *Bluetooth* wireless technology (portable cell phone, digital music player, etc.) can be used to listen to music wirelessly.<sup>1</sup> Also, by using a commercially available transmitter supporting *Bluetooth* wireless technology, you can listen to music on a device not equipped with *Bluetooth* wireless technology. The AS-BT200 model supports SCMS-T contents protection, so music can also be enjoyed on devices equipped with SCMS-T type *Bluetooth* wireless technology.

### **Remote control operation**

The remote control supplied with this unit allows you to play and stop media, and perform other operations.2

# **Connecting optional Bluetooth® adapter**

# **1 Connect the** *Bluetooth***® adapter to the unit when the unit is in standby mode.**

• Remove the **AS-BT200** terminal's cover and connect the *Bluetooth*® adapter with the label side facing to the right, then close the cover.

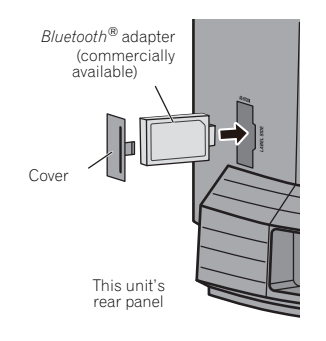

#### *A* Note

- $\overline{\phantom{a}}$  The *Bluetooth* wireless technology enabled device must support A2DP profiles.
- Pioneer does not guarantee proper connection and operation of this unit with all *Bluetooth* wireless technology enabled devices. • The *Bluetooth*® word mark and logos are registered trademarks owned by *Bluetooth* SIG, Inc. and any use of such marks by PIONEER
- CORPORATION is under license. Other trademarks and trade names are those of their respective owners.
- 2 The *Bluetooth* wireless technology enabled device must support AVRCP profiles.
	- Remote control operations cannot be guaranteed for all *Bluetooth* wireless technology enabled devices.

#### <span id="page-17-0"></span>**2 Press STANDBY/ON to turn the power on.**

#### **3 Press FUNCTION** / **or BT AUDIO on the top panel of the unit to select BT AUDIO as the input source.<sup>1</sup>**

The **BT AUDIO** indicator lights and **BT Audio** is shown on the main display.

### **Setting the PIN code**

Set this unit's PIN code to the same setting as that for the *Bluetooth* wireless technology device used. Supported PIN code setting values include 0000, 1234 or 8888.

• Default setting: 0000

#### **1** Press FUNCTION **A/▼** or BT AUDIO on the **top panel of the unit to select BT Audio as the input source.**

The **BT AUDIO** indicator lights and **BT Audio** is shown on the main display.

#### **2 Press SET UP.**

#### **3** Use  $\uparrow/\downarrow$  to select Option Setting  $\rightarrow$  BT PIN **Select, then press ENTER.**

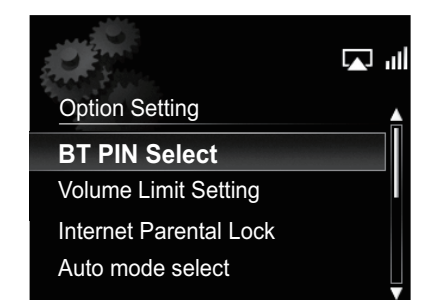

#### **4 Use** / **to select the PIN code, then press ENTER.**

The PIN code is stored.

# **Pairing Bluetooth® adapter and Bluetooth wireless technology device**

"Pairing" must be done before you start playback of *Bluetooth* wireless technology content using *Bluetooth*® adapter. Make sure to pair devices the first time you operate the system or any time pairing data is cleared. "Pairing" is the step necessary to register *Bluetooth* wireless technology device to enable *Bluetooth* communications.2 For more details, see also the operating instructions of your *Bluetooth* wireless technology device.

#### **1 Press FUNCTION** / **or BT AUDIO on the top panel of the unit to select BT Audio as the input source.**

The **BT AUDIO** indicator lights and **BT Audio** is shown on the main display.

#### **2 Turn on the** *Bluetooth* **wireless technology device that you want to pair, place it near the system and set it into pairing mode.** Pairing starts.

#### **3 Check to see that the** *Bluetooth***® adapter is detected by the** *Bluetooth* **wireless technology device.**

• If the *Bluetooth* wireless technology device cannot be connected to the unit, perform the connection operation from the *Bluetooth* wireless technology device.

# **Listening to music contents of Bluetooth wireless technology device**

#### **Press FUNCTION ▲/▼ or BT AUDIO on the top panel of the unit to select BT Audio as the input source.**

The **BT AUDIO** indicator lights and **BT Audio** is shown on the main display.

#### **2 Make connection between the** *Bluetooth* **wireless technology device and the unit.**

• See *Pairing Bluetooth® adapter and Bluetooth wireless technology device* above.

#### **Note**

- 1 When the *Bluetooth*® adapter is not connected and **BT Audio** is selected as the input source, the error message **BT Adapter Not Connected** will be shown on the main display.
- 2 Pairing is required when you first use *Bluetooth* wireless technology device and *Bluetooth*® adapter.
	- To enable *Bluetooth* communication, pairing should be done with both of your system and *Bluetooth* wireless technology device.

# <span id="page-18-0"></span>**Bluetooth® Audio playback (optional) 06**

#### **3 Press PLAY to start playback.**

The following operations are now possible for *Bluetooth* wireless technology devices, using the remote control.<sup>1</sup>

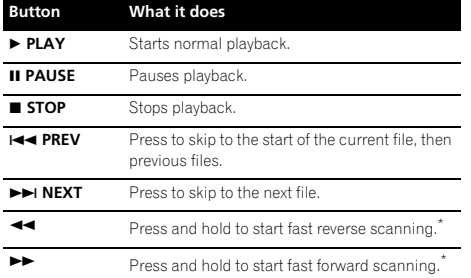

\* This function may work differently depending on the connected device.

• When no *Bluetooth* wireless technology device is connected and no operation has been done for 30 minutes or more, the power will automatically turn off.<sup>2</sup>

# **AIR JAM**

Air Jam – a Pioneer-exclusive application and available for free.

Air Jam lets you connect multi compatible devices to this unit using *Bluetooth* wireless technology. With it, you can make a group playlist directly on a supported device to play in your home theater through the unit. You and your friends can add songs from your devices to the playlist. Also Air Jam lets you delete the song before anyone has to hear it.

#### **1** Press FUNCTION **△/▼** or AIR JAM on the top **panel of the unit to select AIR JAM as the input source.**

The **AIR JAM** indicator lights and **Air Jam** is shown on the main display.

For more details on using Air Jam, access our website.

**http://pioneer.jp/product/soft/iapp\_airjam/en.html**

#### **Z** Note

 $\overline{\phantom{a}}$  The *Bluetooth* wireless technology enabled device must support AVRCP profiles.

- The operation of some *Bluetooth* wireless technology devices may differ from what is shown in the above table.
- 2 Only when **Power Save mode** is selected in **Auto mode select** (page 28).

# <span id="page-19-0"></span>**Chapter 7: USB playback**

# **Playing files stored on USB storage devices**

- This unit may not recognize a USB storage device, play files or supply power to a USB storage device. For details, see *When a USB storage device is connected* on page 35.
- Pioneer does not guarantee that any file recorded on a USB storage device will play or that power will be supplied to a USB storage device. Also note that Pioneer will accept no responsibility whatsoever for loss of files on USB storage devices caused by connection to this unit.

#### **1** Press FUNCTION **A**/▼ to select USB as the **input source.**

**USB** is shown on the main display.

#### **2 Connect the USB storage device.**

The folders/files stored on the connected USB storage device appear on the main display automatically.

#### **3** Use  $\uparrow/\downarrow$  to select the file, then press **ENTER.**

Playback starts.

- To return to the previous screen, press **RETURN**.
- Turn the power off before removing the USB storage device.

You can perform the following operations. Note that some buttons are not available for operation depending on the category currently being played back.

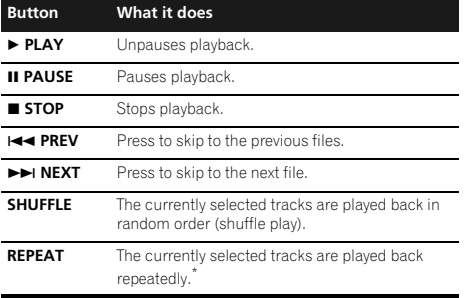

Press repeatedly to switch between repeat play options. ' $\bigcirc$ plays the currently playing file repeatedly. ' plays all the files repeatedly.

#### **Note**

1 Only when **Power Save mode** is selected in **Auto mode select** (page 28).

When a USB storage device is not playing and the unit has not been operated for 30 minutes or more, the power will automatically turn off.

The following screen appears on the main display when you play back audio files. Note that some file types may not be displayed.

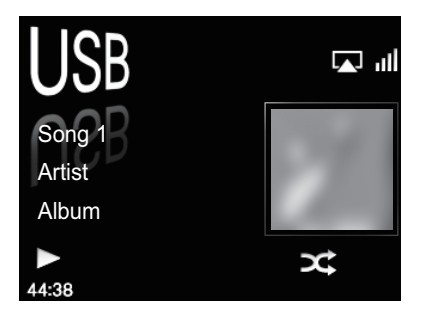

# <span id="page-20-0"></span>**Chapter 8: Internet radio**

# **Listening to the Internet radio**

#### **Connecting to a LAN network**

Connect to the network using the LAN interface.

For details on the connections, see *Connecting to the network through the LAN interface* on page 7.

#### **Listening to the Internet radio for the first time**

When you listen to the Internet radio first time, follow the instructions below to tune into your desired station.

#### **1 Press FUNCTION** / **to select Internet Radio as the input source.**

**Internet Radio** is shown on the main display.

#### **2** Use **↑/↓** to select Find Net Radio, then press **ENTER.**

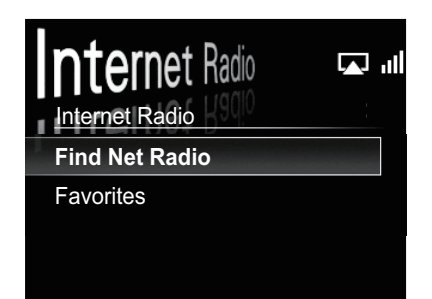

**3** Use **↑/↓** to select the station, then press **ENTER.**

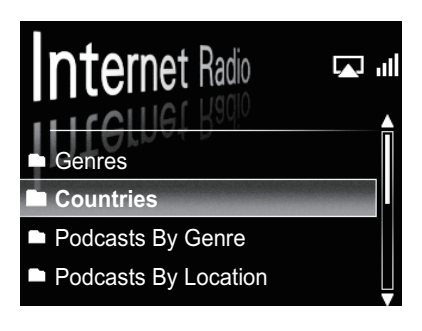

### **Tune into a station**

#### **1 Press FUNCTION** / **to select Internet Radio as the input source.**

• The information of the station you last selected is displayed on the main display.

#### **2 Press MENU to display the internet radio menu screen.**

#### **3** Use **↑/↓** to select Find Net Radio or **Favorites, then press ENTER.**

- Select **Find Net Radio** when you want to tune into a station which has not been added to **Favorites**.
- Select **Favorites** when you want to tune into a station which has been added to **Favorites** already.
- To add stations to the **Favorites**, see *Adding the stations to the Favorites* on page 22.

#### **4 Use** / **to select the station, then press ENTER.**

• When you select **Find Net Radio**, you can also select the available stations from the Internet radio menu.

# <span id="page-21-0"></span>**Adding the stations to the Favorites**

- **1 Tune into the station from Find Net Radio.**
	- Follow the instructions *Tune into a station* on page 21.
	- The information of the station is displayed on the main display.
- **2 Press and hold ENTER for a few seconds.**

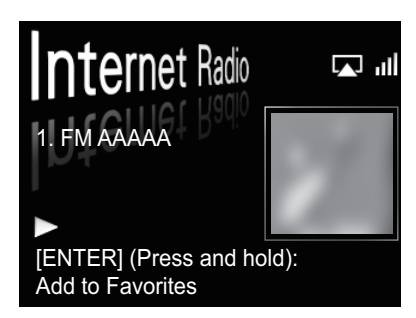

#### **To delete the stations from the list**

**1 Press MENU to display the internet radio menu screen.**

**2 Use** / **to select Favorites, then press ENTER.**

**3** Use  $\uparrow$  /**J** to select the station you want to **delete, then press ENTER.**

#### **4** Use **↑/↓** to select Delete, then press ENTER. Select **OK** to confirm.

• To cancel deleting the station, press **RETURN**.

# **Advanced operations for the Internet radio**

### **Registering broadcast stations not on the vTuner list from the special Pioneer site**

With this unit, broadcast stations not included on the list of stations distributed by vTuner can be registered and played. Check the access code required for registration on this unit, use this access code to access the special Pioneer Internet radio site and register the desired broadcast stations in your favorites. The address of the special Pioneer Internet radio site is:

**http://www.radio-pioneer.com**

#### **1 Display Find Net Radio screen.**

To display the Internet radio list screen, perform steps 1 to 3 at *Listening to the Internet radio for the first time* on page 21.

#### **2** Use **↑/↓** to select Help, then press ENTER.

#### **3** Use  $\uparrow/\downarrow$  to select Get access code, then **press ENTER.**

The access code required for registration on the special Pioneer Internet radio site is displayed. Make a memo of this address.

The following can be checked on the Help screen:

- **Get access code** The access code required for registration on the special Pioneer Internet radio site is displayed.
- **Show Your WebID/PW** After registering on the special Pioneer Internet radio site, the registered ID and password are displayed.
- **Reset Your WebID/PW** Resets all the information registered on the special Pioneer Internet radio site. When reset, all the registered broadcast stations are also cleared. If you want to listen to the same stations, reregister after resetting.

#### **4 Access the special Pioneer Internet radio site from your computer and perform the registration process.**

Access the above site and use the access code in step 3 to perform user registration, following the instructions on the screen.

#### **5 Register the desired broadcast stations as your favorites, following the instructions on the computer's screen.**

Both broadcast stations not on the vTuner list and stations on the vTuner list can be registered. In this case they are registered on the unit as favorite broadcast stations and can be played.

# <span id="page-22-0"></span>**Chapter 9: Music server**

This unit can play audio files stored on PCs or other components on a Local Area Network (LAN).

# **Introduction**

This unit allows you to listen to audio files or listen to Internet radio stations on a computer or other component connected to the unit via LAN interface. This chapter describes the setup and playback procedures required to enjoy these features. It is advisory that you also refer to the operation manual supplied with your network component.

- Photo or video files cannot be played back.
- With Windows Media Player 11 or Windows Media Player 12, you can even play back copyrighted audio files on this unit.

### **About playable DLNA network devices**

This unit allows you to play music on media servers connected on an identical Local Area Network (LAN) as the unit. This unit allows you to play files stored on the following devices:

- PCs running Microsoft Windows Vista or XP with Windows Media Player 11 installed
- PCs running Microsoft Windows 7 with Windows Media Player 12 installed
- DLNA-compatible digital media servers (on PCs or other components)

Files stored in a PC or DMS (Digital Media Server) as described above can be played via command from an external Digital Media Controller (DMC). Devices controlled by this DMC to play files are called DMRs (Digital Media Renderers). This unit supports this DMR function. When in the DMR mode, such operations as playing and stopping files can be performed from the external controller. Volume adjustment and the muting control are also possible. The DMR mode is canceled if the remote control unit is operated while in the DMR mode (aside from certain buttons, including the **VOLUME +/–**, **MUTE** and **DISP OFF**).

• Depending on the external controller being used, playback may be interrupted when the volume is adjusted from the controller. In this case, adjust the volume from the unit or remote control.

# **Using AirPlay on iPod touch, iPhone, iPad and iTunes**

This unit supports AirPlay audio streaming from iPod touch (2nd, 3rd and 4th generations), iPhone 4, iPhone 3GS, iPad with iOS 4.2 or later, and iTunes 10.1 (Mac and PC) or later.

To use AirPlay, select your unit on your iPod touch, iPhone, iPad or in iTunes and start playback.<sup>1</sup>

Input to the unit will switch automatically when AirPlay is in use.

The following operations can be performed when in AirPlay mode:

- Adjustment of the unit's volume from iPod touch. iPhone, iPad or iTunes.
- Pause/resume, next/previous track, and shuffle/repeat from the remote control of the unit.
- Display of the currently playing track information on the unit's main display, including artist, song/album name and album artwork.

# **Tip**

- A network environment is required to use AirPlay.
- The unit's name that shows up in the AirPlay UI on iPod touch, iPhone, iPad and iTunes can be changed by **Friendly Name** from **Network Setting**.
- AirPlay provided on this unit has been developed and tested based on the software versions for the iPod touch, iPhone, iPad and the software versions for iTunes that are indicated on the Pioneer website. AirPlay may not be compatible with iPod touch, iPhone, iPad or iTunes software versions other than those indicated on the Pioneer website.

# **About the DHCP server function**

To play back audio files stored on components on the network, you must turn on the DHCP server function of your router.

In case your router does not have the built-in DHCP server function, it is necessary to set up the network manually. Otherwise, you cannot play back audio files stored on components on the network or listen to Internet radio stations. See *Network setting* on page 29 for more on this.

# **Authorizing this unit**

This unit must be authorized to enable playback. The unit is automatically authorized when it is connected to a PC over a network. If not, please authorize this unit manually on the PC. The authorization (or permission) method for access varies depending on the type of server currently being connected. For more information on authorizing this unit, refer to the instruction manual of your server.

# **Z** Note

1 For more information, see the Apple website (http://www.apple.com).

2 It may not be displayed other than song name.

# <span id="page-23-0"></span>**Playing audio files stored on PCs or other components**

#### **Connecting to the LAN network**

Be sure to connect PC or other components to the network using the LAN interface before you use this function.

For details on the connections, see page 7.

#### **Playback with Music Server**

# **Important**

- You cannot access a PC on a network while you are logged onto a domain that is configured in a Windows network environment. Instead of logging onto the domain, log onto the local machine.
- There are cases where the time elapsed may not be correctly displayed.

#### **1 Press FUNCTION ▲/▼ to select Music Server.**

All available servers are shown on the main display.

• When no sever is available to play, "**Empty**" will be displayed.

#### **2** Use **↑/↓** to select the server that the file **you want to play is stored on, then press ENTER.**

The folders/files stored on the server are shown on the main display.

#### **3** Use **↑/↓** to select the file you want to play, **then press ENTER.**

Playback starts.

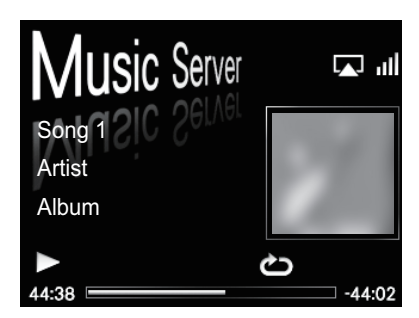

- When the file you want to play is in the folder, select the folder first.
- If you press **RETURN** during playback, the previous (folders/files) screen will be displayed.

You can perform the following operations. Note that some buttons are not available for operation depending on the category currently being played back.

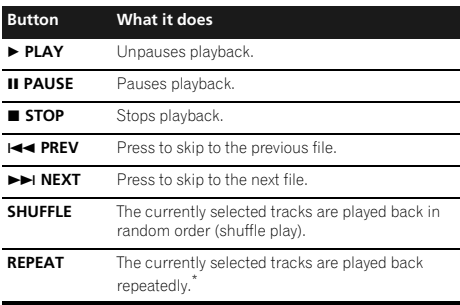

\* Press repeatedly to switch between repeat play options. ' $\bigcirc$ ' plays the currently playing file repeatedly. ' $\bullet$ ' plays all the files repeatedly.

# <span id="page-24-0"></span>**Chapter 10: Using the tuner**

# **Listening to the FM radio broadcasts**

The tuner can receive FM broadcasts, and can save your favorite stations.

#### **1** Press FUNCTION **A**/▼ to select FM.

The tuned frequency will be displayed on the main display.

#### **2 Tune into a station.**

When the tuner receives FM broadcasts, the **TUNE** indicator lights.

There are two ways to do this:

**Automatic tuning** - To search for stations, press and hold **TUNE +/–** for about a few seconds. This unit will start searching for the next station, stopping when it has found one. Repeat to search for other stations.

**Manual tuning** - To change the frequency one step at a time, press **TUNE +/–**.

#### **Saving stations**

You can save up to 9 station presets so that you always have easy access to your favorite stations without having to tune in manually each time.<sup>1</sup>

**• Manually saving station presets**

#### **1** Press FUNCTION **A**/▼ to select FM.

The tuned frequency will be shown on the main display.

**2 Tune into a station.**

#### **3 Press and hold a number button (1 to 9) for a few seconds.**

The tuned frequency is preset to the selected number button. The previous station preset is overwritten.

#### **• Automatically saving station presets**

#### **1 Press and hold PRESET + for a few seconds.**

Auto tuning starts.

- The tuned frequencies will be preset to the buttons in numerical order.
- Auto tuning stops after the FM band has finished, or the limit of 9 presets has been reached.

# **Listening to station presets**

#### **1** Press FUNCTION **A**/▼ to select FM.

The tuned frequency will be shown on the main display.

#### **2 Press the number button (1 to 9) that stores the FM radio station.**

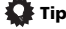

• Press **PRESET +/–** repeatedly to selected the station preset in numerical order.

**Note**

When a new broadcast frequency is stored in a station containing a previously stored frequency, the previous frequency will be overwritten with the new one.

# <span id="page-25-0"></span>**Chapter 11: Other connections**

- Before making or changing the connections, switch off the power and disconnect the power cord from the power outlet.
- If the **AUX IN** mini-plug jack is connected to auxiliary phones jack, the volume of the unit will be adjusted by the volume on the playback component. If the sound is distorted after you lower the volume of the unit, try lowering the volume on the auxiliary playback component.

# **Connecting auxiliary components**

Connect the front panel **AUX IN** mini-plug jack to your auxiliary playback component.

• This method can be used to play music on this unit from iPods/iPhones that do not support use of an iPod Dock.

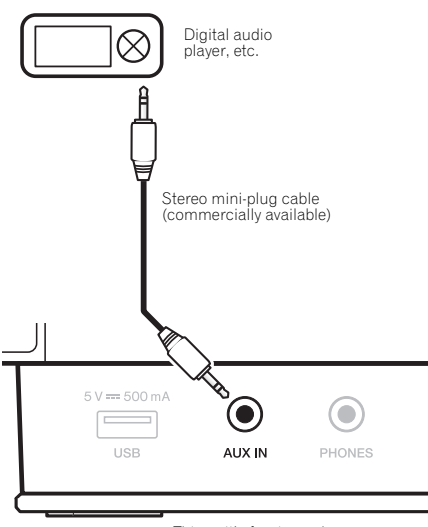

This unit's front panel

# **Listening to auxiliary components**

- **1** Press FUNCTION **A**/▼ to select AUX.
	- **AUX** is shown on the main display.

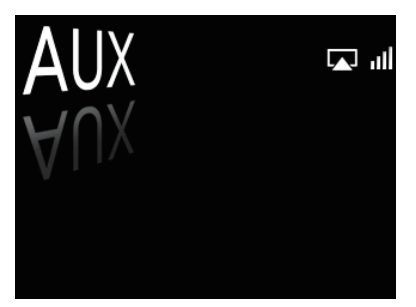

**2 Start playback of the auxiliary component.**

# **Chapter 12: Changing the settings**

The factory default settings are indicated in *italic*.

- **1 Press SET UP to show the Initial Setup screen.**
- **2** Use **↑/↓** to select the item, then press ENTER.
- **3 Follow the descriptions on the main display to change the setting.**

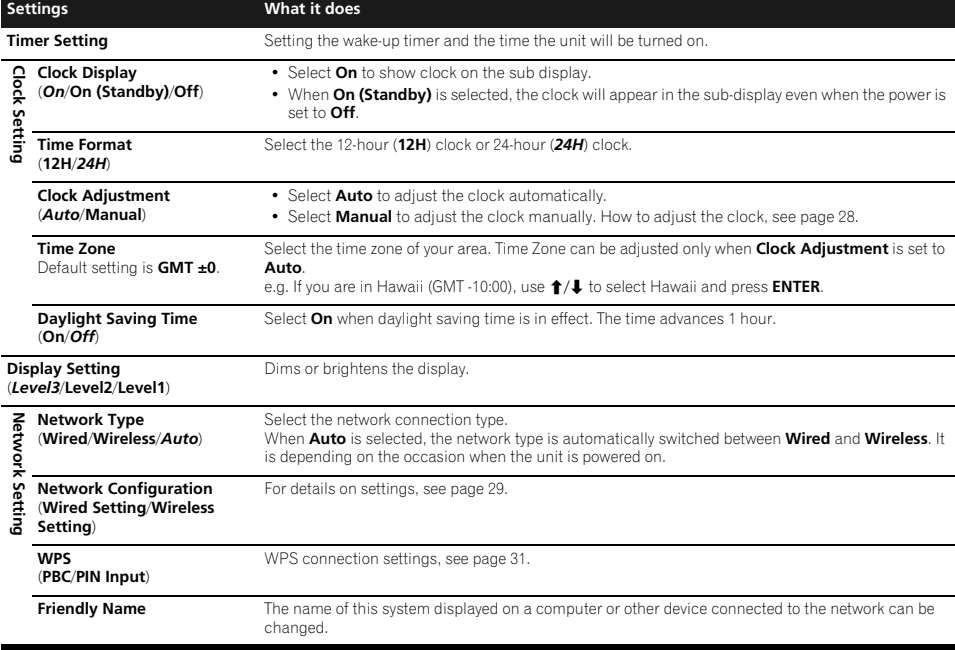

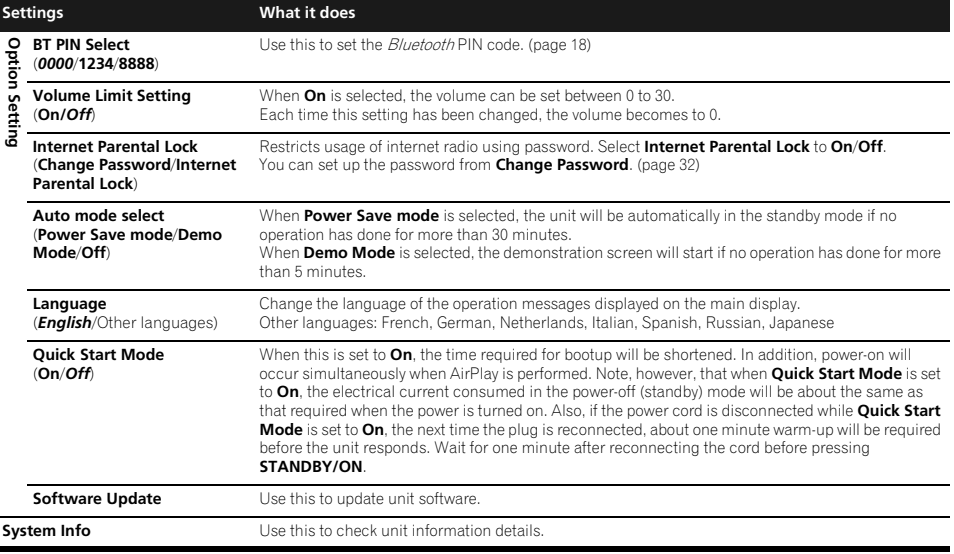

# **Using the timer**

### **Setting the clock**

Setting the clock before using the timer. 1

#### **1 Press SET UP.**

The **Initial Setup** screen is displayed on the main display.

#### **2 Select Clock Setting Clock Adjustment.**

#### **3 Select Auto or Manual.**

If you select **Manual**, go to step 4.

• **Auto** works only when this unit is connected to the network. Connect to the network if you want to use automatic time adjustment.

#### **4** Use **↑/↓/←/→** or number buttons to adjust **the clock, then press ENTER.**

- Using  $\leftrightarrow$  moves the adjusting digit (hour/minute/ second/AM, PM<sup>2</sup>).
- Using  $\uparrow/\downarrow$  increases or decreases values.

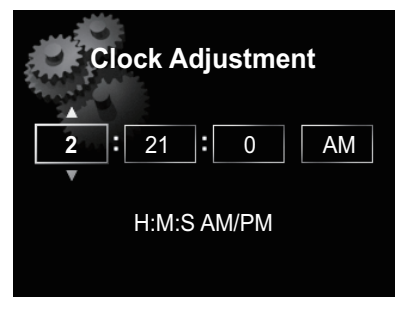

• If you press **RETURN**, the previous screen will be displayed.

# **Setting the wake-up timer3**

#### **1 Press SET UP.**

The **Initial Setup** screen is displayed on the main display.

#### **Note**

1 You'll need to set the clock again if you unplug the unit (or in case of a power failure).

- 2 The "AM" and "PM" indicators appear only when the **Time Format** is set to the **12H** mode.
- 3 When the unit is in **iPod**, **FM**, **Internet Radio**, or **Aux** modes, you can set the timer.

<span id="page-27-0"></span>

#### <span id="page-28-0"></span>**2 Select Timer Setting.**

The **Timer Setting** screen is displayed.

#### **3** Use **↑/↓/←/→** or number buttons to adjust **the clock, then press ENTER.**

The **TIMER** indicator lights and the wake-up timer has been set.

- Using  $\leftrightarrow$  moves the adjusting digit (hour/minute/  $AM. PM<sup>1</sup>$ .
- Using  $\uparrow/\downarrow$  increases or decreases values.

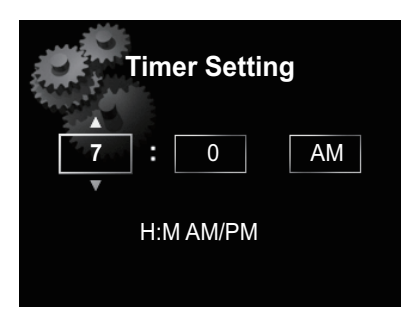

- If you press **RETURN**, the previous screen will be displayed.
- The wake-up timer will turn on an input source at the volume level you selected when you set the timer.

# **Turning on/off the wake-up timer2**

#### **1** Press  $\odot$  to turn on the timer.

The **TIMER** indicator lights.

• To turn off the timer, press  $\bigcirc$  during the timer is on.

#### **Using the wake-up timer**

- **1 Set the wake-up timer to on.**
- **2 Press STANDBY/ON to turn the power off.**
- **3 At the wake-up time, this unit will turn on automatically and play the selected input function.**

If this unit is not operated for 60 minutes or more after playback is started by the wake-up timer, power will automatically turn off (standby mode).

# **Using the sleep timer**

The sleep timer switches off the unit after a specified time so you can fall asleep without worrying about it.

### **1 Press SLEEP repeatedly to select a switch off**

#### **time.**

Choose between 5 min, 15 min, 30 min, 60 min, 90 min or Off.3

#### **Note**

1 The "AM" and "PM" indicators appear only when the **Time Format** is set to the **12H** mode.

- 2 **Timer Setting** need to be done before you turn on the timer.
- 3 The sleep timer can be set by pressing **SLEEP** while the remaining time is displayed.

# **Network setting**

If a broadband router (with built-in DHCP server function) is connected to this unit, you can simply turn on the DHCP server function without having to set up the network manually. A broadband router without a DHCP server function connected to this unit must be set up as described below. Before you set up the network, consult with your ISP or the network manager for the required settings.

It is advised that you also refer to the operation manual supplied with your network component.

• Any changes made to a router without the DHCP server function must be reflected to unit network settings.

### **1 Press SET UP.**

The **Initial Setup** screen is shown on the main display.

**2** Select Network Setting → Network **Configuration.**

#### **3** Use **↑/↓** to select Wired Setting or Wireless **Setting, then press ENTER.**

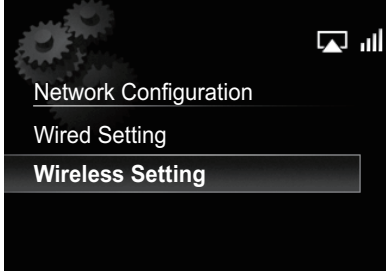

Next steps are described separately between **Wired Setting** and **Wireless Setting**. Follow the instructions of the appropriate network type.

#### <span id="page-29-0"></span>**Wired Setting**

#### 1 Use  $\uparrow$  /**J** to select DHCP Off, then press **ENTER.**

The IP address setting screen is displayed.

#### **2** Use **↑/↓/←/→** or number buttons to adjust **the numbers, then press ENTER.**

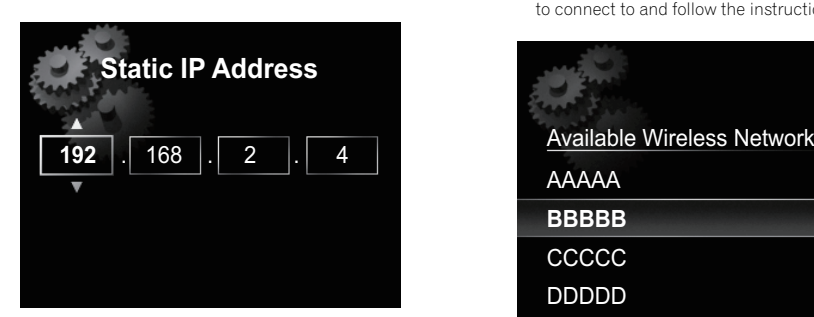

- $\bullet \leftarrow / \bullet$ : Moves the adjusting digit.
- $\triangleleft$ / I: Increases or decreases values.

#### **Static IP Address**

The IP address to be entered must be defined within the following ranges. If the IP address defined is beyond the following ranges, you cannot play back audio files stored on components on the network or listen to Internet radio stations.

Class A: 10.0.0.1 to 10.255.255.254 / Class B: 172.16.0.1 to 172.31.255.254 / Class C: 192.168.0.1 to 192.168.255.254

#### **Subnet Mask**

If an xDSL modem or a terminal adapter is directly connected to this unit, enter the subnet mask listed in your ISP documentation. In most of the cases, enter 255.255.255.0.

#### **Gateway Address**

If a gateway (router) is connected to this unit, enter the corresponding IP address.

#### **Preferred DNS/Alternate DNS**

If there is only one DNS server address listed in your ISP documentation, enter **Preferred DNS**. In case there are more than two DNS server addresses, enter **Alternate DNS** in the other DNS server address field.

#### **Proxy Setup**

Select **Use Proxy Server** when you connect this unit to the Internet via a proxy server. Enter the IP address of your proxy server in the **Proxy Server Address** field. Also, enter the port number of your proxy server in the 'Proxy Port' field.

#### **Wireless Setting**

#### **1** Use  $\mathbf{\hat{T}}/\mathbf{\hat{I}}$  to select Manual, then press **ENTER.**

#### **Tip**

• To select **Auto**, select the network name which you want to connect to and follow the instruction from the step 4.

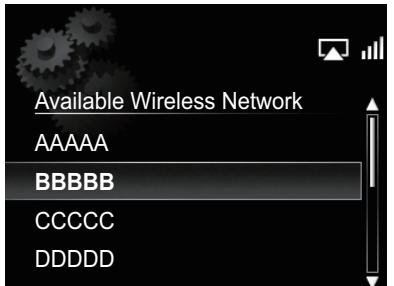

#### **2** Use **↑/↓/←/→** to enter the SSID, then press **ENTER.**

- $\bullet \leftarrow/\rightarrow$ : Moves the adjusting digit.
- $\cdot$   $\uparrow$  /  $\downarrow$  : Changes displayed character.
- **SOUND**: Switches character types.
- **CLEAR**: Deletes one character at a time.

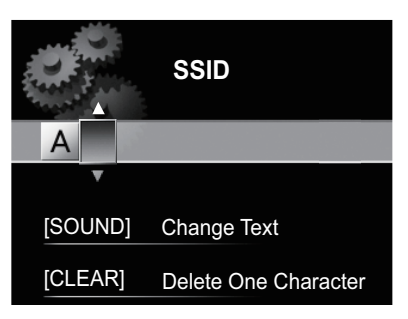

# <span id="page-30-0"></span>**Changing the settings 12**

#### **3** Use **↑/↓** to select security type, then press **ENTER.**

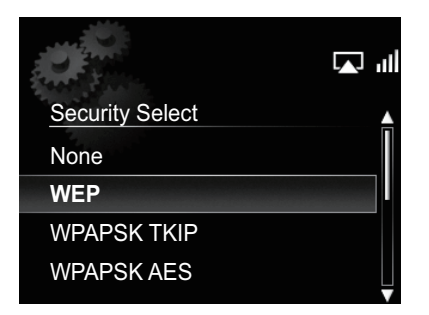

 $\cdot$  If you select **None**.  $\rightarrow$  Step 5

#### Use **↑/↓/←/→** to enter the Pass Phrase or **WEP Key.**

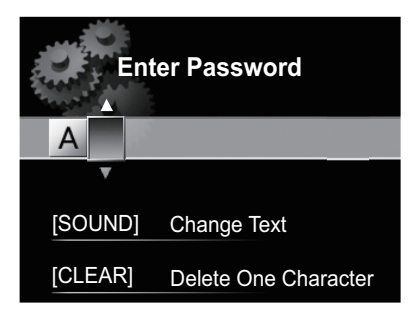

- $\cdot \leftarrow / \rightarrow$ : Moves the adjusting digit.
- $\dagger/\blackdownarrow$ : Changes displayed character.
- **SOUND**: Switches character types.
- **CLEAR**: Deletes one character at a time.

#### **5 Use** / **to select DHCP OFF, then press ENTER.**

The IP address setting screen is displayed.

#### **6** Use **↑/↓/←/→** or number buttons to adjust **the numbers, then press ENTER.**

- $\bullet \leftarrow \leftarrow \leftarrow$ : Moves the adjusting digit.
- $\uparrow$ **/**  $\downarrow$ : Increases or decreases values.
- **CLEAR**: Deletes one character at a time.
- The items shown below are adjustable. For details on adjustable items, see step 2 in *Wired Setting* on page 30. **Static IP Address**

**Subnet Mask**

#### **Gateway Address**

**Preferred DNS/Alternate DNS**

**Proxy Setup**

# **WPS connection setting**

WPS is abbreviation of Wi-Fi Protected Setup. A standard established by the Wi-Fi Alliance industry group for a function allowing settings related to interconnection of WPS compatible wireless LAN devices and encryption to be made with simple operations.

This unit supports push-button configuration and PIN code configuration.

### **Important**

• **Network Type** must be set to **Wireless** or **Auto** to use WPS connection. See page 27 to change the network type.

#### **1 Press SET UP.**

The **Initial Setup** screen is shown on the main display.

**2** Select Network Setting → WPS.

#### **3 Use** / **to select PBC (Push Button Configuration) or PIN Input, then press ENTER.**

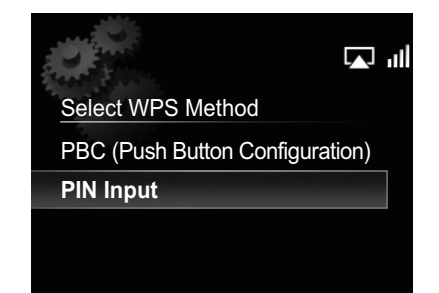

#### **• PBC (Push Button Configuration)**

Connection settings are made automatically simply by pressing the WPS buttons on the WPS compatible wireless LAN device. Follow the instructions on the main display. This is the simplest way of making the settings, and is possible when the WPS compatible wireless LAN device is equipped with WPS button.

**• PIN Input**

Connection settings are made by inputting the 8-digit PIN code shown on the main display to the access point to which you selected. Follow the instructions shown in Connecting using PIN code configuration on the right.

#### <span id="page-31-0"></span>**Connecting using PIN Input**

**1 Press SET UP and select Network Setting**   $WPS \rightarrow PIN$  Input, then press ENTER.

**2** Use **↑/↓** to select the access point which **you want to connect, then press ENTER.**

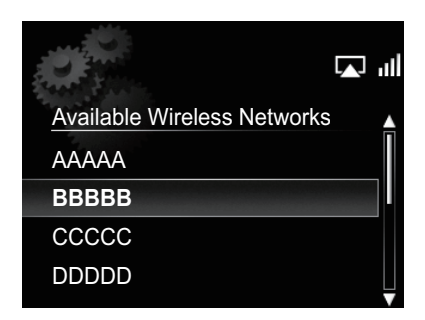

#### **3 Confirm the PIN code of this unit, then press ENTER.**

The PIN code of this unit is shown on the main display. You must check this PIN code to connect to the network.

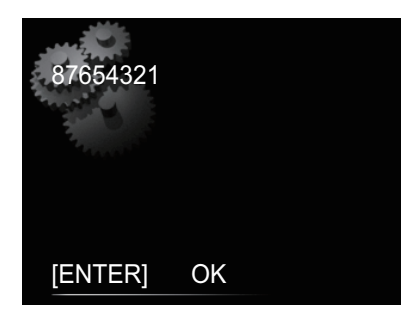

#### **4 Within 2 minutes after closing the PIN Code message, input the PIN Code to the access point selected in step 2.**

• The PIN Code input method differs depending on the LAN device used. For details, consult the operating instructions accompanying your LAN device.

### **Friendly Name**

- **1 Press SET UP.**
- **2 Select Network Setting Friendly Name.**

#### **3** Use **↑/↓/←/→** to enter Friendly Name, **then press ENTER.**

- $\cdot$   $\leftrightarrow$  / $\rightarrow$ : Moves the adjusting digit.
- $\triangleleft$ / $\triangleleft$ : Changes displayed character.
- **SOUND**: Switches character types.
- **CLEAR**: Deletes one characters at a time.

## **Parental lock setup**

Restrict internet radio access for children. When **Internet Parental Lock** is set to **On**, you cannot listen to internet radio without entering a password.<sup>1</sup>

### **Turn on/off the parental lock**

#### **Press SET UP.**

The **Initial Setup** screen is displayed on the main display.

#### **2 Select Option Setting Internet Parental Lock Internet Parental Lock.**

#### **3** Use **↑/↓/←/→** or number buttons to enter **the password, then press ENTER.**

- $\bullet \leftarrow \leftarrow$ : Moves the adjusting digit.
- $\triangleleft$ / $\blacktriangleleft$ : Increases or decreases numbers.
- **CLEAR**: Deletes one characters at a time
- The factory default setting is "0000".

#### **4 Use** / **to select On or Off, then press ENTER.**

### **Changing the password**

#### **1 Press SET UP.**

The **Initial Setup** screen is displayed on the main display.

#### **2 Select Option Setting Internet Parental Lock Change Password.**

#### **3** Use **↑/↓/←/→** or number buttons to enter **the current password, then press ENTER.**

#### Use **↑/↓/←/→** or number buttons to enter **the new password, then press ENTER.**

• If you press **RETURN**, the previous screen will be displayed.

# **Note**

1 Even if **Internet Parental Lock** is set to **On**, automatic clock adjustments using network will work.

# <span id="page-32-0"></span>**Software Update**

Use this procedure to update the unit's software. You can update the software via a USB storage device.

Updating via a USB storage device is performed by downloading the update file from a computer, reading this file onto a USB storage device then inserting the USB storage device into the USB port on the unit's front panel.

If an update file is provided on the Pioneer website, download it onto your computer. When downloading an update file from the Pioneer website onto your computer, the file will be in ZIP format. Unzip the ZIP file before saving it on the USB storage device. If there are any old downloaded files or downloaded files for other models on the USB storage device, delete them.

# **Important**

- DO NOT unplug the power cord during updating.
- When updating via a USB storage device, do not disconnect the USB storage device.

#### **1 Press SET UP.**

The **Initial Setup** screen is displayed on the main display.

#### **2** Select Option Setting → Software Update → **Start, then press ENTER.**

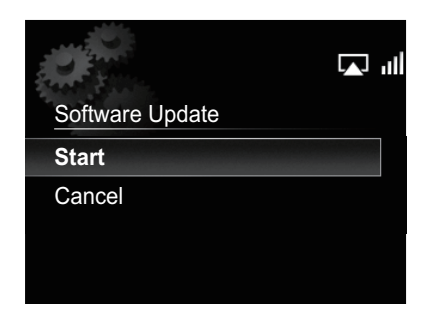

# **3 To update, select OK.**

- The updating screen appears and updating starts.
- The power turns off automatically once updating is completed.

# **Software Update messages**

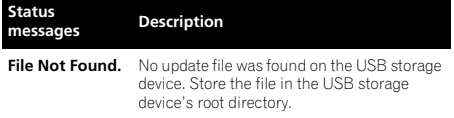

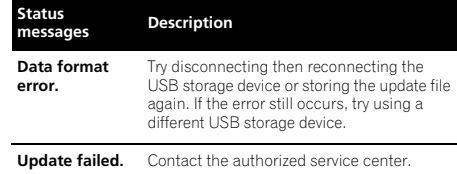

# **Sound settings**

### **Using the Virtual Surround/Sound Retriever**

You can add exciting effects to audio sources.

#### **1 Press SOUND to select Virtual Surround or Sound Retriever.**

### **2 Use** / **to select On or Off, then press ENTER.**

#### **About Sound Retriever**

This function enhances sound data lost during compression of MP3 and other file types, allowing the user to enjoy sound quality closer to that of the original signal data.

# **Adjusting the bass and treble**

Use the bass and treble controls to adjust the overall tone.

**1 Press SOUND to select Bass or Treble.**

#### **2** Use ←/→ to adjust the bass or treble, then **press ENTER.**

You can adjust low and high sounds on a scale of **–5** to **+5** (eleven steps).

# **Resetting the system**

Use this procedure to reset all system settings to the factory default.

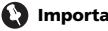

# **Important**

• Disconnect all components connected to this unit before the operation.

### **1 Press STANDBY/ON.**

The unit turns on.

#### **2** Press and hold ■ and *STANDBY/ON* on **the top panel for three seconds.**

The unit turns off (standby mode).

All the settings will be reset to the factory default next time the unit is turned on.

# <span id="page-33-0"></span>**Chapter 13: Additional information**

### **Troubleshooting**

Incorrect operations are often mistaken for trouble and malfunctions. If you think that there is something wrong with this component, check the points below. Sometimes the trouble may lie in another component. Investigate the other components and electrical appliances being used. If the trouble cannot be rectified even after exercising the checks listed below, ask your nearest Pioneer authorized service center or your dealer to carry out repair work.

• If the unit does not operate normally due to external effects such as static electricity disconnect the power plug from the outlet and insert again to return to normal operating conditions.

#### **General problem**

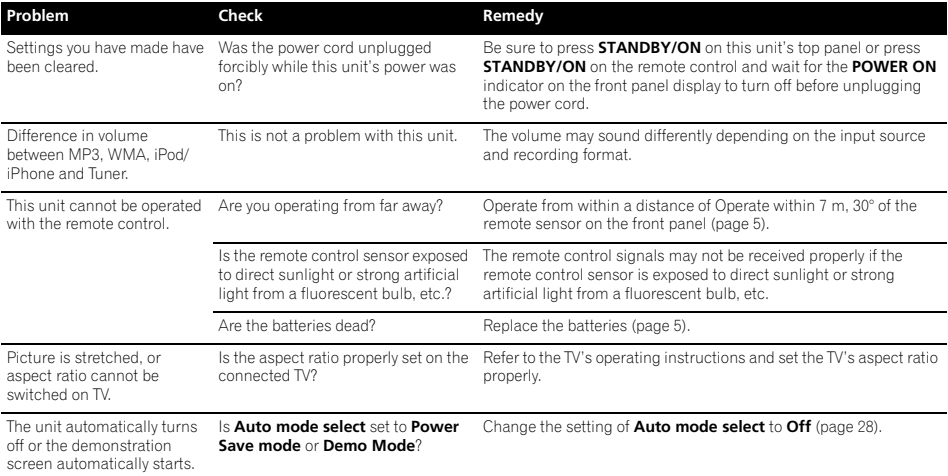

#### **When an iPod/iPhone is connected**

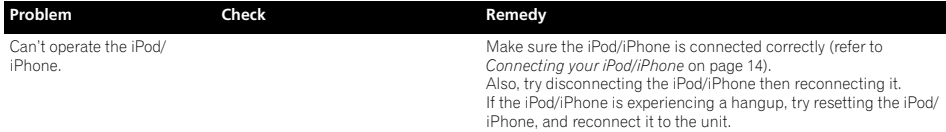

# **When a USB storage device is connected**

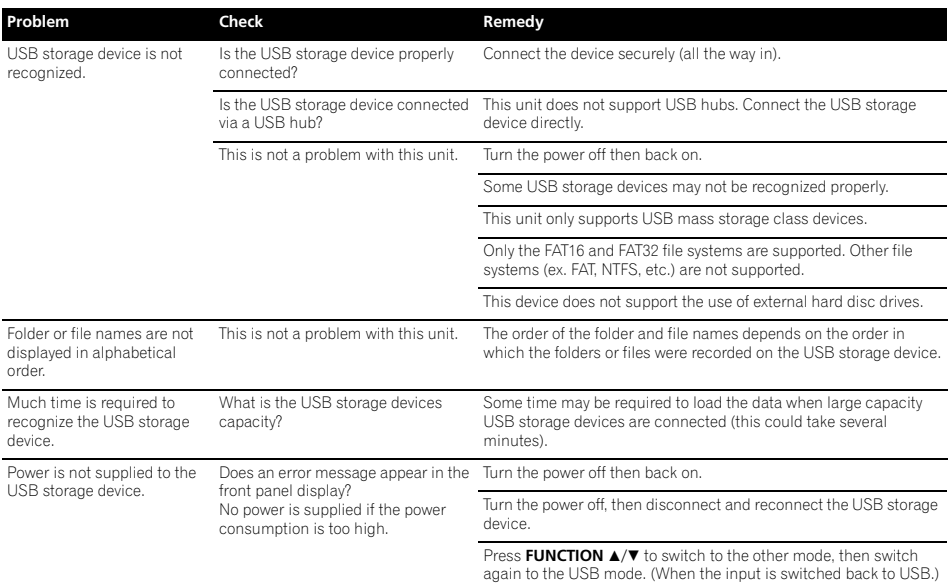

#### **Network**

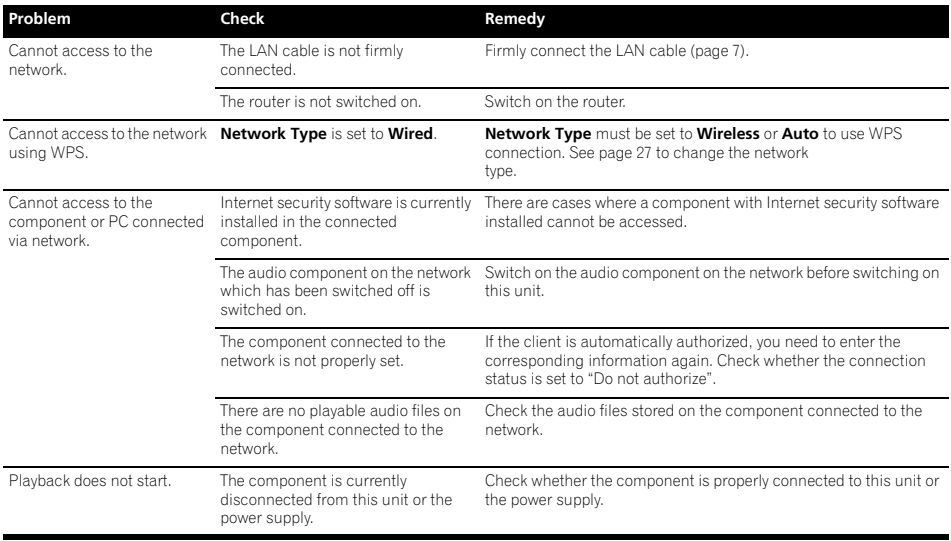

**English** En**English Français Español**

# **13 Additional information**

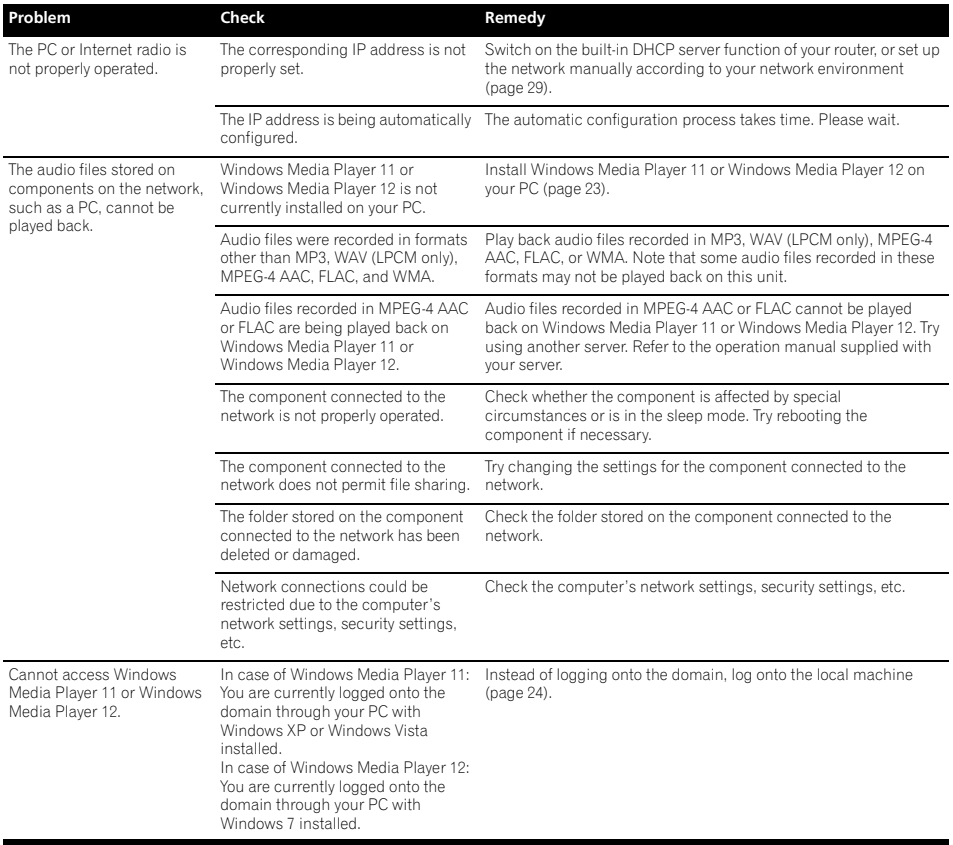
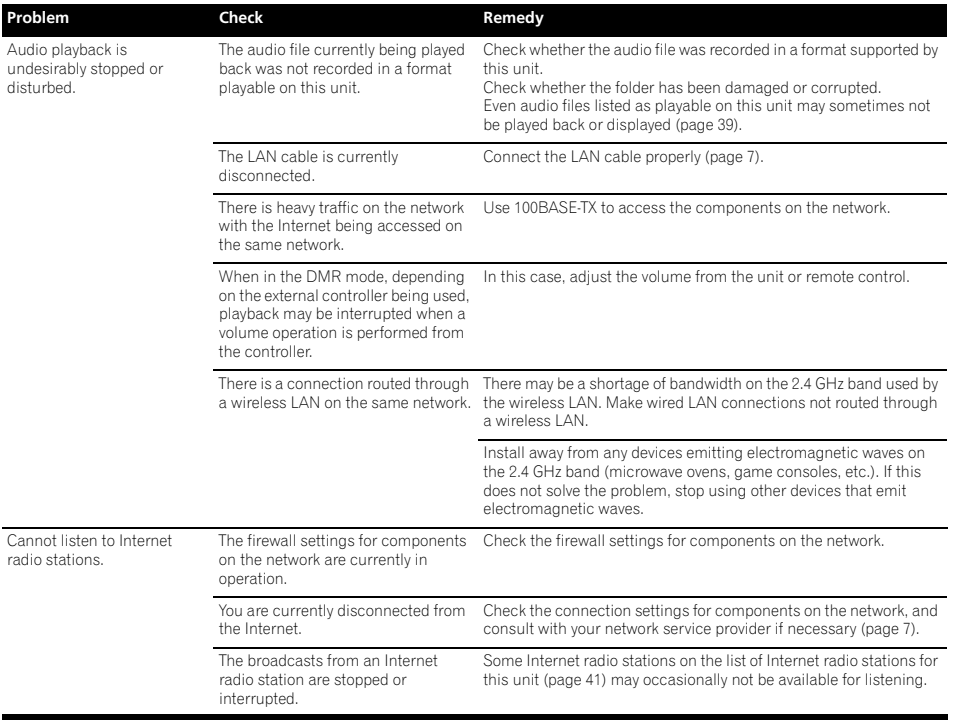

### **Wireless LAN**

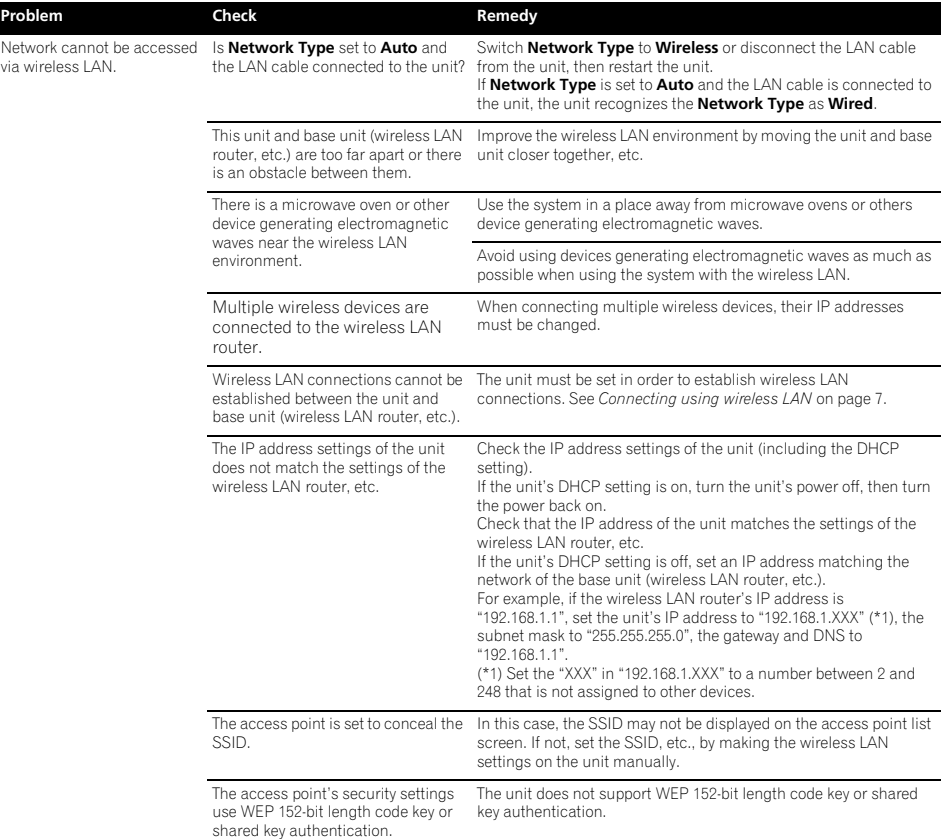

This unit supports the following file formats. Note that some file formats are not available for playback although they are listed as playable file formats. Also, the compatibility of file formats varies depending on the type of server. Check with your server to ensure the compatibility of file formats supported by your server.

- If an attempt is made to play files with unsupported formats, the sound may be intermittent or be accompanied by noise. In such cases, confirm that the file format is compatible with this unit.
- Internet radio playback may be affected by the Internet communications environment, and in this case playback may not be possible even with the file formats listed here.

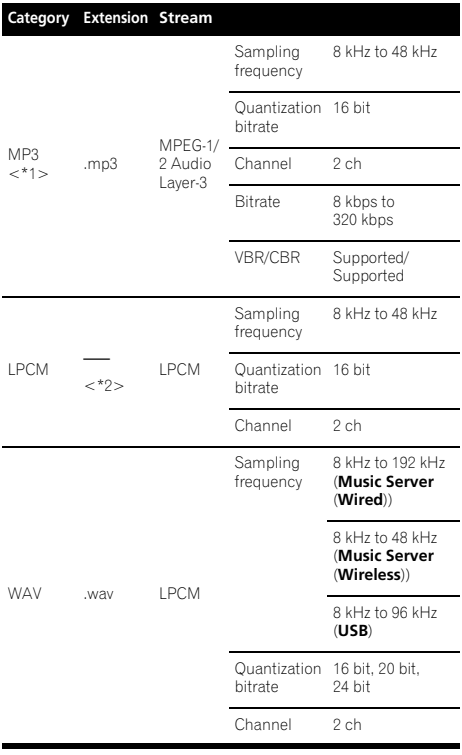

![](_page_38_Picture_417.jpeg)

\*1 "MPEG Layer-3 audio decoding technology licensed from Fraunhofer IIS and Thomson multimedia."

\*2 Only streaming data from servers is concerned, so there is no extension.

### **Cautions on use**

#### **When moving this unit**

When moving this unit, be sure to first disconnect the iPod/ iPhone, USB storage device, LAN cable or any other equipment connected to the unit. Then press **STANDBY/ON** on this unit (or **STANDBY/ON** on the remote control), wait for the **POWER ON** indicator on the front panel display to turn off, then unplug the power cord. Damage may occur if the unit is transported or moved when another device is connected to the iPod/iPhone connector port, **USB**, **LAN (10/100)** terminals, or **AUX IN**, **PHONES** mini-plug jacks.

### **Place of installation**

- Choose a stable place near the TV or stereo system being used with this unit.
- Do not place this unit on top of a TV or color monitor. Also install it away from cassette decks and other devices easily affected by magnetic forces.

#### **Avoid the following locations:**

- Places exposed to direct sunlight
- Humid or poorly ventilated places
- Extremely hot places
- Places exposed to vibrations
- Places in which there is much dust or cigarette smoke
- Places exposed to soot, steam or heat (kitchens, etc.)

#### **Do not place objects on this unit.**

Do not place any objects on top of this unit.

#### **Do not obstruct the ventilation holes.**

Do not use this unit on shaggy rugs, beds, sofas, etc., or wrapped in cloth, etc. Doing so will prevent the heat from dispersing, leading to damage.

#### **Do not expose to heat.**

Do not place this unit on top of an amplifier or other component that generates heat. When rack mounting it, to avoid the heat given off by the amplifier or other audio component, place it on a shelf below the amplifier.

- Turn off the unit's power when not using it.
- Depending on signal conditions, striped patterns may appear on a TV screen and noise may enter the sound of radio broadcasts when the unit's power is on. If this happens, turn the unit's power off.

#### **Cleaning the product**

- Unplug the power cord from the power outlet when cleaning this unit.
- Clean this unit using a soft cloth. For tough dirt, apply some neutral detergent diluted in 5 to 6 parts water to a soft cloth, wring out thoroughly, wipe off the dirt, then wipe again with a soft, dry cloth.
- Alcohol, thinner, benzene, insecticides, etc., could cause the print or paint to peel off. Also, leaving rubber or vinyl products in contact with this unit for long periods of time could mar the cabinet.
- When using chemical-impregnated wipes, etc., read the cautions included with the wipes carefully.

# **About network playback**

The network playback function such as Internet Radio or Music Server of this unit uses the following technologies:

#### **Windows Media Player**

See Windows Media Player 11/Windows Media Player 12 on page 23 for more on this.

#### **Windows Media DRM**

Microsoft Windows Media Digital Rights Management (WMDRM) is a platform to protect and securely deliver content for playback on computers, portable devices and network devices. Music Server functions as a WMDRM 10 for networked devices. WMDRM protected content can only be played on media servers supporting WMDRM.

*Content owners use WMDRM technology to protect their intellectual property, including copyrights. This device uses WMDRM software to access WMDRM protected content. If the WMDRM software fails to protect the content, content owners may ask Microsoft to revoke the software's ability to use WMDRM to play or copy protected content. Revocation does not affect unprotected content. When you download licenses for protected content, you agree that Microsoft may include a revocation list with the licenses. Content owners may require you to upgrade WMDRM to access their content. If you decline an upgrade, you will not be able to access content that requires the upgrade.*

*This product is protected by certain intellectual property rights of Microsoft. Use or distribution of such technology outside of this product is prohibited without a license from Microsoft.*

#### **DLNA**

![](_page_40_Picture_2.jpeg)

#### *DLNA CERTIFIED*® *Audio Player*

The Digital Living Network Alliance (DLNA) is a cross-industry organization of consumer electronics, computing industry and mobile device companies. Digital Living provides consumers with easy sharing of digital media through a wired or wireless network in the home.

The DLNA certification logo makes it easy to find products that comply with the DLNA Interoperability Guidelines. This unit complies with DLNA Interoperability Guidelines v1.5.

When a PC running DLNA server software or other DLNA compatible device is connected to this player, some setting changes of software or other devices may be required. Please refer to the operating instructions for the software or device for more information.

*DLNA*®*, the DLNA Logo and DLNA CERTIFIED*® *are trademarks, service marks, or certification marks of the Digital Living Network Alliance.*

#### **Content playable over a network**

- Even when encoded in a compatible format, some files may not play correctly.
- Movie or Photo files cannot be played back.
- There are cases where you cannot listen to an Internet radio station even if the station can be selected from a list of radio stations.
- Some functions may not be supported depending on the server type or version used.
- Supported file formats vary by server. As such, files not supported by your server are not displayed on this unit. For more information check with the manufacturer of your server.

#### **Disclaimer for Third Party Content**

Access to content provided by third parties requires a high speed internet connection and may also require account registration and a paid subscription.

Third party content services may be changed, suspended, interrupted, or discontinued at any time without notice, and Pioneer disclaims any liability in connection with such occurrences.

Pioneer does not represent or warrant that content services will continue to be provided or available for a particular period of time, and any such warranty, express or implied, is disclaimed.

#### **About playback behavior over a network**

- Playback may stall when the PC is switched off or any media files stored on it are deleted while playing content.
- If there are problems within the network environment (heavy network traffic, etc.) content may not be displayed or played properly (playback may be interrupted or stalled). For best performance, a 100BASE-TX connection between player and PC is recommended.
- If several clients are playing simultaneously, as the case may be, playback is interrupted or stalled.
- Depending on the security software installed on a connected PC and the setting of such software, network connection may be blocked.

Pioneer is not responsible for any malfunction of the player and/or the Music Server features due to communication error/malfunctions associated with your network connection and/or your PC, or other connected equipment. Please contact your PC manufacturer or Internet service provider. *Windows Media is either a registered trademark or trademark of Microsoft Corporation in the United States and/or other countries.*

*This product includes technology owned by Microsoft Corporation and cannot be used or distributed without a license from Microsoft Licensing, Inc.*

*Microsoft*®*, Windows*®*7, Windows*®*Vista, Windows*®*XP, Windows*®*2000, Windows*®*Millennium Edition, Windows*®*98, and WindowsNT*® *are either registered trademarks or trademarks of Microsoft Corporation in the United States and/ or other countries.*

#### **Authorizing this unit**

In order to be able to play with Music Server, this unit must be authorized. This happens automatically when the unit makes a connection over the network to the PC. If not, please authorize this unit manually on the PC.

The authorization (or permission) method for access varies depending on the type of server currently being connected. For more information on authorizing this unit, refer to the instruction manual of your server.

**aacPlus**

technoloa

The AAC decoder uses aacPlus developed by Coding **Technologies** 

(www.codingtechnologies.com).

### **FLAC**

FLAC Decoder

*Copyright c 2000, 2001, 2002, 2003, 2004, 2005, 2006, 2007 Josh Coalson*

Redistribution and use in source and binary forms, with or without modification, are permitted provided that the following conditions are met:

- Redistributions of source code must retain the above copyright notice, this list of conditions and the following disclaimer.
- Redistributions in binary form must reproduce the above copyright notice, this list of conditions and the following disclaimer in the documentation and/or other materials provided with the distribution.
- Neither the name of the Xiph.org Foundation nor the names of its contributors may be used to endorse or promote products derived from this software without specific prior written permission.

THIS SOFTWARE IS PROVIDED BY THE COPYRIGHT HOLDERS AND CONTRIBUTORS "AS IS" AND ANY EXPRESS OR IMPLIED WARRANTIES, INCLUDING, BUT NOT LIMITED TO, THE IMPLIED WARRANTIES OF MERCHANTABILITY AND FITNESS FOR A PARTICULAR PURPOSE ARE DISCLAIMED. IN NO EVENT SHALL THE FOUNDATION OR CONTRIBUTORS BE LIABLE FOR ANY DIRECT, INDIRECT, INCIDENTAL, SPECIAL, EXEMPLARY, OR CONSEQUENTIAL DAMAGES (INCLUDING, BUT NOT LIMITED TO, PROCUREMENT OF SUBSTITUTE GOODS OR SERVICES; LOSS OF USE, DATA, OR PROFITS; OR BUSINESS INTERRUPTION) HOWEVER CAUSED AND ON ANY THEORY OF LIABILITY, WHETHER IN CONTRACT, STRICT LIABILITY, OR TORT (INCLUDING NEGLIGENCE OR OTHERWISE) ARISING IN ANY WAY OUT OF THE USE OF THIS SOFTWARE EVEN IF ADVISED OF THE POSSIBILITY OF SUCH DAMAGE.

## **About iPod/iPhone**

![](_page_41_Picture_11.jpeg)

![](_page_41_Picture_12.jpeg)

"Made for iPod" and "Made for iPhone" mean that an electronic accessory has been designed to connect<br>specifically to iPod, or iPhone, respectively, and has been certified by the developer to meet Apple performance<br>standards. Apple is not responsible for the operation of this device or its compliance with safety and regulatory standards. Please note that the use of this accessory with iPod or iPhone may affect wireless performance.

AirPlay, iPad, iPhone, iPod, iPod classic, iPod nano, iPod shuffle, and iPod touch are trademarks of Apple, Inc., registered in the U.S. and other countries.

The AirPlay logo is a trademark of Apple Inc.

# **About Wi-Fi®**

![](_page_41_Picture_17.jpeg)

The Wi-Fi CERTIFIED Logo is a certification mark of the Wi-Fi Alliance.

![](_page_41_Picture_19.jpeg)

The Wi-Fi Protected Setup Mark is a mark of the Wi-Fi Alliance.

# **Specifications**

#### **• Amplifier section**

RMS Power Output:

Front Left/Right . . . . . . . . . . . . . . . . . . . . . . . 20 W + 20 W (1 kHz, 10 %, T.H.D., 8 Ω)

a sa kacamatan ing Kabupatèn Kabupatèn Ing

#### **• Speaker section**

![](_page_42_Picture_170.jpeg)

#### **• Miscellaneous**

![](_page_42_Picture_171.jpeg)

#### **• AC adapter**

![](_page_42_Picture_172.jpeg)

#### **• Accessories**

![](_page_42_Picture_173.jpeg)

Operating instructions (This document)

# **Note**

- Specifications and the design are subject to possible modifications without notice, due to improvements.
- This product is not designed for use in Japan.

© 2011 PIONEER CORPORATION. All rights reserved.

# **IMPORTANT**

![](_page_43_Picture_1.jpeg)

Ce symbole de l'éclair, placé dans un triangle équilatéral, a pour but d'attirer l'attention de l'utilisateur sur la présence, à l'intérieur du coffret de l'appareil, de "tensions dangereuses" non isolées d'une grandeur suffisante pour représenter un risque d'électrocution pour les êtres humains.

# **ATTENTION**

**DANGER D´ELECTROCUTION NE PAS OUVRIR**

#### **ATTENTION :**

POUR ÉVITER TOUT RISQUE D'ÉLECTROCUTION, NE PAS ENLEVER LE COUVERCLE (NI LE PANNEAU ARRIÈRE). AUCUNE PIÈCE RÉPARABLE PAR L'UTILISATEUR NE SE TROUVE À L'INTÉRIEUR. CONFIER TOUT ENTRETIEN À UN PERSONNEL QUALIFIÉ UNIQUEMENT.

![](_page_43_Picture_7.jpeg)

Ce point d'exclamation, placé dans un triangle équilatéral, a pour but d'attirer l'attention de l'utilisateur sur la présence, dans les documents qui accompagnent l'appareil, d'explications importantes du point de vue de l'exploitation ou de l'entretien.

**D3-4-2-1-1\_A1\_Fr**

### **AVERTISSEMENT**

Cet appareil n'est pas étanche. Pour éviter les risques d'incendie et de décharge électrique, ne placez près de lui un récipient rempli d'eau, tel qu'un vase ou un pot de fleurs, et ne l'exposez pas à des gouttes d'eau, des éclaboussures, de la pluie ou de l'humidité.

**D3-4-2-1-3\_A1\_Fr**

#### **AVERTISSEMENT**

*Avant de brancher l'appareil pour la première, lisez attentivement la section suivante.*

**La tension de l'alimentation électrique disponible varie selon le pays ou la région. Assurez-vous que la tension de l'alimentation de la région où l'appareil sera utilisé soit conforme à la tension requise (p.ex. 230 V ou 120 V), indiquée sur l'étiquette de l'adaptateur secteur.**

**D3-4-2-1-4\*\_A1\_Fr**

## **AVERTISSEMENT**

Pour éviter les risques d'incendie, ne placez aucune flamme nue (telle qu'une bougie allumée) sur<br>l'appareil. l'appareil. **D3-4-2-1-7a\_A1\_Fr**

#### **Milieu de fonctionnement**

Température et humidité du milieu de fonctionnement : De +5 °C à +35 °C (de +41 °F à +95 °F) ; Humidité relative inférieure à 85 % (orifices de ventilation non obstrués)

N'installez pas l'appareil dans un endroit mal ventilé ou un lieu soumis à une forte humidité ou en plein soleil (ou à une forte lumière artificielle). **D3-4-2-1-7c\*\_A1\_Fr**

Avant d'employer cet appareil, vérifiez les informations de sécurité indiquées sur le fond de l'appareil et sur l'étiquette de l'adaptateur secteur. **D3-4-2-2-4\_B1\_Fr**

Ce produit est destiné à une utilisation domestique générale. Toute panne due à une utilisation autre qu'à des fins privées (comme une utilisation à des fins commerciales dans un restaurant, dans un autocar ou sur un bateau) et qui nécessite une réparation sera aux frais du client, même pendant la période de garantie. **K041 A1 Fr** 

L'écoute d'une source stéréo personnelle à plein volume pendant une longue période peut endommager l'ouïe. Pour éviter une telle dégradation, réglez le volume à la position centrale pendant l'écoute.

# **PRÉCAUTION DE VENTILATION**

Lors de l'installation de l'appareil, veillez à laisser un espace suffisant autour de ses parois de manière à améliorer la dissipation de chaleur (au moins 10 cm sur le dessus, 10 cm à l'arrière et 10 cm de chaque côté).

#### **AVERTISSEMENT**

Les fentes et ouvertures du coffret sont prévues pour la ventilation, pour assurer un fonctionnement stable de l'appareil et pour éviter sa surchauffe. Pour éviter les risques d'incendie, ne bouchez jamais les ouvertures et ne les recouvrez pas d'objets, tels que journaux, nappes ou rideaux, et n'utilisez pas l'appareil posé sur un tapis épais ou un lit. **D3-4-2-1-7b\*\_A1\_Fr**

![](_page_43_Picture_30.jpeg)

#### **Précaution concernant les ondes radio**

Cet appareil utilise comme onde radio une fréquence de 2,4 GHz, c'est-à-dire une bande utilisée par d'autres systèmes sans fil (Fours à micro-ondes, téléphones sans fil, etc.).

Si des parasites apparaissent sur les images télévisées, il est possible que cet appareil (y compris ceux qu'il prend en charge) provoquent des interférences sur le connecteur d'entrée de votre téléviseur, les images vidéo, le tuner satellite, etc.

Dans ce cas, augmentez la distance entre la prise d'entrée d'antenne et cet appareil (y compris les produits pris en charge par cet appareil).

- Pioneer n'est pas responsable d'un mauvais fonctionnement du produit Pioneer compatible due à une erreur/défaillance de la connexion réseau et/ou de l'appareil raccordé. Veuillez contacter votre fournisseur de service Internet ou le fabricant du périphérique du réseau.
- Un abonnement payant auprès d'un fournisseur d'accès Internet est nécessaire pour utiliser Internet.

#### **AVERTISSEMENT**

Rangez les petites pièces hors de portée des petits enfants. En cas d'ingestion accidentelle, consultez immédiatement un médecin.

#### **Information à destination des utilisateurs sur la collecte et l'élimination des équipements et batteries usagés**

Marquage pour les équipements

![](_page_44_Picture_2.jpeg)

Exemples de marquage pour les batteries

![](_page_44_Picture_4.jpeg)

Ces symboles qui figurent sur les produits, les emballages et/ou les documents d'accompagnement signifient que les équipements électriques et électroniques et batteries usagés ne doivent pas être jetés avec les déchets ménagers et font l'objet d'une collecte sélective.

Pour assurer l'enlèvement et le traitement appropriés des produits et batteries usagés, merci de les retourner dans les points de collecte sélective habilités conformément à la législation locale en vigueur.

En respectant les circuits de collecte sélective mis en place pour ces produits, vous contribuerez à économiser des ressources précieuses et à prévenir les impacts négatifs éventuels sur la santé humaine et l'environnement qui pourraient résulter d'une mauvaise gestion des déchets.

Pour plus d'information sur la collecte et le traitement des produits et batteries usagés, veuillez contacter votre municipalité, votre service de gestion des déchets ou le point de vente chez qui vous avez acheté ces produits.

**Ces symboles ne sont valables que dans les pays de l'Union Européenne. Pour les pays n'appartenant pas à l'Union Européenne :**

**K058a\_A1\_Fr** Si vous souhaitez jeter ces articles, veuillez contacter les autorités ou revendeurs locaux pour connaître les méthodes d'élimination appropriées.

Si la fiche d'alimentation secteur de cet appareil ne convient pas à la prise secteur à utiliser, la fiche doit être remplacée par une appropriée. Ce

remplacement et la fixation d'une fiche secteur sur le cordon d'alimentation de cet appareil doivent être effectués par un personnel de service qualifié. En cas de branchement sur une prise secteur, la fiche de coupure peut provoquer une sérieuse décharge électrique. Assurez-vous qu'elle est éliminée correctement après sa dépose.

L'appareil doit être déconnecté en débranchant sa fiche secteur au niveau de la prise murale si vous prévoyez une période prolongée de non utilisation (par exemple avant un départ en vacances).

**D3-4-2-2-1a\_A1\_Fr**

#### **NOTE IMPORTANTE SUR LE CABLE D'ALIMENTATION**

Tenir le câble d'alimentation par la fiche. Ne pas débrancher la prise en tirant sur le câble et ne pas toucher le câble avec les mains mouillées. Cela risque de provoquer un court-circuit ou un choc électrique. Ne pas poser l'appareil ou un meuble sur le câble. Ne pas pincer le câble. Ne pas faire de noeud avec le câble ou l'attacher à d'autres câbles. Les câbles d'alimentation doivent être posés de façon à ne pas être écrasés. Un câble abîmé peut provoquer un risque d'incendie ou un choc électrique. Vérifier le câble d'alimentation de temps en temps. Contacter le service après-vente PIONEER le plus proche ou le revendeur pour un remplacement.

**S002\*\_A1\_Fr**

#### **Rangez l'adaptateur secteur hors de portée des petits enfants.**

Le cordon de l'adaptateur secteur pourrait s'enrouler par accident autour du cou et causer un étouffement.

#### **ATTENTION**

L'interrupteur **STANDBY/ON** de cet appareil ne coupe pas complètement celui-ci de sa prise secteur. Comme le cordon d'alimentation fait office de dispositif de déconnexion du secteur, il devra être débranché au niveau de la prise secteur pour que l'appareil soit complètement hors tension. Par conséquent, veillez à installer l'appareil de telle manière que son cordon d'alimentation puisse être facilement débranché de la prise secteur en cas d'accident. Pour éviter tout risque d'incendie, le cordon d'alimentation sera débranché au niveau de la prise secteur si vous prévoyez une période prolongée de non utilisation (par exemple avant un départ en vacances). **D3-4-2-2-2a\*\_A1\_Fr** 

#### **Avertissement au sujet de l'adaptateur secteur**

- Pour débrancher l'adaptateur secteur de la prise d'alimentation, veillez à bien saisir l'adaptateur par son boîtier. Si vous tirez sur le cordon d'alimentation, celui-ci peut s'endommager et présenter un risque d'un incendie, de choc électrique, et/ou d'électrocution.
- N'essayez pas de brancher ou de débrancher l'adaptateur secteur avec des mains humides. Ceci constitue un risque de choc électrique ou de mort par électrocution.
- Ne branchez pas le cordon d'alimentation de l'adapateur secteur dans une prise de courant dont la connexion ne serait pas ferme bien que les broches de la fiche soient insérées à fond dans la prise. Il pourrait se produire un dégagement de chaleur au niveau de la prise, avec un risque d'incendie. Pour le remplacement d'une prise d'alimentation de votre installation domestique, veuillez contacter votre revendeur ou un technicien qualifié.

# Nous vous remercions d'avoir acheté ce produit Pioneer.

Veuillez lire attentivement ce mode d'emploi afin d'utiliser votre modèle correctement. Après avoir lu ces explications, conservezles en lieu sûr pour les consulter éventuellement plus tard.

# **Table des matières**

## **01 Avant de commencer**

![](_page_45_Picture_382.jpeg)

#### **02 Connexions**

![](_page_45_Picture_383.jpeg)

#### **[03 Les organes et leurs fonctions](#page-50-0)**

![](_page_45_Picture_384.jpeg)

### **[04 Mise en marche](#page-54-0)**

### **05 Lecture par un iPod/iPhone**

![](_page_45_Picture_385.jpeg)

#### **06 Lecture audio Bluetooth® (en option)**

![](_page_45_Picture_386.jpeg)

## **07 Lecture USB**

![](_page_45_Picture_387.jpeg)

# **08 Radio Internet**

![](_page_45_Picture_388.jpeg)

## **09 Serveur de musique**

![](_page_45_Picture_389.jpeg)

### **10 Utilisation du syntonisateur**

![](_page_45_Picture_390.jpeg)

### **11 Autres connexions**

![](_page_45_Picture_391.jpeg)

## **12 Changement des réglages**

![](_page_45_Picture_392.jpeg)

#### **[13 Informations supplémentaires](#page-75-0)**

![](_page_45_Picture_393.jpeg)

• Il se peut que les illustrations présentées dans ce Mode d'emploi aient été modifiées ou simplifiées pour faciliter les explications ; elles peuvent dès lors différer de l'aspect réel du produit.

# <span id="page-46-0"></span>**Chapitre 1 : Avant de commencer**

# **Contenu de la boîte**

Veuillez confirmer que les accessoires suivants sont présents dans la boîte quand vous l'ouvrez.

- Télécommande
- Cordon d'alimentation
- Adaptateur secteur
- Antenne FM à fil
- $\bullet$  Piles AAA (R03)  $\times$  2
- Mode d'emploi (ce document)

# **Mise en place des piles dans la télécommande**

**1 Ouvrez le couvercle arrière et insérez les piles comme sur l'illustration ci-dessous.**

![](_page_46_Picture_12.jpeg)

**2 Refermez le couvercle arrière.**

![](_page_46_Picture_14.jpeg)

Les piles fournies avec l'appareil le sont afin de vous permettre de vérifier son fonctionnement ; il se peut donc qu'elles ne durent pas longtemps. Nous conseillons d'utiliser des piles alcalines dont la durée de fonctionnement est plus longue.

# **Attention**

- Lors de l'insertion des piles, veillez à ne pas endommager les ressorts des bornes  $\ominus$  de chaque pile.
- N'utilisez que les piles spécifiées à l'exclusion de toute autre. N'utilisez pas non plus une pile neuve avec une pile usée.
- Lorsque vous insérez les piles dans la télécommande, orientez-les correctement, comme indiqué par les symboles de polarité ( $\oplus$  et  $\ominus$ ).
- Ne chauffez pas les piles, ne les ouvrez pas et ne les jetez pas au feu ou dans l'eau.
- Les piles peuvent avoir des tensions différentes, même si elles ont une taille et une forme identiques. N'utilisez pas ensemble différents types de piles.
- Pour éviter toute fuite d'électrolyte, retirez les piles si vous prévoyez de ne pas utiliser la télécommande pendant un certain temps (1 mois ou plus). Si une pile devait suinter, essuyez soigneusement l'intérieur du logement, puis insérez de nouvelles piles. Si l'électrolyte d'une pile devait couler et se répandre sur votre peau, nettoyez le liquide avec une grande quantité d'eau.
- Lorsque vous éliminez des piles / batteries usées, veuillez vous conformer aux normes gouvernementales ou aux règles des institutions publiques environnementales en vigueur dans votre pays ou région.

#### • **AVERTISSEMENT**

N'utilisez, ni ne conservez vos piles à la lumière directe du soleil ou dans un endroit fortement exposé à la chaleur, comme une voiture ou à proximité d'un appareil de chauffage. Les piles risqueraient de suinter, surchauffer, exploser ou s'enflammer. La durée de vie et la performance des piles peuvent également être réduites.

## **Utilisation de la télécommande**

La télécommande a une portée d'environ 7 mètres avec un angle de 30º par rapport au capteur de télécommande.

![](_page_46_Figure_28.jpeg)

Gardez à l'esprit ce qui suit lorsque vous utilisez la télécommande :

- Assurez-vous de l'absence d'obstacles entre la télécommande et le capteur de l'appareil.
- La télécommande risque de ne pas fonctionner correctement si la lumière du soleil ou une lampe fluorescente puissante éclaire le capteur de l'appareil.
- Les télécommandes de différents appareils peuvent interférer mutuellement. Evitez d'utiliser des télécommandes, contrôlant d'autres équipements placés à proximité de cet appareil.
- Remplacez les piles lorsque vous constatez une diminution de la portée de fonctionnement de la télécommande.

**5**

# <span id="page-47-0"></span>**Chapitre 2 : Connexions**

- Veillez toujours à éteindre les appareils et à débrancher le cordon d'alimentation de la prise secteur avant de raccorder un appareil ou de changer les connexions.
- Lorsque tous les appareils ont été raccordés, vous pouvez brancher le cordon d'alimentation.

# **Connexion de l'antenne FM**

Branchez la fiche de l'antenne FM sur la broche centrale de la prise d'antenne FM.<sup>1</sup>

![](_page_47_Figure_6.jpeg)

Panneau arrière de cet appareil

# **Connexion d'un adaptateur Bluetooth® (en option)**

Branchez l'adaptateur *Bluetooth*® (Modèle No.

AS-BT200 de Pioneer) sur la borne **AS-BT200** du panneau arrière.

• Ouvrez le couvercle de la borne **AS-BT200** et insérez l'adaptateur *Bluetooth*® en dirigeant son côté étiqueté vers la droite, puis refermez le couvercle.

![](_page_47_Figure_12.jpeg)

# **Connexion de clés de mémoire USB**

![](_page_47_Picture_14.jpeg)

# **Connexion de votre téléviseur**

Pour regarder les images d'un iPod/iPhone sur un téléviseur, effectuez les connexions au moyen d'un câble vidéo composite.

• Quand un iPod/iPhone est raccordé à cet appareil, le réglage de sortie TV de l'iPod/iPhone est placé automatiquement sur 'ON' (en service).<sup>2</sup>

#### Panneau arrière de cet appareil

![](_page_47_Figure_19.jpeg)

#### **Remarque**

Pour bénéficier d'une réception optimale, assurez-vous que l'antenne FM est complètement déployée et qu'elle ne reste pas enroulée ou pendante à l'arrière de l'appareil.

- 2 Certains iPod permettent de changer le réglage de la sortie TV tout en restant connectés.
	- Quand l'iPod/iPhone est déconnecté de cet appareil, le réglage de sortie TV de l'iPod/iPhone repasse à son état original.

# <span id="page-48-0"></span>**Connexion au réseau via l'interface LAN**

En raccordant cet appareil au réseau par l'interface LAN, vous pourrez écouter des fichiers audio enregistrés sur des composants en réseau, par exemple votre ordinateur, ainsi que des stations radio Internet.

Raccordez la borne LAN de cet appareil sur la borne LAN de votre routeur (avec ou sans la fonction de serveur DHCP incorporée) au moyen d'un câble LAN (CAT 5 ou supérieur). Une connexion sans fil au réseau est également possible.

Activez la fonction de service DHCP de votre routeur. Si votre routeur n'intègre pas cette fonction, il faudra paramétrer le réseau manuellement. Pour les détails, reportez-vous à la page 29.

### **Connexion avec un câble LAN**

![](_page_48_Figure_6.jpeg)

Panneau arrière de cet appareil

## **Connexion avec une interface LAN sans fil**

![](_page_48_Figure_9.jpeg)

#### **Remarque**

1 • Afin de pouvoir vous connecter à Internet, vous devez conclure un contrat avec un Fournisseur de Service Internet (FSI).

• Pour pouvoir écouter des stations radio Internet, vous devez signer un contrat avec un Fournisseur de Service Internet (FSI).

• Les fichiers photo ou vidéo ne peuvent pas être lus.

• Avec Windows Media Player 11 ou 12, vous pouvez même écouter des fichiers audio protégés sur cet appareil.

# <span id="page-49-0"></span>**Connexion au secteur**

# **Important**

• Avant d'effectuer ou de modifier les raccordements, mettez l'appareil hors tension et débranchez le cordon d'alimentation au niveau de la prise secteur.

Après avoir effectué toutes les connexions, branchez l'appareil sur une prise secteur.

Panneau arrière de cet appareil

![](_page_49_Figure_6.jpeg)

**1 Branchez le cordon de l'adaptateur secteur fourni sur la prise DC IN, située à l'arrière de cet appareil.**

**2 Branchez le cordon d'alimentation fourni sur l'adaptateur secteur, puis branchez l'autre bout du cordon sur une prise secteur.**

# <span id="page-50-0"></span>**Chapitre 3 : Les organes et leurs fonctions**

# **Télécommande**

![](_page_50_Figure_3.jpeg)

#### **1 STANDBY/ON**

Appuyez pour mettre l'appareil sous ou hors tension.

#### **2 DISP OFF**

Appuyez pour éteindre l'afficheur quand il n'est pas nécessaire.

#### **3 Touches numériques (0 à 9)**

A utiliser pour sélectionner une station préréglée à l'emploi du tuner, etc.

#### **4 SET UP**

A utiliser pour changer les paramètres, tels que **Timer Setting** (page 27), **Clock Setting** (page 27), **Display Setting** (page 27), **Network Setting** (page 27), **Option Setting** (page 28) et pour voir **System Info** (page 28).

#### **5 MENU**

Pour sélectionner et reproduire une plage ou un fichier à partir de l'écran de menu.

#### **6 1**/↓/←/→

Elles servent à sélectionner des éléments, à changer des paramètres et à déplacer le curseur.

#### **ENTER**

A utiliser pour activer le poste sélectionné ou saisir un réglage que vous avez modifié.

#### **PRESET +/–**

Pour sélectionner les stations préréglées en mémoire.

#### **TUNE +/–**

Pour changer la fréquence d'un palier à la fois. Pour rechercher automatiquement les stations, maintenez la touche enfoncée pendant quelques secondes.

#### **7 SOUND**

Pour la mise en/hors service de **Virtual Surround** et **Sound Retriever** (page 33). Permet aussi d'ajuster les sons graves et aigus (**Bass** et **Treble**).

#### **8 FUNCTION** /

A utiliser pour changer la source d'entrée. La source change dans l'ordre suivant.

 $i$ Pod  $\leftrightarrow$  BT Audio<sup>1</sup>  $\leftrightarrow$  Air Jam<sup>1</sup>  $\leftrightarrow$  USB  $\leftrightarrow$  FM  $\leftrightarrow$ **Internet Radio ↔ Music Server ↔ AUX ↔ Retour au** début (non affiché)

## **9 PLAY**

Appuyez pour lancer la lecture.

#### **10**

Permet de revenir rapidement en arrière pendant la lecture.

#### *Remarque*

1 Disponible en option. Pour utiliser les fonctions **BT Audio** et **Air Jam**, vous devez raccorder l'adaptateur Bluetooth*®* disponible dans le commerce. AS-BT200 sur cet appareil. Pour plus de détails, reportez-vous à la page 17.

# <span id="page-51-0"></span>**03 Les organes et leurs fonctions**

#### **11 PREV**

Permet de revenir au début de la plage ou du fichier en cours de lecture. Appuyez deux fois pour revenir au début de la plage ou du fichier précédent.

#### **12 STOP**

Appuyez pour arrêter la lecture.

#### **13 SLEEP**

Utilisez cette touche pour mettre l'appareil en mode veille et préciser la durée avant la mise en veille (page 29).

#### **14**

Pour mettre le minuteur en / hors service (page 28).

#### **15 CLEAR**

Appuyez pour supprimer l'élément sélectionné. Vous pouvez l'utiliser, par exemple, si vous vous trompez de numéro.

#### **16 RETURN**

Appuyez pour revenir à la page précédente. A utiliser également pour annuler le réglage de l'horloge ou le réglage du son.

#### **17 MUTE**

Appuyez pour couper temporairement le son.

#### **18 SHUFFLE**

Pour effectuer une lecture aléatoire des plages sur l'iPod/ iPhone, la clé de mémoire USB ou Music Server choisi (page 15, 20, 24).

#### **19 VOLUME +/–**

Pour ajuster le volume d'écoute. (Réglage par défaut : 10)

#### **20 REPEAT**

Pour effectuer une lecture répétée des plages sur l'iPod/ iPhone, la clé de mémoire USB ou Music Server choisi (page 15, 20, 24).

#### **21**

Appuyez pour avancer rapidement pendant la lecture.

#### **22 PAUSE**

Permet d'arrêter temporairement la lecture. Appuyez une nouvelle fois pour la reprendre.

#### **23 NEXT**

Pendant la lecture, appuyez pour sauter au début de la plage ou du fichier suivant.

## **Panneau supérieur**

![](_page_51_Figure_29.jpeg)

#### **1 STANDBY/ON**

Appuyez pour mettre l'appareil sous ou hors tension.

#### **2 FUNCTION**

A utiliser pour changer la source d'entrée. La source change dans l'ordre suivant.

 $i$ **Pod**  $\rightarrow$  BT Audio<sup>1</sup>  $\rightarrow$  Air Jam<sup>1</sup>  $\rightarrow$  USB  $\rightarrow$  FM  $\rightarrow$  Internet **Radio → Music Server → AUX → Retour au début (non** affiché)

#### **3 BT AUDIO<sup>1</sup>**

Commute la source d'entrée à *Bluetooth®* Audio.

#### **4 AIR JAM<sup>1</sup>**

Fait passer la source d'entrée à **Air Jam**.

#### **5**

Appuyez pour lancer la lecture. Pendant la lecture, cette touche interrompt et faire reprendre la lecture.

#### **6**

Appuyez pour arrêter la lecture.

#### **7 VOLUME –/+**

Pour ajuster le volume d'écoute. (Réglage par défaut : 10)

#### **Remarque**

1 Disponible en option. Pour utiliser les fonctions **BT Audio** et **Air Jam**, vous devez raccorder l'adaptateur Bluetooth*®* disponible dans le commerce. AS-BT200 sur cet appareil. Pour plus de détails, reportez-vous à la page 17.

# <span id="page-52-0"></span>**Les organes et leurs fonctions 03**

#### **Panneau avant**

![](_page_52_Picture_2.jpeg)

#### **1 POWER ON**

Ce voyant s'allume quand l'appareil est sous tension.

#### **BT AUDIO1**

Lorsque **BT Audio** est sélectionné comme source d'entrée, ce voyant s'allume.

#### **AIR JAM<sup>1</sup>**

Lorsque **Air Jam** est sélectionné comme source d'entrée, ce voyant s'allume.

#### **TIMER (Minuteur)**

Quand le minuteur de réveil est activé (réglé sur **On**), ce voyant s'allume.

#### **TUNE**

Lorsque le syntoniseur capte une émission FM, le voyant **TUNE** s'allume.

- **2 Afficheur principal**
- **3 Afficheur auxiliaire**
- **4 Enceintes**
- **5 Port USB**
- **6 AUX IN**

A utiliser pour raccorder des composants auxiliaires.

#### **7 PHONES**

A utiliser pour brancher un casque d'écoute.

**8 Port de connexion iPod/iPhone**

#### *<b>Remarque*

1 Disponible en option. Pour utiliser les fonctions **BT Audio** et **Air Jam**, vous devez raccorder l'adaptateur Bluetooth*®* disponible dans le commerce. AS-BT200 sur cet appareil. Pour plus de détails, reportez-vous à la page 17.

# <span id="page-53-0"></span>**03 Les organes et leurs fonctions**

# **Afficheur principal**

![](_page_53_Picture_2.jpeg)

#### **1 Source d'entrée**

#### **2 Minuteur de mise en veille**

Quand la minuterie de mise en veille est programmée, la durée restante jusqu'à la mise hors tension est affichée.

#### **3 AirPlay**

Ceci apparaît en bleu pendant le fonctionnement Air Play, et en blanc pendant le mode d'arrêt.

#### **4 Etat de connexion au réseau**

# Þ

Quand l'appareil est raccordé au réseau câblé, ce voyant s'allume.

## ان

Quand l'appareil est raccordé à un réseau sans fil, ce voyant s'allume.

# <u>Гж</u>

Quand l'appareil n'est pas raccordé au réseau, ce voyant s'allume.

#### **5 Nom de dossier/fichier/plage/artiste/ album/station, etc.**

#### **6 Sourdine (Mute)**

Affiché pendant la mise en Sourdine (Mute).

#### **7 Etat de lecture**

#### **8 Maquette**

Affiché quand le fichier en cours de lecture comprend une image de pochette d'album, etc.

#### **9 Lecture répétée and Lecture aléatoire**

#### ඌ

Répétition de tous les fichiers.

#### $\triangle$

Répétition d'un fichier.

![](_page_53_Picture_26.jpeg)

Lecture aléatoire

## **10 Durée de lecture écoulée**

#### **11 Barre de lecture**

La barre s'allonge en suivant la durée de lecture écoulée.

#### **12 Durée de lecture restante**

# <span id="page-54-0"></span>**Mise en marche 04**

# **Chapitre 4 : Mise en marche**

Lorsque vous utilisez l'appareil pour la première fois, les écrans suivants sont affichés.

Programmez les paramètres suivants pour personnaliser l'appareil.

#### **1 Appuyez sur STANDBY/ON.**

Environ 20 secondes après la mise sous tension, la page de garde suivante apparaît. Environ une minute est nécessaire entre la mise sous tension et la fin de la phase de démarrage. Le fait de régler **Quick Start Mode** sur **On** (activé) permettra une mise en marche plus rapide (page 28).

![](_page_54_Picture_6.jpeg)

**2 Utilisez PLAY pour activer le Demo Mode ou utilisez STOP pour désactiver ce mode.**

L'écran suivant apparaîtra automatiquement après l'écran de l'étape 1.

• Le **Demo Mode** peut aussi être activé sous **Auto mode select** (page 28).

![](_page_54_Picture_10.jpeg)

- Quand **Start** est sélectionné, le mode Démonstration agit. Lors de la prochaine mise en marche, il sera nécessaire de régler l'étape 3.
- Si **Cancel** est sélectionné, le fonctionnement passera automatiquement à l'étape 3.

**3** Utilisez  $\hat{\mathbf{r}}/\mathbf{I}$  pour sélectionner la langue des **menus de votre appareil, puis appuyez sur ENTER.**

![](_page_54_Picture_14.jpeg)

Les réglages sont ainsi terminés.

# <span id="page-55-0"></span>**Chapitre 5 : Lecture par un iPod/iPhone**

En raccordant simplement votre iPod/iPhone à cet appareil, vous pouvez profiter d'un son de grande qualité directement à partir de votre iPod/iPhone. Cet appareil peut aussi être raccordé à un téléviseur, ce qui vous permet de voir les images de votre iPod/iPhone.

La lecture et le réglage du niveau de volume pour la musique et les images de l'iPod/iPhone peuvent être réalisés à partir de cet appareil ou de l'iPod/iPhone proprement dit.

# **Confirmez quels modèles d'iPod/iPhone sont pris en charge**

Les iPod/iPhone utilisables sur cet appareil sont indiqués ciaprès.<sup>1</sup>

![](_page_55_Picture_311.jpeg)

L'iPod nano 6G ne peut pas lire des vidéos; il est limité à la lecture de diaporamas.

- Ce système a été mis au point et testé pour la version de logiciel de l'iPod/iPhone indiquée sur le site web de Pioneer (**http://pioneer.jp/homeav/support/ios/eu/**).
- L'installation sur votre iPod/iPhone de versions de logiciel, autres que celles indiquées sur le site web de Pioneer, risque de provoquer des incompatibilités avec ce système.

# **1 Sélectionnez "Settings" sur le menu**

#### **principal.**

Si vous utilisez un iPod touch ou un iPhone, sélectionnez "**General**" après avoir sélectionné "**Settings**".

#### **2 Sélectionnez "About".**

La version du logiciel sera affichée.

#### *Remarque*

- 1 Pioneer ne garantit pas que cet appareil convienne à des iPod/iPhone, autres que ceux qui sont spécifiés.
- Il se peut que certaines fonctions ne soient pas accessibles selon le modèle et la version du logiciel.

• L'emploi de l'iPod/iPhone est autorisé pour la reproduction de contenus non protégés ou de contenus que l'utilisateur est autorisé à reproduire légalement.

- Les fonctions telles que l'égaliseur ne peuvent pas être commandées en utilisant ce système et nous recommandons de désactiver l'égaliseur avant la connexion.
- Pioneer ne peut en aucun cas être tenu responsable pour toute perte directe ou indirecte, liée à un problème ou une perte des données enregistrées à la suite d'une défaillance de l'iPod/iPhone.
- Pour des instructions détaillées sur l'utilisation de l'iPod/iPhone, veuillez vous reporter au mode d'emploi qui accompagne votre iPod/ iPhone.
- 2 Lors de l'ouverture et de la fermeture du port de connexion de l'iPod/iPhone, tenez le haut de l'appareil de la main pour l'empêcher de bouger.

# **Conseil**

• Lors de l'utilisation d'un iPod/iPhone non pris en charge par cet appareil, utilisez un câble en vente dans le commerce pour connecter l'iPod/iPhone au connecteur **AUX IN** de cet appareil.

# **Connexion de votre iPod/iPhone**

# **Attention**

- Si vous raccordez un iPod/iPhone, utilisez toujours l'adaptateur de dock fourni avec votre iPod/iPhone ou un adaptateur disponible dans le commerce et conçu pour soutenir l'iPod/iPhone. L'iPod/iPhone ne peut pas être connecté sans un adaptateur de dock ; des dégâts ou un dysfonctionnement sont à craindre si vous connectez un iPod/iPhone sans faire appel à un adaptateur de dock.
- Aucun adaptateur de dock universel n'est fourni avec cet appareil.
- **1 Ouvrez le port de connexion iPod/iPhone.2**

![](_page_55_Picture_30.jpeg)

#### **2 Attachez l'adaptateur de dock sur le port de connexion iPod/iPhone.**

Lors de la fixation de l'adaptateur de dock, assurez-vous de l'orienter correctement dans le sens avant-arrière. Pour attacher l'adaptateur de dock, placez d'abord les parties saillantes de sa face avant dans les creux correspondants du port de connexion d'iPod/iPhone et poussez pour l'insérer. Lors de la fixation de l'adaptateur, faites attention de ne pas abimer les connecteurs.

# <span id="page-56-0"></span>**Lecture par un iPod/iPhone 05**

#### **3 Connectez votre iPod/iPhone.**

![](_page_56_Picture_2.jpeg)

• Lorsque votre iPod/iPhone n'est pas raccordé à cet appareil, refermez convenablement le port de connexion iPod/iPhone.

![](_page_56_Picture_4.jpeg)

#### **Connexion de votre téléviseur**

Pour regarder les images d'un iPod/iPhone sur un téléviseur, effectuez les connexions au moyen d'un câble vidéo composite.

• Quand un iPod/iPhone est raccordé à cet appareil, le réglage de sortie TV de l'iPod/iPhone est placé automatiquement sur 'ON'.

# **Lecture par votre iPod/iPhone**

#### **Attention**

• Quand votre iPod/iPhone est connecté à cet appareil et que vous souhaitez le faire fonctionner en le touchant directement, assurez-vous de tenir solidement l'iPod/ iPhone avec l'autre main pour éviter un mauvais fonctionnement causé par un contact défectueux.

#### **1 Connectez votre iPod/iPhone.**

• Pour raccorder votre iPod/iPhone, reportez-vous à *Connexion de votre iPod/iPhone* à la page 14.

#### **2 Appuyez sur FUNCTION** / **pour sélectionner iPod comme source d'entrée.**

**iPod** apparaît sur l'afficheur principal et la lecture commence.

Les opérations suivantes sont possibles avec l'iPod/iPhone.

![](_page_56_Picture_302.jpeg)

\* Chaque fois que vous appuyez sur **REPEAT**, les modes de répétition changent comme suit.<sup>2</sup> Repeat 1 → Repeat all → Lecture normale

Repeat 1 : Répète le fichier en cours de lecture. Repeat all : Répète tous les fichiers.

Si aucun périphérique n'est raccordé sur le port du connecteur iPod/iPhone et que l'appareil n'est pas activé pendant 30 minutes ou davantage, le courant sera coupé automatiquement.<sup>3</sup>

#### **Remarque**

- Certains iPod permettent de changer le réglage de la sortie TV tout en restant connectés.
- Quand l'iPod/iPhone est déconnecté de cet appareil, le réglage de sortie TV de l'iPod/iPhone repasse à son état d'origine.
- 2 Aucune icone n'apparaît sur l'afficheur principal quand l'appareil est en mode de répétition ou en mode aléatoire.
- 3 Uniquement quand le paramètre **Power Save mode** a été sélectionné sous **Auto mode select** (page 28).

# **05 Lecture par un iPod/iPhone**

![](_page_57_Picture_1.jpeg)

# **Important**

Si cet appareil ne peut assurer la lecture de votre iPod/ iPhone, effectuez les vérifications suivantes :

- Vérifiez si l'iPod/iPhone est pris en charge par cet appareil.
- Reconnectez l'iPod/iPhone à l'appareil. Si cela ne fonctionne pas, essayez de réinitialiser votre iPod/ iPhone.
- Vérifiez si l'iPod/iPhone est pris en charge par cet appareil.

Si l'iPod/iPhone ne peut pas être utilisé, vérifiez les points suivants :

- L'iPod/iPhone est-il raccordé correctement ? Reconnectez l'iPod/iPhone à l'appareil.
- L'iPod/iPhone a-t-il subi une immobilisation ? Essayez de réinitialiser l'iPod/iPhone et de le reconnecter à l'appareil.

## **Conseil**

- L'iPod/iPhone se charge chaque fois qu'il est connecté à cet appareil. (C'est aussi valable quand l'appareil se trouve en mode veille.)
- Lorsque l'entrée passe de l'iPod à une autre fonction, l'alimentation de l'iPod/iPhone est coupée automatiquement.
- Si l'appareil est mis en veille quand un iPod/iPhone est connecté, l'iPod/iPhone est mis automatiquement hors tension.

# <span id="page-58-0"></span>**Chapitre 6 :**

# **Lecture audio Bluetooth® (en option)**

![](_page_58_Picture_3.jpeg)

# **Lecture de musique par la technologie sans fils Bluetooth**

Lorsque l'adaptateur *Bluetooth*® (modèle Pioneer nº AS-BT200) est raccordé à cet appareil, un produit équipé de la technologie sans fil *Bluetooth* (téléphone portable, lecteur de musique numérique, etc.) peut être utilisé pour écouter de la musique sans fil.<sup>1</sup> De plus, en utilisant un émetteur disponible dans le commerce prenant en charge la technologie sans fil *Bluetooth*, vous pouvez écouter de la musique sur un périphérique non équipé de la technologie sans fil *Bluetooth*. Le modèle AS-BT200 prend en charge la protection de contenus SCMS-T ; ainsi il est possible de profiter de la musique sur des périphériques équipés de la technologie sans fil *Bluetooth* de type SCMS-T.

# **Fonctionnement par télécommande**

La télécommande fournie avec cet appareil vous permet de lire et d'arrêter le support média et d'effectuer d'autres opérations.<sup>2</sup>

# **Connexion d'un adaptateur Bluetooth® en option**

### **1 Branchez l'adapateur** *Bluetooth***® sur l'appareil alors que celui-ci est en mode veille.**

• Ouvrez le couvercle de la borne **AS-BT200** et insérez l'adaptateur *Bluetooth*® en dirigeant son côté étiqueté vers la droite, puis refermez le couvercle.

![](_page_58_Figure_11.jpeg)

#### **Remarque**

- 1 Le périphérique adapté pour la technologie sans fil *Bluetooth* doit prendre en charge les profils A2DP.
- Pioneer ne garantit pas une connexion et un fonctionnement corrects de cet appareil avec tous les périphériques adaptés à la technologie sans fil *Bluetooth*.
- La marque de mot et les logos *Bluetooth*® sont des marques déposées appartenant à *Bluetooth* SIG, Inc. et toute utilisation de ces marques par PIONEER CORPORATION est faite sous licence. Les autres marques de commerce ou noms commerciaux sont la propriété de leur propriétaire respectif.
- 2 Le périphérique adapté pour la technologie sans fil *Bluetooth* doit prendre en charge les profils AVRCP.
	- Le fonctionnement de la télécommande n'est pas garanti pour tous les périphériques, adaptés à la technologie sans fil *Bluetooth*.

<span id="page-59-0"></span>**2 Appuyez sur STANDBY/ON pour la mise sous tension.**

#### **3 Sur le panneau supérieur de l'appareil, appuyez sur FUNCTION** / **ou BT AUDIO pour choisir BT AUDIO comme source d'entrée.1**

Le voyant **BT AUDIO** s'allume et **BT Audio** apparaît sur l'afficheur principal.

### **Réglage du code PIN**

Réglez le code PIN de cet appareil à la même valeur que celui du périphérique à technologie sans fil *Bluetooth* utilisé. Les valeurs de réglage prises en charge pour le code PIN sont du type 0000, 1234 ou 8888.

• Réglage par défaut : 0000

#### **1 Sur le panneau avant de l'appareil, appuyez sur FUNCTION ▲/▼ ou BT AUDIO pour**

#### **sélectionner BT Audio comme source d'entrée.**

Le voyant **BT AUDIO** s'allume et **BT Audio** apparaît sur l'afficheur principal.

#### **2 Appuyez sur SET UP.**

**3** Utilisez  $\uparrow/\downarrow$  pour sélectionner Option Setting → BT PIN Select, puis appuyez sur **ENTER.**

![](_page_59_Picture_12.jpeg)

### **Utilisez**  $\mathbf{\hat{T}}/\mathbf{\hat{I}}$  **pour sélectionner le code PIN. puis appuyez sur ENTER.**

Le code PIN est mémorisé.

# **Appariement de l'adaptateur Bluetooth® et du périphérique à technologie sans fil Bluetooth**

"L'appariement (Pairing)" doit être effectué avant de commencer la lecture de contenu à technologie sans fil *Bluetooth* à l'aide de l'adaptateur *Bluetooth*®. Assurez-vous d'effectuer l'appariement la première fois que vous utilisez le système ou à chaque fois que les données d'appariement sont effacées. L'"appariement" est l'étape nécessaire pour enregistrer le périphérique à technologie sans fil *Bluetooth* afin de permettre les communications *Bluetooth*. 2 Pour plus de détails, reportez-vous aussi au mode d'emploi de votre périphérique à technologie sans fil *Bluetooth*.

#### **1 Sur le panneau supérieur de l'appareil, appuyez sur FUNCTION ▲/▼ ou BT AUDIO pour choisir BT AUDIO comme source d'entrée.**

Le voyant **BT AUDIO** s'allume et **BT Audio** apparaît sur l'afficheur principal.

**2 Allumez le périphérique à technologie sans fil** *Bluetooth* **avec lequel vous souhaitez effectuer l'appariement, placez-le près du système et réglez-le sur le mode d'appariement.** L'ppariement s'accomplit.

#### **3 Vérifiez que l'adaptateur** *Bluetooth***® est détecté par le périphérique à technologie sans fil**  *Bluetooth***.**

• Si le périphérique à technologie sans fil *Bluetooth* ne peut pas être raccordé sur l'appareil, effectuez la connexion à partir du périphérique à technologie sans fil *Bluetooth.*

# **Écoute de contenus musicaux d'un périphérique à technologie sans fil Bluetooth**

### **1 Sur le panneau supérieur de l'appareil, appuyez sur FUNCTION** / **ou BT AUDIO pour choisir BT AUDIO comme source d'entrée.**

Le voyant **BT AUDIO** s'allume et **BT Audio** apparaît sur l'afficheur principal.

#### **2 Effectuez la connexion entre le périphérique à technologie sans fil** *Bluetooth* **et l'appareil.**

• Reportez-vous à *Appariement de l'adaptateur Bluetooth® et du périphérique à technologie sans fil Bluetooth*, ciavant.

#### **Remarque**

- 1 Si l'adaptateur *Bluetooth*® n'est pas raccordé et que **BT Audio** est sélectionné comme source d'entrée, le message d'erreur **BT Adapter Not Connected** apparaîtra sur l'afficheur principal.
- 2 L'appariement est requis la première fois que vous utilisez le périphérique à technologie sans fil *Bluetooth* et l'adapateur *Bluetooth*®. • Pour permettre la communication *Bluetooth*, l'appariement doit être effectué avec votre système ainsi qu'avec le périphérique à technologie sans fil *Bluetooth*.

#### <span id="page-60-0"></span>**3 Appuyez sur PLAY pour lancer la lecture du disque.**

Les opérations suivantes sont maintenant accessibles pour les périphériques à technologie sans fil *Bluetooth* en utilisant la télécommande.1

![](_page_60_Picture_232.jpeg)

Il se peut que cette fonction agisse d'une façon différente selon le périphérique raccordé.

• Si aucun appareil à technologie sans fil Bluetooth n'est raccordé et si aucune opération n'est accomplie pendant 30 minutes ou davantage, l'alimentation sera coupée automatiquement.

# **AIR JAM**

Air Jam – une application exclusive de Pioneer est disponible gratuitement.

Air Jam vous permet de raccorder plusieurs périphériques compatibles sur cet appareil en utilisant la technologie sans fil Bluetooth. Grâce à cette application, vous pouvez composer directement une liste de lecture de groupe sur un périphérique pris en charge pour la jouer sur votre Home Theater via cet appareil. Vous-même et vos amis pouvez ajouter à la Liste des chansons, provenant de vos périphériques. Air Jam vous permet aussi d'effacer une chanson avant que personne ne l'ait entendue.

#### **1 Sur le panneau supérieur de l'appareil, appuyez sur FUNCTION ▲/▼ ou AIR JAM pour choisir AIR JAM comme source d'entrée.**

Le voyant **AIR JAM** s'allume et **Air Jam** apparaît sur l'afficheur principal.

Pour plus d'informations sur l'emploi de l'application Air Jam, consultez notre site Web.

**http://pioneer.jp/product/soft/iapp\_airjam/en.html**

#### **Remarque**

1 • Le périphérique adapté pour la technologie sans fil *Bluetooth* doit prendre en charge les profils AVRCP.

• Le fonctionnement de certains périphériques adaptés pour la technologie sans fil *Bluetooth* peut être différent de ce qui est indiqué sur le tableau ci-dessus.

2 Uniquement quand le paramètre **Power Save mode** a été sélectionné sous **Auto mode select** (page 28).

# <span id="page-61-0"></span>**Chapitre 7 : Lecture USB**

# **Lecture des fichiers enregistrés sur des clés de mémoire USB**

- Il se peut que cet appareil ne reconnaisse pas certaines clés USB et qu'il ne puisse pas lire les fichiers ou fournir le courant à une clé de mémoire USB. Pour les détails, reportez-vous à *Lorsqu'une clé de mémoire USB est raccordée* à la page 35.
- Pioneer ne garantit pas que tout fichier, enregistré sur une clé de mémoire USB, pourra être lu ou que le courant électrique sera fourni à tous les types de clé USB. Notez aussi que Pioneer décline toute responsabilité en cas de perte de fichiers d'une clé USB, résultant de la connexion à cet appareil.

### **1** Appuyez sur FUNCTION ▲/▼ pour **sélectionner USB comme source d'entrée.**

**USB** apparaît sur l'afficheur principal.

#### **2 Raccordez la clé de mémoire USB.**

Les dossiers / fichiers mémorisés sur la clé USB apparaissent automatiquement sur l'afficheur principal.

### **3** Utilisez  $\uparrow$ /**↓** pour choisir le fichier, puis **appuyez sur ENTER.**

La lecture commence.

- Pour revenir à l'écran précédent, appuyez sur **RETURN**.
- Mettez l'appareil hors tension avant de débrancher la clé de mémoire USB.

Vous pouvez utiliser les fonctionnalités suivantes. Notez que, selon la catégorie en cours de lecture, certaines touches ne seront pas utilisables.

![](_page_61_Picture_263.jpeg)

Appuyez de façon répétée pour permuter entre les options de lecture répétée. '' b' effectue de façon répétée la lecture du fichier en cours. ' $\bigcirc$ ' effectue de façon répétée la lecture de tous les fichiers.

Si une clé de mémoire USB n'est pas utilisée et si l'appareil n'est pas actionné pendant 30 minutes ou davantage, l'alimentation sera coupée automatiquement.<sup>1</sup>

L'écran suivant apparaît sur l'afficheur principal à la lecture de fichiers audio. Sachez que certains types de fichiers ne peuvent pas être affichés.

![](_page_61_Picture_18.jpeg)

#### *<b>Remarque*

1 Uniquement quand le paramètre **Power Save mode** a été sélectionné sous **Auto mode select** (page 28).

# <span id="page-62-0"></span>**Radio Internet 08**

# **Chapitre 8 : Radio Internet**

# **Écoute de la radio Internet**

## **Connexion à un réseau local LAN**

Connexion au réseau via l'interface LAN Pour les détails, reportez-vous à *Connexion au réseau via l'interface LAN* à la page 7.

## **Première écoute de radios sur Internet**

Lorsque vous écoutez des radios sur Internet pour la première fois, suivez les instructions ci-après pour vous syntoniser sur la station souhaitée.

#### **1** Appuyez sur FUNCTION **△**/▼ pour **sélectionner Internet Radio comme source d'entrée.**

**Internet Radio** apparaît sur l'afficheur principal.

#### **2** Utilisez  $\hat{\mathbf{f}}/\mathbf{I}$  pour sélectionner Find Net **Radio, puis appuyez sur ENTER.**

![](_page_62_Picture_10.jpeg)

**3** Utilisez  $\uparrow/\downarrow$  pour sélectionner la station, **puis appuyez sur ENTER.**

![](_page_62_Picture_12.jpeg)

## **Syntonisation sur une station**

#### **1** Appuyez sur FUNCTION **A**/▼ pour **sélectionner Internet Radio comme source d'entrée.**

• Les informations relatives à la station sélectionnée en dernier lieu apparaissent sur l'afficheur principal.

#### **2 Appuyez sur MENU pour afficher l'écran de menu de la radio Internet.**

#### **3** Utilisez  $\hat{\mathbf{T}}/\hat{\mathbf{I}}$  pour sélectionner Find Net **Radio ou Favorites, puis appuyez sur ENTER.**

- Sélectionnez **Find Net Radio** si vous souhaitez faire l'accord sur une station qui ne se trouve pas encore sur **Favorites**.
- Sélectionnez **Favorites** si vous souhaitez faire l'accord sur une station qui ne se trouve pas encore sur **Favorites**.
- Pour ajouter des stations à **Favorites**, reportez-vous à *Ajout de stations à sa Favorites* à la page 22.

#### **4** Utilisez **↑/↓** pour sélectionner la station, **puis appuyez sur ENTER.**

• Lorsque vous sélectionnez **Find Net Radio**, vous pouvez aussi choisir les stations disponibles à partir du menu de radio Internet.

# **Ajout de stations à sa Favorites**

#### **1 Faites l'accord sur la station à partir de Find Net Radio.**

- Suivez les instructions *Syntonisation sur une station* à la page 21.
- Les informations relatives à la station apparaissent sur l'afficheur principal.

#### **2 Appuyez sur ENTER et maintenez enfoncé pendant quelques secondes.**

![](_page_63_Picture_6.jpeg)

#### **Effacement de stations de la Liste**

**1 Appuyez sur MENU pour afficher l'écran de menu de radio internet.**

**2** Utilisez **↑/↓** pour sélectionner Favorites, **puis appuyez sur ENTER.**

**3** Utilisez **↑/↓** pour sélectionner la station à **effacer, puis appuyez sur ENTER.**

#### **Utilisez ↑/↓ pour sélectionner Delete (effacer), puis appuyez sur ENTER.**

Sélectionnez **OK** pour valider.

• Pour annuler l'effacement de la station, appuyez sur **RETURN**.

# **Démarches avancées pour la radio Internet**

## **Mémorisation de stations émettrices absentes de la liste vTuner depuis le site spécial Pioneer**

Grâce à cet appareil, des stations émettrices non comprises sur la liste de celles distribuées par vTuner peuvent être enregistrées et restituées. Vérifiez le code d'accès requis pour l'enregistrement sur cet appareil, utilisez ce code d'accès pour accéder au site de radio internet spécial de Pioneer et enregistrez les stations que vous souhaitez dans le dossier Favorites. L'adresse du site de radio Internet spécial de Pioneer est la suivante :

#### **http://www.radio-pioneer.com**

#### **1 Affichez l'écran Find Net Radio.**

Pour afficher l'écran de la liste radio Internet , effectuez les étapes 1 à 3 sous *Première écoute de radios sur Internet* à la page 21.

#### **2** Utilisez  $\hat{\mathbf{f}}/\hat{\mathbf{I}}$  pour sélectionner Help, puis **appuyez sur ENTER.**

#### **3** Utilisez **↑/↓** pour sélectionner Get access **code, puis appuyez sur ENTER.**

Le code d'accès requis pour l'enregistrement sur le site radio Internet spécial de Pioneer est affiché. Inscrivez cette adresse pour la conserver.

Les points suivants peuvent être vérifiés sur l'écran aide :

- **Get access code** Le code d'accès requis pour l'enregistrement sur le site radio Internet spécial de Pioneer est affiché.
- **Show Your WebID/PW** Après enregistrement sur le site de radio Internet spécial de Pioneer, le code d'identification (ID) et le mot de passe enregistrés sont affichés.
- **Reset Your WebID/PW** Pour réinitialiser toutes les informations enregistrées sur le site de radio Internet spécial de Pioneer. Après la réinitialisation, toutes les stations émettrices enregistrées sont effacées. Si vous souhaitez écouter les mêmes stations, vous devrez les enregistrer à nouveau.

#### **4 Accédez au site de radio Internet spécial de Pioneer depuis votre ordinateur et effectuez les démarches d'enregistrement.**

Accédez au site indiqué ci-avant et utilisez le code d'accès de l'étape 3 pour effectuer l'enregistrement d'utilisateur en suivant les instructions sur l'écran.

#### **5 Enregistrez les stations émettrices souhaitées comme vos préférées en suivant les instructions apparaissant sur l'écran de l'ordinateur.**

Il est possible d'enregistrer des stations ne figurant pas sur la liste vTuner et des stations qui s'y trouvent. Dans ce cas, elles sont enregistrées sur l'appareil comme stations favorites et elles peuvent être reproduites.

<span id="page-63-0"></span>

# <span id="page-64-0"></span>**Serveur de musique 1999 1999 1999 1999 1999 1999 1999 1999 1999 1999 1999 1999 1999 1999**

# **Chapitre 9 : Serveur de musique**

Cet appareil permet de lire des fichiers audio mémorisés sur des PC ou d'autres composants sur un Réseau local (LAN).

# **Introduction**

Cet appareil vous permet d'écouter des fichiers audio ou de profiter des stations de radio Internet sur un ordinateur ou un autre composant, raccordé à cet appareil via l'interface LAN. Ce chapitre décrit les démarches de configuration et de lecture, requises pour bénéficier de ces fonctionnalités. Il est conseillé aussi de vous reporter au mode d'emploi, fourni avec votre composant pour réseau.

- Les fichiers photo ou vidéo ne peuvent pas être lus.
- Avec Windows Media Player 11 ou Windows Media Player 12, vous pouvez même écouter des fichiers audio protégés sur cet appareil.

## **A propos des périphériques de réseau DLNA utilisables**

Cet appareil permet d'écouter la musique mémorisée sur les serveurs de média, raccordés au même réseau local (LAN) que l'appareil. Cet appareil vous permet de lire les fichiers mémorisés sur les supports suivants :

- Les ordinateurs fonctionnant sous Microsoft Windows Vista ou Windows XP, sur lesquels Windows Media Player 11 est installé
- Les ordinateurs fonctionnant sous Microsoft Windows 7, sur lesquels Windows Media Player 12 est installé
- Les serveurs de média numériques compatibles avec la norme DLNA (sur les ordinateurs ou d'autres composants)

Les fichiers mémorisés sur un PC ou une passerelle multimédia (Digital Media Server ou DMS), tel que décrit ciavant, peuvent être lus par une commande provenant d'un contrôleur multimédia (Digital Media Controller ou DMC) externe. Les périphériques contrôlés par DMC pour lire des fichiers portent le nom DMR (Digital Media Renderer). Cet appareil prend en compte la fonctionnalité DMR. Lorsque l'appareil est en mode DMR, des opérations telles que la lecture et l'arrêt de fichiers sont possibles à partir du contrôleur externe. Un réglage du volume et une mise en sourdine sont également possibles. Le mode DMR est annulé si la télécommande est utilisée en mode DMR (hormis certains bouton, tels que **VOLUME +/–**, **MUTE** et **DISP OFF**).

• Selon le contrôleur externe utilisé, il se peut que la lecture soit interrompue lorsque le volume est ajusté à partir du contrôleur. Dans ce cas, ajustez le volume à partir de l'appareil ou de la télécommande.

### **Utilisation d'AirPlay sur iPod touch, iPhone, iPad et iTunes**

Cet appareil accepte le streaming audio AirPlay d'un iPod touch (2ème, 3ème et 4ème générations), iPhone 4, iPhone 3GS, iPad avec iOS 4.2 ou ultérieur, et iTunes 10.1 (Mac et PC) ou ultérieur.

Pour utiliser AirPlay, sélectionnez votre appareil sur votre iPod touch, iPhone, iPad ou iTunes et lancez la lecture.<sup>1</sup>

L'entrée vers cet appareil permute automatiquement quand AirPlay est en service.

En mode AirPlay, les opérations suivantes sont disponibles :

- Ajustement du volume de l'appareil à partir de l'iPod touch, iPhone, iPad ou iTunes.
- Pause/relance, plage suivante/précédente, lecture aléatoire/répétée depuis la télécommande de l'appareil.
- Affichage des informations relatives à la plage en cours de lecture sur l'afficheur principal de l'appareil, y compris nom d'artiste, chanson/album, design d'album.2

# **Conseil**

- Un environnement de réseau donné est requis pour utiliser AirPlay.
- Le nom de l'appareil apparaissant dans AirPlay sur iPod touch, iPhone, iPad et iTunes peut être modifié en **Friendly Name** à partir **Network Setting** (Configuration du réseau).
- AirPlay fournit sur cet appareil a été mis au point et testé en se fondant sur les versions logicielles pour l'iPod touch, l'iPhone, l'iPad et les versions logicielles pour l'iTunes, indiquées sur le site web de Pioneer. Il se peut qu'AirPlay ne soit pas compatible avec des versions logicielles d'iPod touch, d'iPhone, d'iPad ou d'iTunes, autres que celles indiquées sur le site web de Pioneer.

# **A propos de la fonction de serveur DHCP**

Pour lire les fichiers audio mémorisés sur des composants en réseau, la fonction serveur DHCP de votre routeur doit être mise en service.

Si votre routeur n'intègre pas cette fonction, il faudra paramétrer le réseau manuellement. Sinon, vous ne pourrez pas lire les fichiers audio enregistrés sur les composants en réseau ni écouter les stations radio Internet. Reportez-vous à *Réglage du réseau* à la page 29 pour plus d'informations.

## **Autorisation de cet appareil**

Cet appareil dout être autorisé pour permettre la lecture. Cet appareil est automatiquement autorisé lorsqu'il est raccordé à un PC via un réseau. Si ce n'est pas le cas, autorisez l'appareil manuellement sur l'ordinateur. La méthode d'autorisation (ou de permission) d'accès dépend du type de serveur auquel vous vous connectez. Pour plus d'informations sur l'autorisation de l'appareil, reportez-vous au mode d'emploi de votre serveur.

#### **Remarque**

1 Pour un complément d'informations, consultez le site web d'Apple (http://www.apple.com).

2 Il se peut que seul le nom de la chanson soit affiché.

# <span id="page-65-0"></span>**Lecture de fichiers audio mémorisés sur PC ou d'autres composants**

#### **Connexion à un réseau local LAN**

Prenez soin de raccorder le PC ou les autres composants au réseau au moyen de l'interface LAN avant d'utiliser cette fonction.

Pour les détails, reportez-vous à la page 7.

#### **Lecture avec Serveur de Musique**

# **Important**

- Vous ne pouvez pas accéder à un PC sur un réseau pendant que vous être raccordé à un domaine configuré en un environnement de réseau WIndows. Au lieu de vous connecter au domaine, connectez-vous sur la machine locale.
- Dans certains cas, la durée écoulée n'est pas affichée correctement.

#### **1** Appuyez sur FUNCTION **△/▼** pour **sélectioner Music Server.**

Tous les serveurs disponibles sont indiqués sur l'afficheur principal.

• Si aucun serveur n'est disponible, le message "**Empty**" sera affiché.

#### **2** Utilisez **↑/↓** pour sélectionner le serveur **sur lequel est mémoriser le fichier souhaité, puis appuyez sur ENTER.**

Les dossiers / fichiers mémorisés sur le serveur sont indiqués sur l'afficheur principal.

#### **3** Utilisez **↑/↓** pour sélectionner le fichier à **reproduire, puis appuyez sur ENTER.**

La lecture commence.

![](_page_65_Picture_16.jpeg)

- Si le fichier que vous voulez lire se trouve dans le dossier, sélectionnez d'abord le dossier.
- Si vous appuyez sur **RETURN** pendant la lecture, l'écran (dossiers/fichiers) précédent apparaît.

Vous pouvez utiliser les fonctionnalités suivantes. Notez que, selon la catégorie en cours de lecture, certaines touches ne seront pas utilisables.

![](_page_65_Picture_257.jpeg)

\*Appuyez de façon répétée pour permuter entre les options de lecture répétée. ' ' effectue de façon répétée la lecture du fichier en cours. ' $\bigcirc$ ' effectue de façon répétée la lecture de tous les fichiers.

# <span id="page-66-0"></span>**Chapitre 10 : Utilisation du syntonisateur**

# **Écoute des émissions radio FM**

Le syntonisateur peut capter les émissions FM et mémoriser vos stations préférées.

#### **1** Appuyez sur FUNCTION **A**/▼ pour **sélectionner FM.**

La fréquence syntonisée apparaîtra sur l'afficheur principal.

#### **2 Faites l'accord sur une station.**

Lorsque le syntonisateur capte une émission FM, le voyant **TUNE** s'allume.

Vous disposez de deux moyens pour syntoniser une station :

**Accord automatique** - Pour chercher les stations, maintenez la touche **TUNE +/–** pressée pendant quelques secondes. Cet appareil recherche la station suivante et s'arrête quand il l'a trouvée. Répétez cette procédure pour les autres stations.

**Accord manuel** - Pour changer la fréquence étape par étape, appuyez sur **TUNE +/–**.

## **Mémorisation des stations**

Vous pouvez mémoriser jusqu'à 9 stations préréglées pour y avoir facilement accès sans avoir à les accorder manuellement à chaque fois.<sup>1</sup>

#### **• Mémorisation manuelle de stations préréglées**

#### **1** Appuyez sur FUNCTION **△**/▼ pour **sélectionner FM.**

La fréquence syntonisée sera indiquée sur l'afficheur principal.

#### **2 Faites l'accord sur une station.**

#### **3 Maintenez enfoncée une des touches numériques (1 à 9) pendant quelques secondes.**

La fréquence syntonisée est préréglée par la touche numérique sélectionnée. La station préalablement mémorisée est écrasée.

#### **• Mémorisation automatique de stations préréglées**

#### **1 Appuyez sur PRESET + et maintenez enfoncé pendant quelques secondes.**

L'accord automatique s'accomplit.

*<b>Remarque* 

remplacée par la nouvelle.

• Les fréquences syntonisées sont mémorisées par les touches dans l'ordre numérique.

• L'accord automatique s'arrête après que la recherche sur la bande FM est terminée, ou après que le maximum de 9 stations est atteint.

# **Écoute des stations préréglées**

#### **1** Appuyez sur FUNCTION ▲/▼ pour **sélectionner FM.**

La fréquence syntonisée apparaîtra sur l'afficheur principal.

**2 Appuyez sur la touche numérique (de 1 à 9) qui a servi à mémoriser la station radio FM souhaitée.**

![](_page_66_Picture_28.jpeg)

Quand une nouvelle fréquence est mémorisée sur un emplacement contenant une fréquence préalablement mémorisée, celle-ci est

• Appuyez de façon répétée sur **PRESET +/–** pour sélectionner la station mémorisée dans l'ordre numérique.

# <span id="page-67-0"></span>**Chapitre 11 : Autres connexions**

- Avant d'effectuer ou de modifier les raccordements, mettez l'appareil hors tension et débranchez le cordon d'alimentation au niveau de la prise secteur.
- Si le jack à mini-fiche **AUX IN** est branché sur la prise auxiliaire de casque, le volume de l'appareil sera ajusté par la commande de volume du composant de lecture. Si le son est distordu après avoir réduit le volume de cet appareil, essayez de réduire le volume du composant de lecture auxiliaire.

## **Connexion de composants auxiliaires**

Raccordez le jack à mini-fiche **AUX IN** du panneau avant à votre composant de lecture auxiliaire.

• Cette méthode peut être utilisée pour lire sur cet appareil la musique d'un iPod/iPhone qui n'autorise pas l'emploi d'un dock iPod.

![](_page_67_Figure_7.jpeg)

Panneau avant de cet appareil

## **Ecoute de composants auxiliaires**

#### **1 Appuyez sur la touche FUNCTION** / **pour sélectionner AUX.**

• **AUX** apparaît sur l'afficheur principal.

![](_page_67_Picture_12.jpeg)

**2 Lancez la lecture sur le composant auxiliaire.**

# **Chapitre 12 : Changement des réglages**

Les réglages par défaut sont indiqués en *italique*.

- **1 Appuyez sur SET UP pour obtenir l'écran Initial Setup.**
- **2** Utilisez **↑/↓** pour sélectionner le paramètre, puis appuyez sur ENTER.
- **3 Suivez les instructions sur l'afficheur principal pour modifier le réglage.**

![](_page_68_Picture_271.jpeg)

# <span id="page-69-0"></span>**12 Changement des réglages**

![](_page_69_Picture_374.jpeg)

# **Utilisation du minuteur**

#### **Réglage de l'horloge**

Réglage de l'horloge avant d'utiliser le minuteur.<sup>1</sup>

#### **1 Appuyez sur SET UP.**

L'écran **Initial Setup** apparaçit sur l'afficheur principal.

#### **2 Sélectionnez Clock Setting Clock Adjustment.**

#### **3 Sélectionnez Auto ou Manual.**

Si vous sélectionnez **Manual**, passez à l'étape 4.

• **Auto** fonctionne uniquement si l'appareil est raccordé au réseau. Raccordez-vous au réseau si vous souhaitez utiliser le réglage automatique de l'heure.

#### **4** Utilisez **↑/↓/←/→** ou les touches **numériques pour ajuster l'horloge, puis appuyez sur ENTER.**

- Utilisez  $\leftrightarrow$  pour passer au chiffre à ajuster (heure / minute / seconde / AM, PM<sup>2</sup>).
- Utilisez  $\uparrow/\downarrow$  pour augmenter ou réduire les valeurs.

![](_page_69_Figure_14.jpeg)

• Si vous appuyez sur **RETURN**, l'écran précédent apparaît.

# **Réglage du minuteur de réveil3**

#### **1 Appuyez sur SET UP.**

L'écran **Initial Setup** apparaît sur l'afficheur principal.

#### **Remarque**

- 1 Vous aurez besoin de régler de nouveau l'horloge si vous débranchez l'appareil (ou en cas de coupure de courant).
- 2 Les voyants "AM" et "PM" apparaissent seulement si **Time Format** est réglé au mode **12H**.
- 3 Quand l'appareil est réglé en mode **iPod**, **FM**, **Internet Radio**, ou **AUX**, vous pouvez programmer le minuteur.

# <span id="page-70-0"></span>**Changement des réglages 12**

#### **2 Sélectionnez Timer Setting.**

L'écran **Timer Setting** (réglage du minuteur) apparaît.

#### **3** Utilisez **↑/↓/←/→** ou les touches **numériques pour ajuster l'horloge, puis appuyez sur ENTER.**

Le voyant **TIMER** s'allumet le minuteur de réveil est ainsi programmé.

- Utilisez  $\leftrightarrow$  pour passer au chiffre à ajuster (heure / minute / seconde / AM, PM<sup>1</sup>).
- Utilisez  $\triangleleft / \clubsuit$  pour augmenter ou réduire les valeurs.

![](_page_70_Picture_7.jpeg)

- Si vous appuyez sur **RETURN**, l'écran précédent apparaît
- Le minuteur de réveil mettra sous tension la source d'entrée au niveau de volume que vous avez sélectionné lors du réglage du minuteur.

## **Mise en/hors service du minuteur de réveil2**

#### **1** Appuyez sur  $\odot$  pour mettre le minuteur **sous tension.**

Le voyant **TIMER** s'allume.

• Pour mettre le minuteur hors tension, appuyez sur  $\Theta$ pendant qu'il est sous tension.

#### **Utilisation du minuteur de réveil**

**1 Mettez le minuteur de réveil en service.**

#### **2 Appuyez sur STANDBY/ON pour couper l'alimentation.**

#### **3 Au moment du réveil, cet appareil sera automatiquement mis sous tension et il fera entendre la source d'entrée sélectionnée.**

Si cet appareil n'est pas active pendant 60 minutes ou davantage apres le lancement de la lecture par le minuteur de reveil, l'alimentation sera coupee automatiquement (mode veille).

## **Utilisation du minuteur de mise en veille**

Le minuteur de mise en veille met l'appareil hors tension après le délai spécifié pour que vous puissiez vous endormir l'esprit tranquille.

#### *<b>Remarque*

- 1 Les voyants "AM" et "PM" apparaissent seulement si **Time Format** est réglé au mode **12H**.
- 2 Le réglage **Timer Setting** doit être effectué avant de mettre le minuteur sous tension.
- 3 Le minuteur de mise en veille peut être réglé en appuyant sur **SLEEP** pendant que la durée restante est affichée.

#### **1 Appuyez de façon répétée sur SLEEP pour sélectionner la durée avant la mise à l'arrêt.**

Choisissez enter 5 min, 15 min, 30 min, 60 min, 90 min ou Hors service<sup>3</sup>

# **Réglage du réseau**

Si un routeur à large bande (avec fonction de serveur DHCP intégrée) est raccordé à cet appareil, vous pourrez simplement mettre la fonction de service DHCP en service sans avoir à le configurer manuellement au réseau. Un routeur à large bande sans fonction de serveur DHCP raccordé à cet appareil devra être configuré comme expliqué ci-après. Avant de configurer le réseau, consultez votre ISP (fournisseur de services Internet) ou le gestionnaire de réseau pour connaître les réglages requis.

Il est conseillé aussi de vous reporter au mode d'emploi, fourni avec votre composant pour réseau.

• Toute modification apportée au routeur sans fonction de serveur DHCP doit être apportée aussi aux réglages de réseau de l'appareil.

#### **1 Appuyez sur SET UP.**

L'écran **Initial Setup** apparaît sur l'afficheur principal.

#### **2** Sélectionnez Network Setting → Network **Configuration.**

#### **3** Utilisez  $\uparrow/\downarrow$  pour sélectionner entre Wired **Setting et Wireless Setting, puis appuyez sur ENTER.**

![](_page_70_Picture_35.jpeg)

Les étapes suivantes sont décrites séparément pour **Wired Setting** et **Wireless Setting**. Suivez les instructions correspondant au type de réseau approprié.

# <span id="page-71-0"></span>**12 Changement des réglages**

#### **Réglage câblé**

**1** Utilisez **↑/↓** pour choisir DHCP Off, puis **appuyez sur ENTER.**

L'écran de réglage de l'adresse IP apparaît.

**2** Utilisez **↑/↓/←/→** ou les touches **numériques pour ajuster les chiffres, puis appuyez sur ENTER.**

![](_page_71_Figure_5.jpeg)

- $\leftrightarrow$  / $\rightarrow$ : Déplace le chiffre à ajuster.
- $\cdot$   $\uparrow$  / $\downarrow$ : Augmente ou diminue la valeur.

#### **Static IP Address**

L'adresse IP à saisir doit être définie dans les plages suivantes. Si l'adresse IP définie dépasse les limites indiquées, vous ne pourrez ni lire les fichiers audio, mémorisés sur composants du réseau, ni écouter les stations radio Internet.

Classe A : 10.0.0.1 à 10.255.255.254 / Classe B: 172.16.0.1 à 172.31.255.254 / Classe C: 192.168.0.1 à 192.168.255.254

#### **Subnet Mask**

Si un modem xDSL ou un adapteur de terminal est raccordé directement à cet appareil, inscrivez le masque de sous-réseau, indiqué dans votre documentation IPS. Dans la plupart des cas, entrez 255.255.255.0.

#### **Gateway Address**

Si une passerelle (routeur) est raccordée à cet appareil, entrez l'adresse IP correspondante.

#### **Preferred DNS/Alternate DNS**

S'il n'y a qu'une adresse de serveur DNS mentionnée dans votre documentation ISP, saisissez **Preferred DNS**. Au cas ou il y a plus de deux adresses de serveur DNS, entrez **Alternate DNS** dans l'autre champ d'adresse de serveur DNS.

#### **Proxy Setup**

Sélectionnez **Use Proxy Server** si vous raccordez cet appareil à Internet via un serveur mandataire. Entrez l'adresse IP de votre serveur mandataire dans le champ **Proxy Server Address**. Entrez également le numéro de port de votre serveur mandataire dans le champ 'Proxy Port'.

#### **Réglage sans fil**

#### **1** Utilisez **↑/↓** pour sélectionner Manual, puis **appuyez sur ENTER.**

#### **Conseil**

• Pour sélectionner **Auto**, choisissez le nom du réseau auquel vous souhaitez vous connecter et suivez les instructions à partir de l'étape 4.

![](_page_71_Picture_309.jpeg)

#### **2** Utilisez **↑/↓/←/→** pour saisir SSID, puis **appuyez sur ENTER.**

- $\bullet \bullet$   $\leftrightarrow$ : Déplace le chiffre à ajuster.
- $\bigoplus$ : Change le caractère affiché.
- **SOUND**: Change les types de caractères.
- **CLEAR**:Efface un caractère à la fois.

![](_page_71_Picture_29.jpeg)
#### **3** Utilisez **↑/↓** pour sélectionner le type de **sécurité, puis appuyez sur ENTER.**

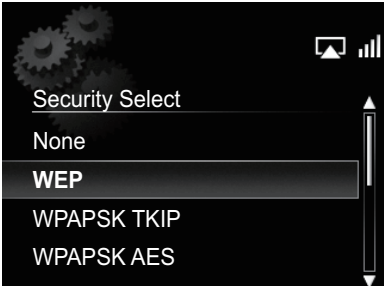

• Si vous sélectionnez **None**. Etape 5.

#### **4** Utilisez **↑/↓/←/→** pour saisir Pass Phrase **ou WEP Key.**

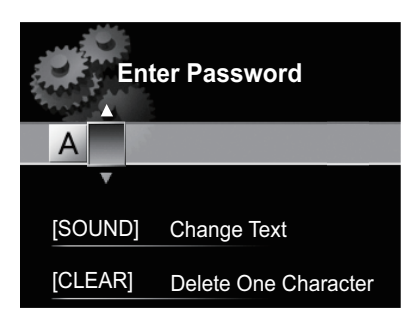

- $\bullet \leftarrow \leftarrow \leftarrow$ : Déplace le chiffre à aiuster.
- $\bigoplus$ : Change le caractère affiché.
- **SOUND**: Change les types de caractères.
- **CLEAR**: Efface un caractère à la fois.

#### **5** Utilisez  $\uparrow/\downarrow$  pour choisir DHCP OFF, puis **appuyez sur ENTER.**

L'écran de réglage de l'adresse IP apparaît.

#### **6** Utilisez **↑/↓/←/→** ou les touches **numériques pour ajuster les chiffres, puis appuyez sur ENTER.**

- $\bullet$   $\leftrightarrow$   $\bullet$  : Déplace le chiffre à ajuster.
- $\triangleleft$ / $\triangleleft$ : Augmente ou diminue la valeur.
- **CLEAR**: Efface un caractère à la fois.
- Les postes indiqués ci-dessous peuvent être ajustés. Pour des détails sur les postes ajustables, reportez-vous à l'étape 2 sous *Réglage câblé* à la page 30.
	- **Static IP Address Subnet Mask Gateway Address Preferred DNS/Alternate DNS Proxy Setup**

# **Réglage de connexion WPS**

WPS est un acronyme pour "Wi-Fi Protected Setup". Il s'agit d'une norme établie par le groupe industriel Wi-Fi Alliance pour permettre des réglages, liés à l'interconnexion de dispositifs LAN sans fil compatibles WPS et un cryptage réalisable par de simples opérations.

Cet appareil prend en compte la configuration à boutonpoussoir et la configuration à code PIN.

# **Important**

• **Network Type** doit être réglé sur **Wireless** ou **Auto** pour utiliser la connexion WPS. Consultez la page 27 pour changer le type de réseau.

#### **1 Appuyez sur SET UP.**

L'écran **Initial Setup** apparaît sur l'afficheur principal.

**2** Sélectionnez Network Setting → WPS.

#### **3 Utilisez** / **pour sélectionner PBC (Push Button Configuration) ou PIN Input, puis appuyez sur ENTER.**

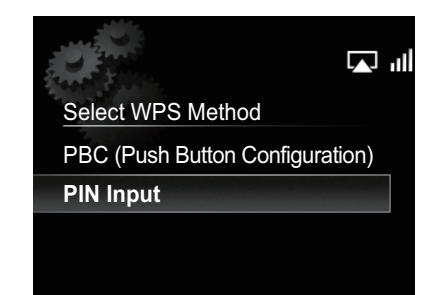

#### **• PBC (Push Button Configuration)**

Les réglages de connexion sont effectués automatiquement par simple pression sur les boutons WPS sur le dispositif LAN sans fil compatible WPS. Suivez les instructions sur l'afficheur principal. Il s'agit de la manière la plus simple d'effectuer les réglages et elle est disponible si le dispositif LAN sans fil compatible WPS est muni d'un bouton WPS.

#### **• PIN Input**

Les réglages de connexion sont effectués en saisissant le code PIN à 8 chiffres indiqué sur l'afficheur principal afin d'accéder au point sélectionné. Suivez les instructions fournies sous Connexion au moyen du code PIN sur la droite.

# **12 Changement des réglages**

#### **Connexion au moyen de l'entrée PIN**

**1 Appuyez sur SET UP et sélectionnez Network Setting WPS PIN Input, puis appuyez sur ENTER.**

**2** Utilisez **↑/↓** pour sélectionner le point **d'accès auquel vous souhaitez vous connecter, puis appuyez sur ENTER.**

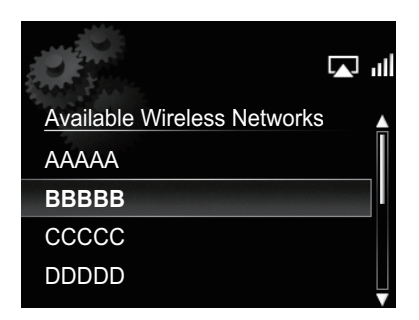

#### **3 Confirmez le code PIN de cet appareil, puis appuyez sur ENTER.**

Le code PIN de cet appareil apparaît sur l'afficheur principal. Vous devez cocher ce code PIN pour vous connecter au réseau.

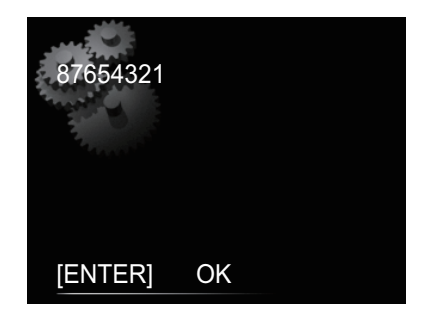

#### **4 Moins de 2 minutes après fermeture du message Code PIN, saisissez le Code PIN pour accéder au point sélectionné à l'étape 2.**

• La méthode de saisie du Code PIN diffère selon le dispositif LAN utilisé. Pour plus de détails, consultez le mode d'emploi fourni avec le dispositif LAN utilisé.

#### **Friendly Name**

**1 Appuyez sur SET UP.**

**2 Sélectionnez Network Setting Friendly Name.**

#### **3** Utilisez **↑/↓/←/→** pour entrer Friendly **Name, puis appuyez sur ENTER.**

- $\leftrightarrow$ : Déplace le chiffre à ajuster.
- $\uparrow/\downarrow$ : Change le caractère affiché.
- **SOUND**: Modifie les types de caractères.
- **CLEAR**: Efface un caractère à la fois.

#### **Réglage de blocage parental**

Il permet de limiter l'accès des enfants à la radio Internet. Quand **Internet Parental Lock** est réglé sur **On**, vous ne pouvez pas écouter une radio Internet sans saisir un mot de passe.<sup>1</sup>

#### **Mise en/hors service du blocage parental**

**1 Appuyez sur SET UP.**

L'écran **Initial Setup** apparaît sur l'afficheur principal.

#### **2 Sélectionnez Option Setting Internet Parental Lock Internet Parental Lock.**

#### **3** Utilisez **↑/↓/←/→** ou les touches **numériques pour saisir votre mot de passe, puis appuyez sur ENTER.**

- $\bullet$   $\leftrightarrow$   $\bullet$  : Déplace le chiffre à ajuster.
- $\triangleleft$ /  $\triangleleft$ : Augmente ou diminue les chiffres.
- **CLEAR**: Efface un caractère à la fois.
- Le réglage par défaut est "0000".

#### **4** Utilisez **↑/↓** pour sélectionner On ou Off, **puis appuyez sur ENTER.**

#### **Changement du mot de passe**

**1 Appuyez sur SET UP.**

L'écran **Initial Setup** apparaît sur l'afficheur principal.

**2** Sélectionnez Option Setting → Internet **Parental Lock Change Password.**

#### **3** Utilisez **↑/↓/←/→** ou les touches **numériques pour saisir le mot de passe actuel, puis appuyez sur ENTER.**

- **4** Utilisez **↑/↓/←/→** ou les touches **numériques pour saisir le nouveau mot de passe, puis appuyez sur ENTER.**
	- Si vous appuyez sur **RETURN**, l'écran précédent apparaît.

*Remarque* 

# **Mise à jour du logiciel**

Utilisez cette procédure pour mettre à jour le logiciel de l'appareil. Vous pouvez mettre à jour le logiciel via une clé de mémoire USB.

La mise à jour via une clé de mémoire USB s'accomplit en téléchargeant le fichier de mise à jour depuis un ordinateur, en stockant ce fichier sur une clé USB et en insérant ensuite cette clé USB dans le port USB sur le panneau avant de l'appareil.

• Si un fichier de mise à jour est fourni sur le site Web de Pioneer, téléchargez-le sur votre ordinateur. Lors du téléchargement d'un fichier de mise à jour depuis le site Web de Pioneer sur votre ordinateur, le fichier sera en format ZIP. Dézippez (décompressez) le fichier ZIP avant de le sauvegarder sur la clé de mémoire USB. Si d'anciens fichiers ou des fichiers pour d'autres modèles ont été téléchargés sur votre clé de mémoire USB, effacez-les au préalable.

#### **Important**

- NE débranchez PAS le cordon d'alimentation pendant la mise à jour.
- Lors de la mise à jour via une clé de mémoire USB, ne débranchez pas la clé de mémoire USB.

#### **1 Appuyez sur SET UP.**

L'écran **Initial Setup** apparaît sur l'afficheur principal.

#### **2 Sélectionnez Option Setting Software Update Start, puis appuyez sur ENTER.**

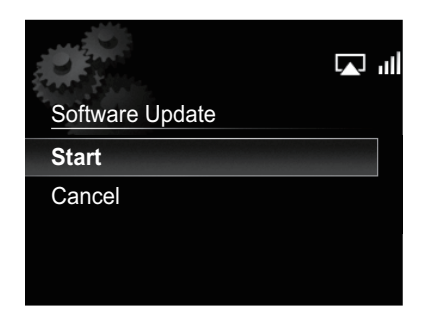

#### **3 Pour effectuer la mise à jour, sélectionnez OK.**

L'écran de mise à jour apparaît et la mise à jour s'accomplit.

• L'alimentation est automatiquement coupée lorsque la mise à jour est achevée.

## **Messages de mise à jour du logiciel**

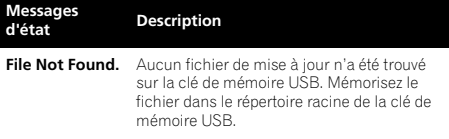

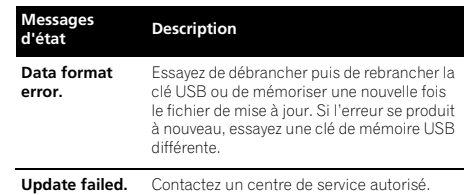

# **Réglages du son**

#### **Utilisation de Virtual Surround/Sound Retriever**

Vous pouvez ajouter des effets passionnants aux sources audio.

#### **1 Utilisez SOUND pour sélectionner Virtual Surround ou Sound Retriever.**

#### **2** Utilisez  $\mathbf{\hat{t}}/\mathbf{\hat{l}}$  pour sélectionner On ou Off. **puis appuyez sur ENTER.**

#### **A propos de "Sound Retriever"**

Cette fonction améliore les données sonores perdues pendant la compression de fichiers MP3 et d'autres types ; l'utilisateur peut ainsi bénéficier d'une qualité sonore plus proche de celle des signaux originaux.

#### **Réglage des graves et des aigus**

Les commandes des graves et des aigus permettent d'ajuster la tonalité générale.

#### **1 Utilisez SOUND pour sélectionner Bass ou Treble.**

#### **2 Utilisez** / **pour régler Bass ou Treble, puis appuyez sur ENTER.**

Vous pouvez régler les sons graves et aigus dans une plage de **–5** à **+5** (onze paliers).

## **Réinitialisation du système**

Utilisez cette procédure pour ramener tous les paramètres du système à leurs valeurs par défaut.

## **Important**

• Débranchez tous les composants raccordés à cet appareil avant cette opération.

#### **1 Appuyez sur STANDBY/ON.**

L'appareil est mis sous tension.

#### **2** Maintenez enfoncés ■ et **bSTANDBY/ON sur le panneau supérieur pendant trois secondes.**

L'appareil se met hors tension (Mode Attente).

Tous les paramètres seront ramenés à leurs valeurs par défaut lors de la prochaine mise sous tension de l'appareil.

# **Chapitre 13 : Informations supplémentaires**

# **Guide de dépannage**

Des opérations incorrectes sont souvent interprétées comme des problèmes et des mauvais fonctionnements. Si vous pensez qu'il y a un problème avec ce composant, vérifiez les points ci-dessous. Parfois le problème peut provenir d'un autre composant. Examinez les autres composants et appareils électriques utilisés. Si le problème ne peut pas être résolu en dépit des vérifications ci-dessous, consultez le service après-vente Pioneer le plus proche pour faire réparer l'appareil.

• Si l'appareil ne fonctionne pas normalement en raison de causes externes comme l'électricité statique, débranchez la fiche d'alimentation de la prise de courant et insérez-la de nouveau pour rétablir les conditions normales de fonctionnement.

#### **Problèmes d'ordre général**

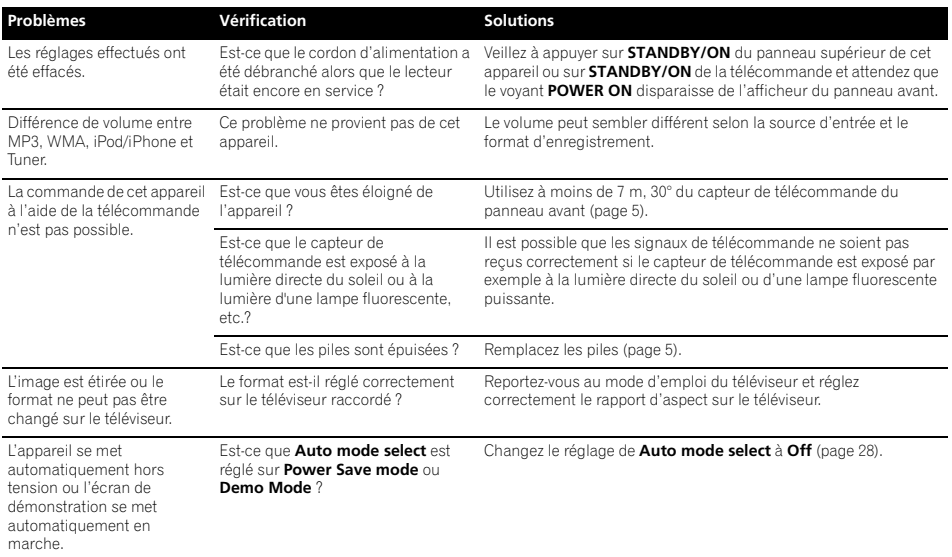

#### **Quand un iPod/iPhone est raccordé**

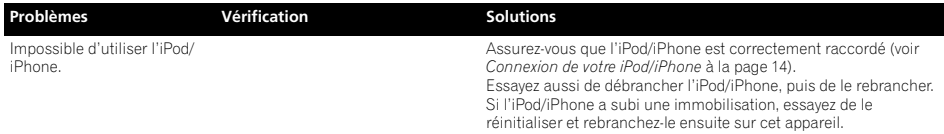

# **Lorsqu'une clé de mémoire USB est raccordée**

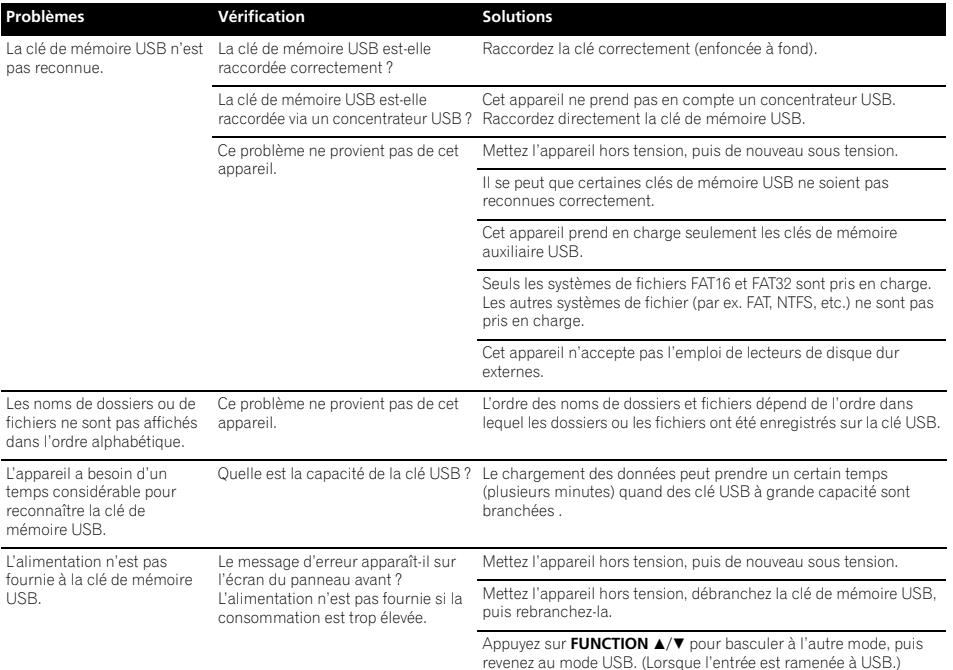

#### **Réseau**

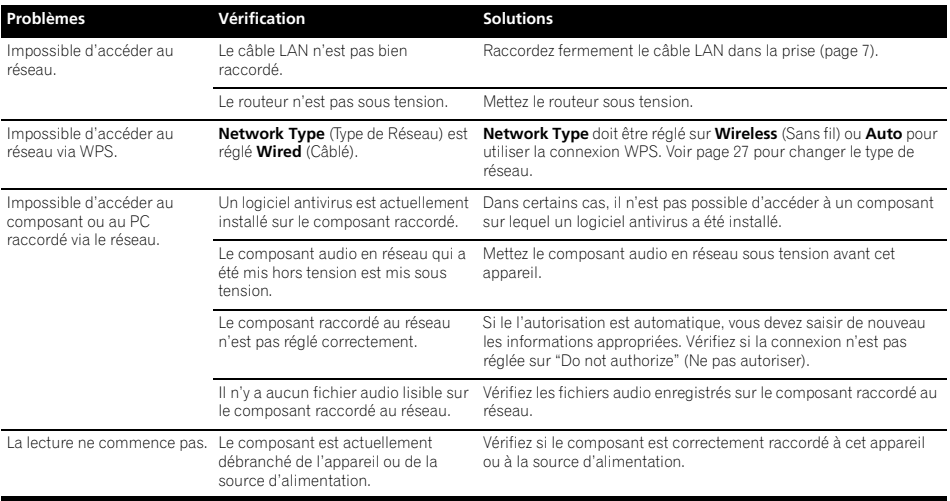

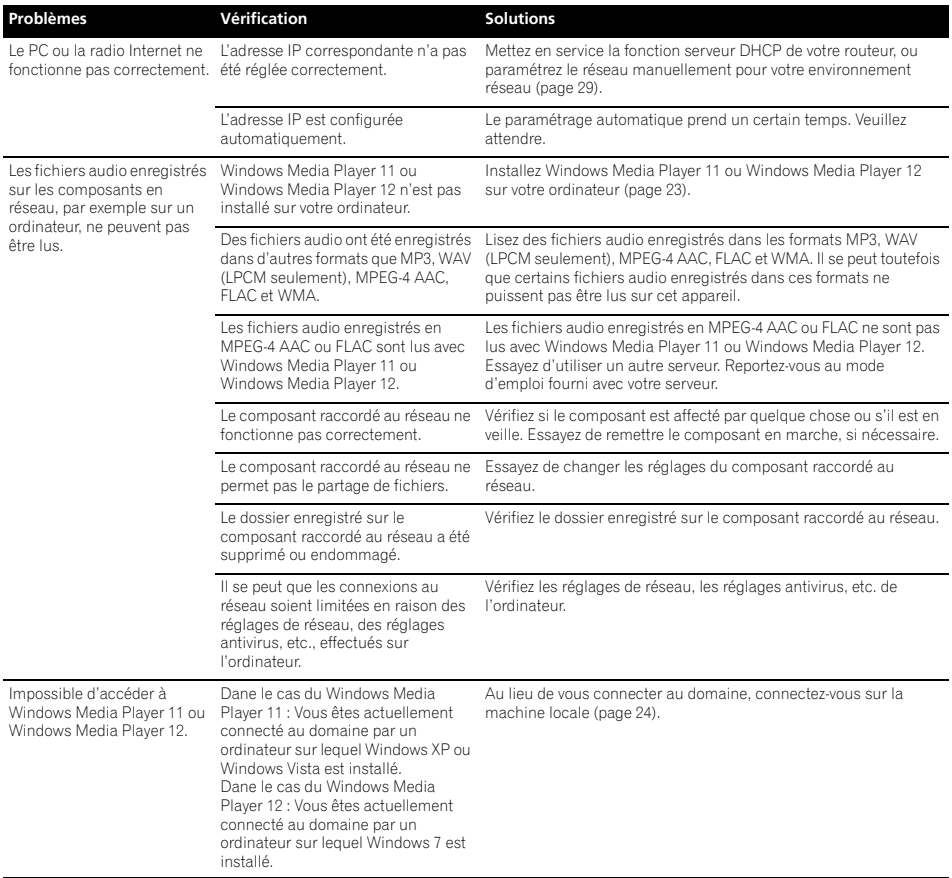

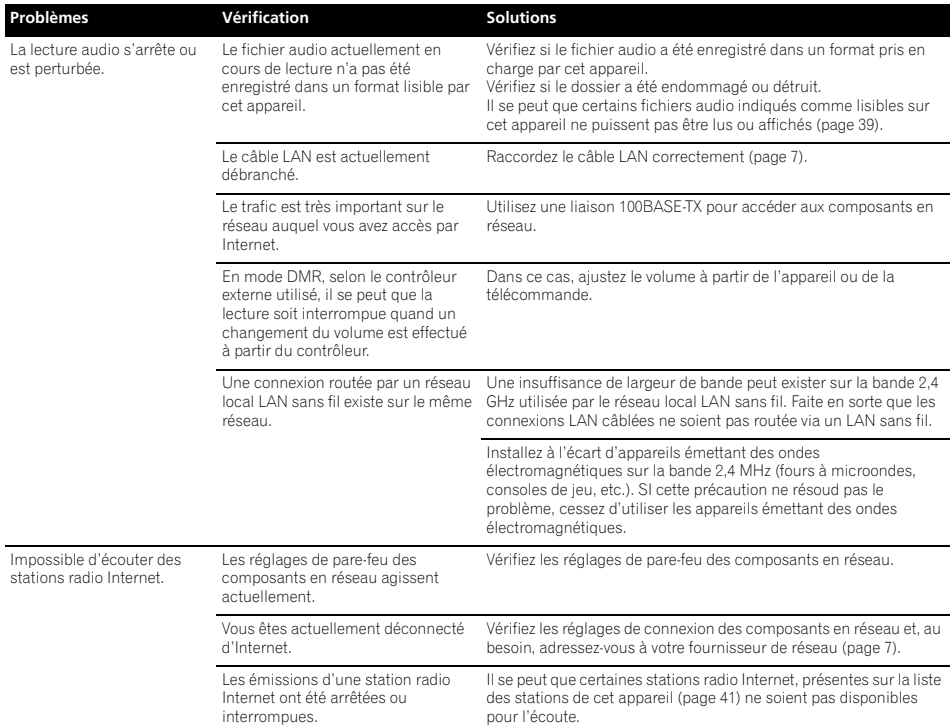

### **LAN sans fil**

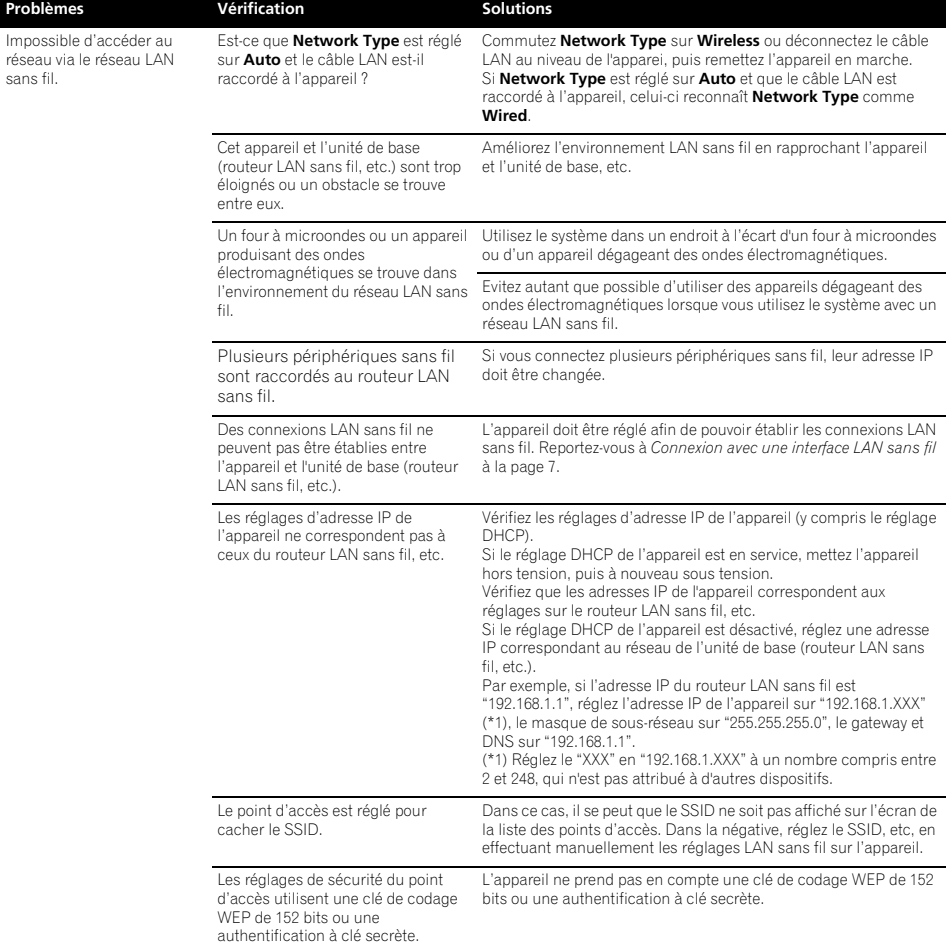

# **Informations supplémentaires 133 (13)**

# **Formats de fichiers utilisables**

Ce lecteur prend en charge les formats de fichier suivants: Notez que certains formats de fichiers ne sont pas disponibles pour la lecture bien qu'ils figurent comme formats de fichiers lisibles. De plus, la compatibilité des formats de fichiers dépend du type de serveur. Assurez-vous auprès de votre serveur de la compatibilité des formats de fichiers pris en charge.

- Si vous essayez de reproduire des fichiers dont le format n'est pas pris en charge, le son risque d'être intermittent ou accompagné de parasites. Dans ce cas, confirmez que le format de fichier est compatible avec cet appareil.
- Il se peut que la lecture de radio Internet soit affectée par l'environnement de communication Internet ; dans ce cas, il se peut que la lecture ne soit pas possible même avec les formats de fichiers de la liste suivante.

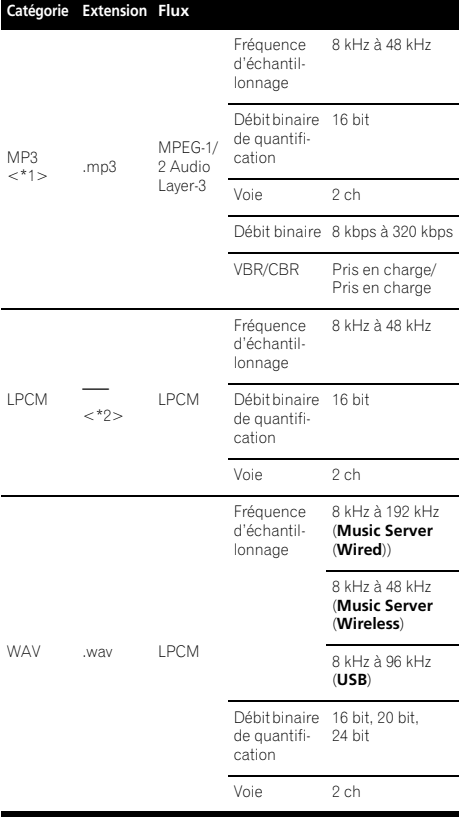

# **Catégorie Extension Flux**

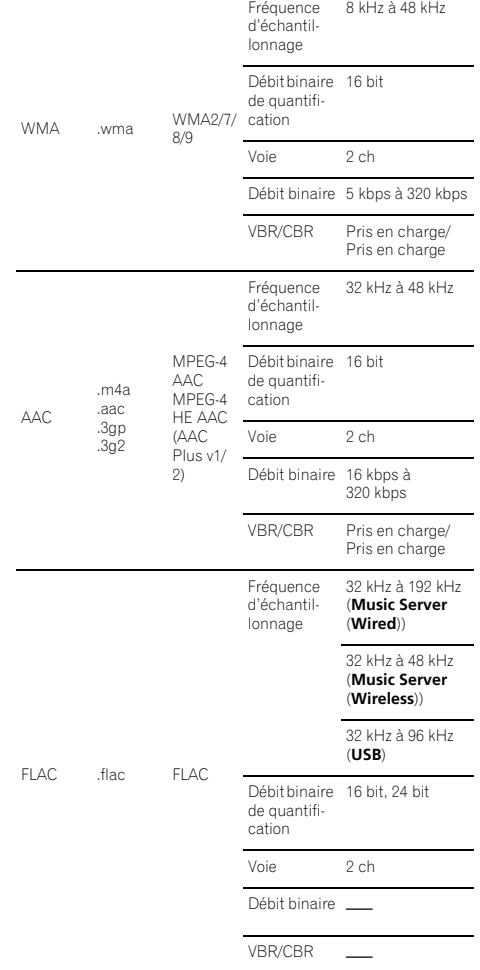

\*1 "Technologie de décodage audio MPEG Layer-3 sous licence de Fraunhofer IIS et Thomson multimedia."

\*2 Seules les données de transmission en continu des serveurs sont concernées et il n'y a donc pas d'extension.

## **Précautions d'emploi**

#### **Lors d'un déplacement de l'appareil**

Avant de déplacer l'appareil, veillez à débrancher d'abord l'iPod/iPhone, la clé de mémoire USB, le câble LAN ou tout autre équipement raccordé à cet appareil. Appuyez ensuite sur **STANDBY/ON** de cet appareil (ou sur **STANDBY/ON** de la télécommande), attendez que le voyant **POWER ON** s'éteigne sur l'afficheur du panneau avant, puis débranchez le cordon d'alimentation. Des dégâts peuvent se produire si l'appareil est transporté ou déplacé alors qu'un dispositif est raccordé au port de connexion iPod/iPhone, aux bornes **USB**, **LAN (10/100)** ou aux prises à mini-fiche **AUX IN**, **PHONES**.

#### **Endroit d'installation**

- Choisissez un endroit stable près du téléviseur ou de la chaîne stéréo, utilisés avec cet appareil.
- N'installez pas cet appareil sur un téléviseur ou un moniteur couleur. Installez-le aussi à l'écart de platines à cassette ou d'appareils facilement affectés par le magnétisme.

#### **Evitez les emplacements suivants :**

- Exposés à la lumière directe du soleil
- Humides ou mal aérés
- Extrêmement chauds
- Exposés à des vibrations
- Exposés à une grande quantité de poussière ou à la fumée de cigarettes
- Exposés à la suie, la vapeur ou la chaleur (par ex. dans une cuisine, etc.)

#### **Ne posez pas d'objets sur cet appareil.**

Ne posez pas d'objets sur le dessus de cet appareil.

#### **N'obstruez pas les orifices de ventilation.**

N'utilisez pas cet appareil sur une couverture, un lit, un sofa, etc. pelucheux, et ne l'enveloppez pas dans un tissu, etc. La chaleur ne pourra pas se dégager et causera des dommages.

#### **N'exposez pas l'appareil à la chaleur.**

N'installez pas cet appareil sur un amplificateur ou un autre appareil produisant de la chaleur. Si vous l'installez dans un rack, mettez-le sous l'amplificateur ou l'appareil audio pour éviter qu'il ne soit affecté par leur chaleur.

- Mettez l'appareil hors tension lorsque vous ne l'utilisez pas.
- Des rayures peuvent apparaître sur l'écran de télévision et du bruit peut parasiter le son des émissions de radio, selon l'état des signaux, lorsque l'appareil est en service. Dans ce cas, mettez l'appareil hors tension.

#### **Nettoyage de l'appareil**

- Débranchez le cordon d'alimentation de la prise secteur avant de nettoyer cet appareil.
- Nettoyez l'appareil avec un chiffon doux. Pour enlever les taches rebelles, imprégnez le chiffon d'un détergent neutre dilué dans 5 à 6 fois plus d'eau, tordez bien le chiffon, essuyez la saleté, puis passez un chiffon sec et doux sur l'appareil.
- L'alcool, le diluant, le benzène, les insecticides, etc. peuvent abîmer les inscriptions et la peinture de l'appareil. Évitez aussi de laisser des produits en caoutchouc ou en vinyle très longtemps au contact de cet appareil pour ne pas endommager le coffret.
- Lorsque vous utilisez des chiffons traités chimiquement, etc., lisez attentivement dans la notice les précautions à prendre.

# **À propos de la lecture en réseau**

La fonction de lecture en réseau, comme la Radio Internet ou le Serveur de Musique de cet appareil, a recours aux technologies suivantes :

#### **Windows Media Player**

Reportez-vous à Windows Media Player 11/Windows Media Player 12 en page 23 pour plus d'informations à ce sujet.

#### **Windows Media DRM**

WMDRM (Microsoft Windows Media Digital Rights) Management) est une plateforme protégeant et fournissant en toute sécurité des contenus, pouvant être lus sur les ordinateurs, les périphériques portables et les périphériques en réseau. Music Server fonctionne comme plateforme WMDRM 10 pour les périphériques en réseau. Les contenus protégés par WMDRM ne peuvent être lus que sur les serveurs de média, prenant en compte WMDRM.

*Les propriétaires de contenus emploient la technologie WMDRM pour protéger leur propriété intellectuelle et leurs droits d'auteur. Cet appareil utilise un logiciel WMDRM pour accéder aux contenus protégés par WMDRM. Si le logiciel WMDRM ne parvient pas à protéger les contenus, les propriétaires de contenus peuvent demander à Microsoft de révoquer la capacité du logiciel d'employer WMDRM pour lire ou copier du contenu protégé. La révocation n'affecte pas les contenus non protégés. Lorsque vous téléchargez des licences pour du contenu protégé, vous acceptez que Microsoft puisse inclure une liste de révocation avec les licences. Les propriétaires de contenus peuvent vous demander de mettre à jour le logiciel WMDRM pour accéder à leurs contenus. Si vous refusez une mise à jour, vous ne pourrez plus accéder aux contenus, exigeant une mise à jour.*

*Ce produit est protégé par certains droits de propriété intellectuelle de Microsoft. L'emploi ou la distribution d'une telle technologie hors de ce produit sans licence Microsoft sont interdits.*

# **Informations supplémentaires 133 (13)**

#### **DLNA**

#### *Lecteur audio DLNA CERTIFIED*®

La DLNA (Digital Living Network Alliance) est une alliance transindustrielle des sociétés de production d'appareils électroniques grand public, d'ordinateurs et de périphériques mobiles. Digital Living permet aux consommateurs de partager aisément les médias numériques par leurs réseaux avec ou sans fil.

Le logo DLNA permet de trouver facilement les produits conformes aux Directives d'interopérabilité DLNA. Cet appareil est conforme aux Directives d'interopérabilité DLNA v1.5.

Lorsqu'un ordinateur intégrant un logiciel serveur DLNA ou un autre périphérique compatible DLNA est relié à ce lecteur, certains paramètres du logiciel ou du périphérique devront éventuellement être changés. Veuillez vous reporter au mode d'emploi du logiciel ou du périphérique pour plus d'informations à ce sujet.

*DLNA*®*, le logo DLNA et DLNA CERTIFIED*® *sont des marques commerciales, des marques de service ou des marques de certification de Digital Living Network Alliance.*

#### **Contenus lisibles via un réseau**

- Certains fichiers ne pourront pas être lus correctement bien qu'ils soient en un format compatible.
- Les fichiers de films ou de photos ne peuvent pas être lus.
- Dans certains cas, vous ne pourrez pas écouter une station radio Internet bien que vous l'ayez sélectionnée dans une liste de stations radio.
- Selon le type de serveur ou la version utilisée, certaines fonctions ne seront pas prises en compte.
- Les formats de fichiers pris en compte varient d'un serveur à l'autre. C'est pourquoi, les fichiers qui ne sont pas pris en compte par votre serveur n'apparaissent pas sur cet appareil. Pour plus d'informations, contactez le constructeur de votre serveur.

# **Clause de non-responsabilité pour contenu de tiers**

L'accès au contenu fourni par des tiers exige une connexion internet à haute vitesse et il peut aussi nécessiter l'enregistrement d'un compte et une souscription payante.

Les services de contenu de tiers peuvent être changés, suspendus, interrompus ou arrêtés à tout moment sans préavis et Pioneer n'assume aucune responsabilité en liaison avec ces éventualités.

Pioneer ne représente pas des services de contenu et il ne garantit pas qu'ils continueront d'être fournis ou disponibles pendant une durée particulière ; toute responsabilité de ce genre, explicite ou implicite, est rejetée.

#### **Anomalies lors de la lecture en réseau**

- La lecture peut se bloquer si vous éteignez l'ordinateur ou si vous supprimez des fichiers média de l'ordinateur pendant la lecture de contenu.
- En cas de problèmes de réseau (trafic intense, etc.), le contenu risque de ne pas s'afficher ou de ne pas être lu correctement (la lecture peut être interrompue ou bloquée). Pour éviter ce type de problème, il est conseillé de relier le lecteur et l'ordinateur par un câble 100BASE-TX.
- Si plusieurs clients lisent les mêmes fichiers simultanément, la lecture peut être interrompue ou se bloquer.
- Selon le logiciel antivirus installé sur l'ordinateur raccordé et le réglage de ce logiciel, la connexion réseau peut se bloquer.

Pioneer n'est pas responsable du mauvais fonctionnement du lecteur et/ou des fonctions du Serveur de musique, dû à une erreur ou à un dysfonctionnement de la communication avec votre connexion réseau et/ou votre ordinateur, ou un autre appareil raccordé. Veuillez contacter le fabricant de votre ordinateur ou votre fournisseur de service Internet.

*Windows Media est une marque déposée ou une marque commerciale de Microsoft Corporation aux États-Unis et/ou dans d'autres pays.*

*Ce produit intègre une technologie détenue par Microsoft Corporation, qui ne peut être utilisée et distribuée que sous licence de Microsoft Licensing, Inc.*

*Microsoft*®*, Windows*®*7, Windows*®*Vista, Windows*®*XP, Windows*®*2000, Windows*®*Edition Millennium , Windows*®*98, et WindowsNT*® *sont soit des marques déposées ou des marques de commerce de Microsoft Corporation aux Etats-Unis et/ou dans d'autres pays.*

#### **Autorisation de cet appareil**

Pour pouvoir lire avec Music Server, cet appareil doit être autorisé. L'autorisation est accordée automatiquement lorsque l'appareil se connecte à l'ordinateur par le réseau. Si ce n'est pas le cas, autorisez l'appareil manuellement sur l'ordinateur.

La méthode d'autorisation (ou de permission) d'accès dépend du type de serveur auquel vous vous connectez. Pour plus d'informations sur l'autorisation de l'appareil, reportezvous au mode d'emploi de votre serveur.

#### **aacPlus**

codina technolog

Le décodeur AAC utilise la technique aacPlus, mise au point par Coding Technologies

(www.codingtechnologies.com).

#### **FLAC**

Décodeur FLAC

*Copyright c 2000, 2001, 2002, 2003, 2004, 2005, 2006, 2007 Josh Coalson*

La redistribution et l'emploi sous formes source et binaire, avec ou sans modification, sont autorisés à condition que :

- La redistribution du code source retienne l'avis de copyright ci-dessus, la liste des conditions et l'avis de non-responsabilité suivant.
- Les redistributions sous forme binaire reproduisent l'avis de copyright ci-dessus, la liste des conditions et l'avis de non-responsabilité suivant dans la documentation et/ou les matériaux qui accompagnent la distribution.
- Ni le nom de Xiph.org Foundation ni les noms de ses collaborateurs ne doivent en aucun cas être utilisés pour endosser ou promouvoir des produits dérivés de ce logiciel sans permission préalable écrite.

CE LOGICIEL EST FOURNI "TEL QUEL" PAR LES DÉTENTEURS DE DROITS D'AUTEUR ET LEURS COLLABORATEURS ET TOUTE GARANTIE EXPRESSE OU IMPLICITE, Y COMPRIS MAIS NON LIMITÉE AUX GARANTIES IMPLICITES DE QUALITÉ MARCHANDE ET D'APTITUDE POUR UN OBJECTIF DONNÉ, EST REJETÉE. EN AUCUN CAS, LA FONDATION OU SES COLLABORATEURS NE SERONT RESPONSABLES DES DÉGÂTS DIRECTS, INDIRECTS, INCIDENTS, SPÉCIAUX, EXEMPLAIRES OU CONSÉCUTIFS (Y COMPRIS MAIS NON LIMITÉ À LA FOURNITURE DE BIENS OU DE SERVICES DE REMPLACEMENT, DE PERTE D'UTILISATION, DE DONNÉES OU DE PROFITS, OU D'INTERRUPTION D'AFFAIRES) QUELLE QU'EN SOIT LA CAUSE ET QUELLE QUE SOIT LA THÉORIE DE RESPONSABILITE, QU'ELLE DÉCOULE D'UN CONTRAT, DE RESPONSABILITÉ STRICTE OU D'ACTE DÉLICTUEL (Y COMPRIS NÉGLIGENCE OU AUTRE) DÉCOULANT DE L'EMPLOI DE CE LOGICIEL, MÊME EN CAS D'ANNONCE LA POSSIBILITÉ DE TELS DÉGÂTS.

# **À propos de l'iPod/iPhone**

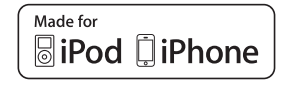

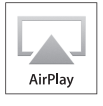

Les accessoires électroniques portant la mention « Made for iPod » et « Made for iPhone » ont été conçus pour fonctionner respectivement avec un iPod ou un iPhone et sont certifiés conformes aux exigences d'Apple par le fabricant. Apple n'est sa compatibilité avec les normes réglementaires et de sécurité. Veuillez noter que l'emploi de cet accessoire avec un iPod ou iPhone peut affecter les performances sans fil.

AirPlay, iPad, iPhone, iPod, iPod classic, iPod nano, iPod shuffle et iPod touch sont des marques de commerce d'Apple Inc., enregistrées aux Etats-Unis et dans d'autres pays.

Le logo AirPlay est une marque commerciale d'Apple Inc.

# **À propos de Wi-Fi®**

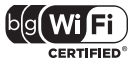

Le logo Wi-Fi CERTIFIED est une marque certification de Wi-Fi Alliance.

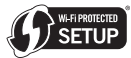

La marque Wi-Fi Protected Setup est une marque de Wi-Fi Alliance.

# **Fiche technique**

#### **• Section Amplificateur**

Puissance de sortie efficace : Avant gauche/droit . . . . . . . . . . . . . . . . . . . . 20 W + 20 W (1 kHz, 10 %, T.H.D., 8 Ω)

#### **• Section Enceintes**

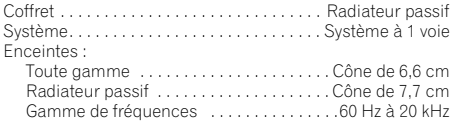

#### **• Divers**

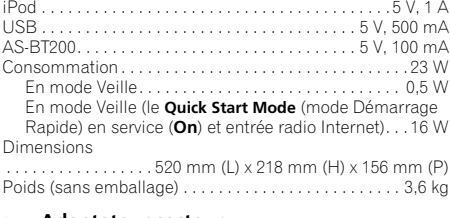

#### **• Adaptateur secteur**

Puissance requise . . . . . . CA de 100 V à 240 V, 50 Hz/60 Hz Sortie nominale . . . . . . . . . . . . . . . . . . . . . . . CC 19 V, 3,42 A

#### **• Accessoires**

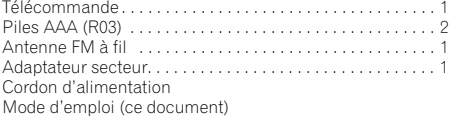

#### M  **Remarque**

- Spécifications et design sujets à des modifications éventuelles sans préavis suite à des améliorations.
- Ce produit n'est pas conçu en vue d'une utilisation au Japon.

#### © 2011 PIONEER CORPORATION.

Tous droits de reproduction et de traduction réservés.

# **IMPORTANTE**

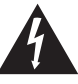

La luz intermitente con el símbolo de punta de flecha dentro un triángulo equilátero. Está convenido para avisar el usuario de la presencia de "voltaje peligrosa" no aislada dentro el producto que podría constituir un peligro de choque eléctrico para las personas.

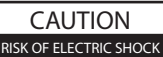

**DO NOT OPEN**

#### **ATENCIÓN:**

PARA PREVENIR EL PELIGRO DE CHOQUE ELÉCTRICO NO REMOVER LA TAPA NI LAS PARTES DENTRO NO UTILIZADAS, LLAMAR UNA PERSONA CUALIFICADA.

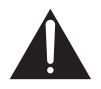

El punto exclamativo dentro un triángulo equilátero convenido para avisar el usuário de la presencia de importantes instrucciones sobre el funcionamiento y la manutención en la libreta que acompaña el aparato.

#### **D3-4-2-1-1\_A1\_Es**

#### **ADVERTENCIA**

Este aparato no es impermeable. Para evitar el riesgo de incendio y de descargas eléctricas, no ponga ningún recipiente lleno de líquido (como pueda ser un vaso o un florero) cerca del aparato ni lo exponga a goteo, salpicaduras, lluvia o humedad. **D3-4-2-1-3\_A1\_Es** 

#### **ADVERTENCIA**

*Antes de enchufar el aparato a la corriente, lea la sección siguiente con mucha atención.*

**La tensión de la red eléctrica es distinta según el país o región. Asegúrese de que la tensión de la alimentación de la localidad donde se proponga utilizar este aparato corresponda a la tensión necesaria (es decir, 230 V ó 120 V) indicada en la etiqueta del adaptador de CA.** D3-4-2-1-4\* A1 Es

#### **ADVERTENCIA**

Para evitar el peligro de incendio, no ponga nada con fuego encendido (como pueda ser una vela) encima del aparato. **D3-4-2-1-7a\_A1\_Es**

#### **Entorno de funcionamiento**

Temperatura y humedad del entorno de funcionamiento +5 °C a +35 °C; menos del 85 % de humedad relativa (rejillas de refrigeración no obstruidas)

No instale este aparato en un lugar mal ventilado, ni en lugares expuestos a alta humedad o a la luz directa del sol (o de otra luz artificial potente). **D3-4-2-1-7c\*\_A1\_Es**

Cuando utilice este aparato, confirme la información sobre la seguridad indicada en la parte inferior de la unidad y la etiqueta del adaptador de CA.

**D3-4-2-2-4\_B1\_Es** 

Este producto es para tareas domésticas generales. Cualquiera avería debida a otra utilización que tareas domésticas (tales como el uso a largo plazo para motivos de negocios en un restaurante o el uso en un coche o un barco) y que necesita una reparación hará que cobrarla incluso durante el período de garantía. **K041\_A1\_Es**

#### **ADVERTENCIA**

Guarde las partes pequeñas fuera del alcance de los niños pequeños y bebés. En caso de que alguien se trague una por accidente, póngase inmediatamente en contacto con un médico.

### **PRECAUCIÓN PARA LA VENTILACIÓN**

Cuando instale este aparato, asegúrese de dejar espacio en torno al mismo para la ventilación con el fin de mejorar la disipación de calor (por lo menos 10 cm encima, 10 cm detrás, y 10 cm en cada lado).

#### **ADVERTENCIA**

Las ranuras y aberturas de la caja del aparato sirven para su ventilación para poder asegurar un funcionamiento fiable del aparato y para protegerlo contra sobrecalentamiento. Para evitar el peligro de incendio, las aberturas nunca deberán taparse ni cubrirse con nada (como por ejemplo, periódicos, manteles, cortinas) ni ponerse en funcionamiento el aparato sobre una alfombra gruesas o una cama.

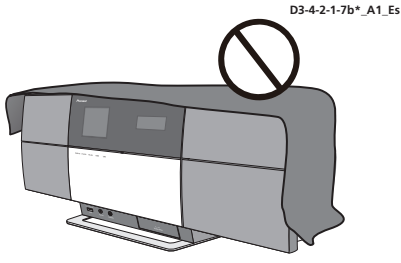

#### **Advertencia para las ondas de radio**

Esta unidad utiliza una frecuencia de ondas de radio de 2,4 GHz, la cual es una banda utilizada por otros sistemas inalámbricos (hornos microondas, teléfonos inalámbricos, etc.).

En caso de que aparezca ruido en la imagen del televisor, existirá la posibilidad de que esta unidad (incluyendo los productos compatibles con esta unidad) esté causando interferencias de la señal con el conector de entrada de antena de su televisor, vídeo, sintonizador vía satélite, etc.

En este caso, aumente la distancia entre el conector de entrada de antena y esta unidad (incluyendo los productos compatibles con esta unidad).

- Pioneer no se hace responsable de ningún fallo del producto Pioneer compatible debido a un error de comunicación/fallos de funcionamiento asociados con su conexión a la red y/o su equipo conectado. Póngase en contacto con su proveedor de servicios de Internet o con el fabricante del equipo de la red.
- Para usar Internet se necesita un contrato diferente con un proveedor de servicios de Internet y abonar esos servicios.

#### **Información para los usuarios en la recogida y tratamiento de los equipos al final de su vida y de las pilas y baterías usadas.**

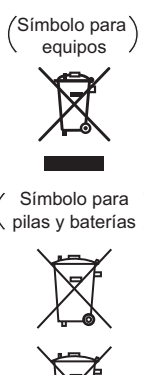

Estos símbolos en los productos, embalaje, y/o en los documentos que los acompañan significa que los productos eléctricos y electrónicos al final de su vida, las pilas y baterías no deben mezclarse con los residuos generales de su hogar.

Para el tratamiento adecuado, recuperación y reciclado de los productos viejos y las pilas usadas, por favor deposítelos en los puntos de recogida de acuerdo con su legislación nacional.

Mediante el tratamiento correctamente de estos productos y pilas, ayudará a preservar los recursos y prevenir cualquier efecto negativo en la salud humana y el medioambiente que podría surgir por una inadecuada manipulación de los desperdicios.

Para más información sobre recogida y reciclado de los productos viejos, pilas y baterías, por favor contacte con su municipio, sobre localización de los puntos limpios o diríjase al punto de venta donde compró los productos.

#### **Estos símbolos sólo son válidos en la Unión Europea.**

#### **Para países fuera de la Unión europea:**

Si desea eliminar estos artículos, por favor contactar con las autoridades locales o el distribuidor y pida por el método correcto de tratamiento.

**K058a\_A1\_Es Pb**

Si la clavija del cable de alimentación de CA de este aparato no se adapta a la toma de corriente de CA que usted desea utilizar, deberá cambiar la clavija por otra que se adapte apropiadamente. El reemplazo y montaje de una clavija del cable de alimentación de CA sólo deberá realizarlos personal de servicio técnico cualificado. Si se enchufa la clavija cortada a una toma de corriente de CA, puede causar fuertes descargas eléctricas. Asegúrese de que se tira de la forma apropiada después de haberla extraído. El aparato deberá desconectarse desenchufando la clavija de la alimentación de la toma de corriente cuando no se proponga utilizarlo durante mucho tiempo (por ejemplo, antes de irse de vacaciones). **D3-4-2-2-1a\_A1\_Es**

#### **PRECAUCIONES CONCERNIENTES A LA MANIPULACIÓN DEL CABLE DE ALIMENTACIÓN**

Tome el cable de alimentación por la clavija. No extraiga la clavija tirando del cable. Nunca toque el cable de alimentación cuando sus manos estén mojadas, ya que esto podría causar cortocircuitos o descargas eléctricas. No coloque la unidad, algún mueble, etc., sobre el cable de alimentación. Asegúrese de no hacer nudos en el cable ni de unirlo a otros cables. Los cables de alimentación deberán ser dispuestos de tal forma que la probabilidad de que sean pisados sea mínima. Una cable de alimentación dañado podrá causar incendios o descargas eléctricas. Revise el cable de alimentación está dañado, solicite el reemplazo del mismo al centro de servicio autorizado PIONEER más cercano, o a su distribuidor.

**S002\*\_A1\_Es**

# sustituir la toma de corriente. **Guarde el adaptador de CA fuera del alcance de los niños pequeños y bebés.**

El cable del adaptador de CA podría enrollarse accidentalmente en el cuello y causar asfixia.

#### **PRECAUCIÓN**

El interruptor de la alimentación **STANDBY/ON** de este aparato no corta por completo toda la alimentación de la toma de corriente de CA. Puesto que el cable de alimentación hace las funciones de dispositivo de desconexión de la corriente para el aparato, para desconectar toda la alimentación del aparato deberá desenchufar el cable de la toma de corriente de CA. Por lo tanto, asegúrese de instalar el aparato de modo que el cable de alimentación pueda desenchufarse con facilidad de la toma de corriente de CA en caso de un accidente. Para evitar correr el peligro de incendio, el cable de alimentación también deberá desenchufarse de la toma de corriente de CA cuando no se tenga la intención de utilizarlo durante mucho tiempo seguido (por ejemplo, antes de irse de<br>vacaciones). vacaciones). **D3-4-2-2-2a\*\_A1\_Es** 

#### **Advertencias sobre el adaptador de CA**

- Cuando retire el adaptador de CA de la toma de corriente, hágalo sujetando fuertemente el cuerpo del adaptador. Si en lugar de ello tira del cable de alimentación, el adaptador podría dañarse, lo que a su vez podría provocar un incendio o descarga eléctrica.
- No enchufe ni desenchufe el adaptador de CA con las manos mojadas, ya que podría recibir una descarga eléctrica.
- No enchufe el cable de alimentación del adaptador de CA a una toma de corriente cuya conexión esté floja incluso después de haber insertado a tope los contactos en la toma de corriente. Podría generarse calor y producirse un incendio. Consulte con su distribuidor o con un electricista acerca de cómo

# Gracias por comprar un producto Pioneer.

Le sugerimos que lea atentamente este manual de instrucciones a fin de que aprenda a utilizar su equipo de manera adecuada. Después de leer las instrucciones, guárdelas en un lugar seguro para poderlas consultar en el futuro.

# **Índice**

### **01 Antes de comenzar**

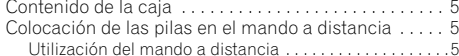

#### **02 Conexiones**

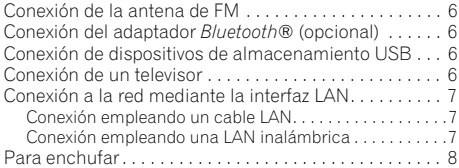

#### **[03 Nombres y funciones de los controles](#page-92-0)**

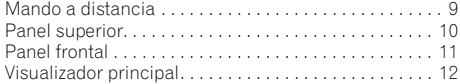

#### **[04 Primeros pasos](#page-96-0)**

#### **05 Reproducción del iPod/iPhone**

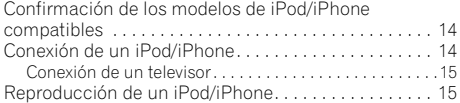

#### **[06 Reproducción de audio con](#page-100-0)  Bluetooth® (opcional)**

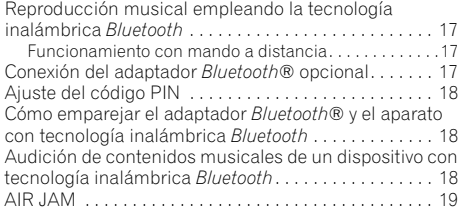

#### **07 Reproducción USB**

[Reproducción de archivos guardados en dispositivos de](#page-103-0)  almacenamiento USB . . . . . . . . . . . . . . . . . . . . . . . . . . 20

#### **08 Radio de Internet**

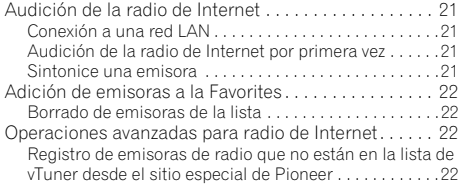

### **09 Servidor de música**

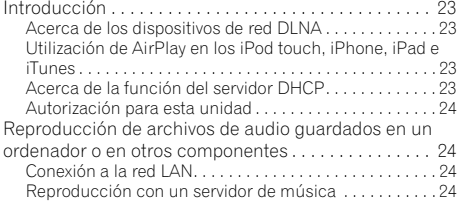

### **010 Uso del sintonizador**

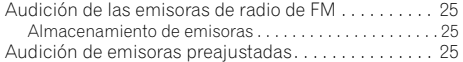

#### **011 Otras conexiones**

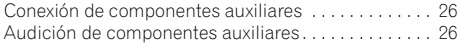

### **012 Cambio de los ajustes**

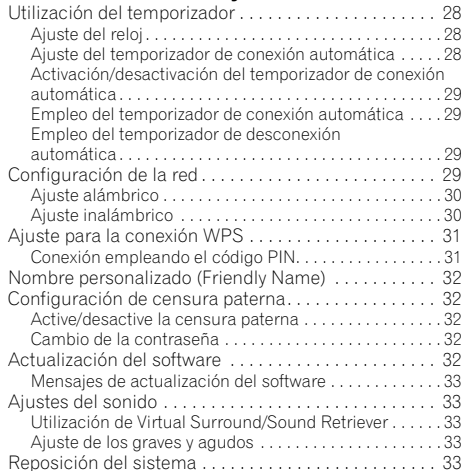

#### **013 Información adicional**

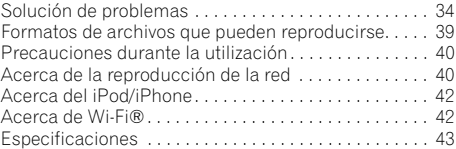

• Las ilustraciones que aparecen en el manual de instrucciones pueden estar modificadas o simplificadas para facilitar las explicaciones, por lo que pueden ser distintas del aspecto real del producto.

# <span id="page-88-0"></span>**Antes de comenzar 01**

# **Capítulo 1: Antes de comenzar**

# **Contenido de la caja**

Verifique que los siguientes accesorios estén en la caja al abrirla.

- Mando a distancia
- Cable de alimentación
- Adaptador de CA
- Antena alámbrica de FM
- $\bullet$  Pilas AAA (R03)  $\times$  2
- Manual de instrucciones (este manual)

# **Colocación de las pilas en el mando a distancia**

- **1 Abra la tapa trasera e introduzca las pilas como se muestra a continuación.**
	-
- **2 Cierre la tapa trasera.**

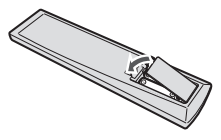

Las pilas que se incluyen con el aparato tienen como fin que usted pueda verificar el funcionamiento del producto y es posible que no duren mucho tiempo. Le recomendamos el empleo de pilas alcalinas porque tienen una vida útil de servicio más larga.

# **Precaución**

- Cuando introduzca las pilas, asegúrese de no causar  $d$ años en los muelles de los terminales  $\ominus$  de las pilas.
- No utilice ninguna otra pila que no sea de las especificadas. Tampoco use una pila nueva junto con otra usada.
- Cuando instale las pilas en el mando a distancia, colóquelas en el sentido correcto, según indican las marcas de las polaridades ( $\oplus$  y  $\ominus$ ).
- No caliente las pilas ni las desarme, y no las tire tampoco a las llamas o al agua.
- Las pilas pueden tener diferente tensión, a pesar de ser del mismo tamaño y forma. No use juntas pilas de tipos diferentes.
- Para impedir la fuga del líquido de las pilas, retírelas si no piensa usar el mando a distancia durante mucho tiempo (1 mes o más). Si escapa el líquido de las pilas, limpie cuidadosamente el interior del compartimiento e introduzca pilas nuevas. Si una pila tuviese fugas de electrólito y éste tocase su piel, lave la parte afectada con mucha agua.
- Cuando tenga que desembarazarse de las baterías usadas, por favor respete los reglamentos gubernamentales o las disposiciones de las instituciones públicas de protección del medio ambiente en vigor en su país o región.
- **ADVERTENCIA**

No utilice ni guarde pilas expuestas directamente a la luz del sol o en ubicaciones con demasiado calor como el interior de un coche o cerca de un calentador. Esto podría provocar que las pilas tuvieran pérdidas, se sobrecalentaran, explotaran o se prendieran. También puede reducir la vida o rendimiento de las mismas.

#### **Utilización del mando a distancia**

El mando a distancia tiene un alcance de unos 7 metros en un ángulo de unos 30º desde el sensor remoto.

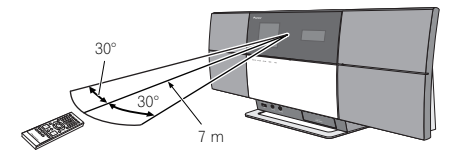

Cuando utilice el mando a distancia, tenga en cuenta lo siquiente:

- Asegúrese de que no haya obstáculos entre el mando a distancia y el sensor de control remoto de la unidad.
- La operación con el mando a distancia puede no ser fiable si la luz solar o la iluminación incandescente están incidiendo en el sensor de control remoto de la unidad.
- Los mandos a distancia de dispositivos diferentes pueden interferir entre sí. Evite el uso de otros mandos a distancia situados cerca de esta unidad.
- Cambie las pilas si observa una disminución en el alcance de funcionamiento del mando a distancia.

# <span id="page-89-0"></span>**02 Conexiones**

# **Capítulo 2: Conexiones**

- Asegúrese de desconectar la alimentación y desenchufar el cable de alimentación de la toma de corriente siempre que haga o cambie conexiones.
- Conecte el cable de alimentación después de terminar las conexiones entre los aparatos.

# **Conexión de la antena de FM**

Conecte la clavija de la antena de FM en el contacto central de la toma de antena de FM.1

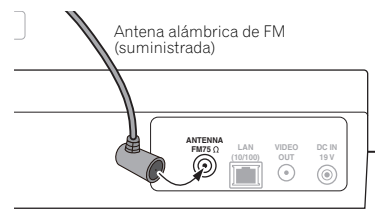

Panel posterior de esta unidad

# **Conexión del adaptador Bluetooth® (opcional)**

Conecte el adaptador *Bluetooth*® (Pioneer Modelo N.° AS-BT200) al terminal **AS-BT200** del panel posterior.

• Abra la cubierta del terminal **AS-BT200** y conecte el adaptador *Bluetooth*® con el lado de la etiqueta orientado hacia la derecha y luego cierre la cubierta.

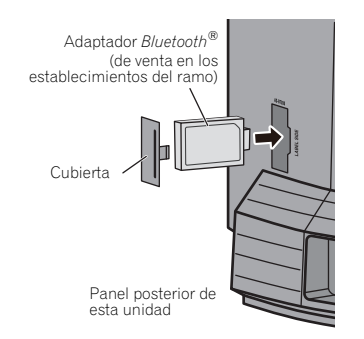

# **Conexión de dispositivos de almacenamiento USB**

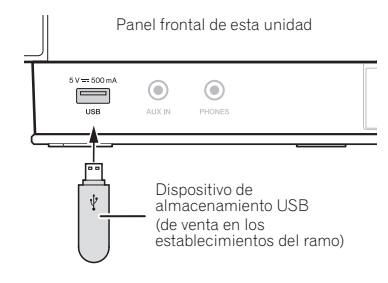

## **Conexión de un televisor**

Para mirar las imágenes del iPod/iPhone en un televisor, conéctelo empleando un cable de vídeo compuesto.

• Cuando se ha conectado un iPod/iPhone a esta unidad, el ajuste de salida de TV del iPod/iPhone se establece automáticamente en el estado activado 'ON'.<sup>2</sup>

Panel posterior de esta unidad

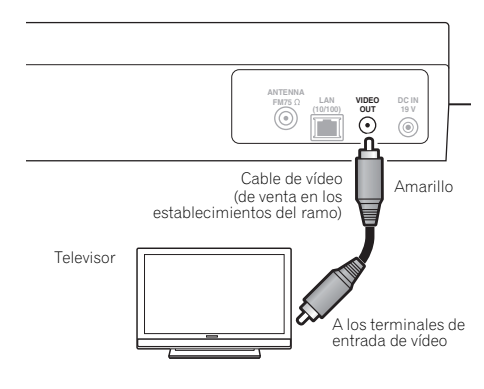

#### **Nota**

-<br>Tara asegurar una óptima recepción, cerciórese de que la antena de FM esté completamente extendida y no enrollada ni colgada en la parte posterior de la unidad.

- 2 Algunos iPod permiten cambiar el ajuste de salida de TV mientras están conectados.
	- Cuando el iPod/iPhone se desconecta de esta unidad, el ajuste de salida de TV del iPod/iPhone se repondrá a su estado original.

# <span id="page-90-0"></span>**Conexión a la red mediante la interfaz LAN**

Conectando este aparato a la red mediante la interfaz LAN, usted podrá reproducir los archivos de audio guardados en componentes de la red, incluyendo su ordenador, y escuchar emisoras de radio de Internet.

Conecte el terminal LAN de esta unidad al terminal LAN de su enrutador (con o sin la función del servidor DHCP incorporada) con un cable LAN recto (CAT 5 o mejor). También puede realizarse la conexión inalámbrica a la red.

Active la función del servidor DHCP en su enrutador. Si su enrutador no tiene una función de servidor DHCP incorporada, será necesario configurar manualmente la red. Para conocer los detalles, consulte 29.

### **Conexión empleando un cable LAN**

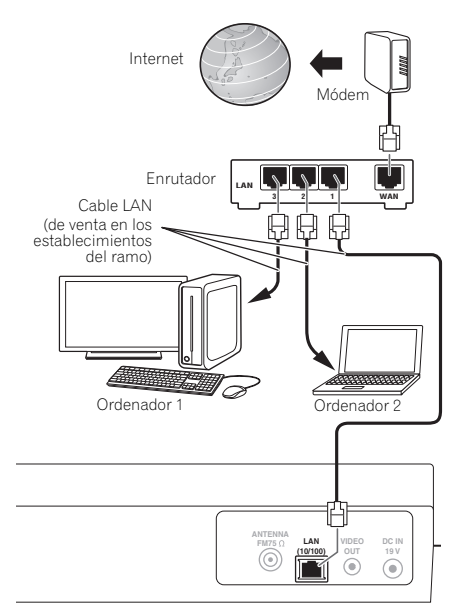

Panel posterior de esta unidad

# **Conexión empleando una LAN inalámbrica**

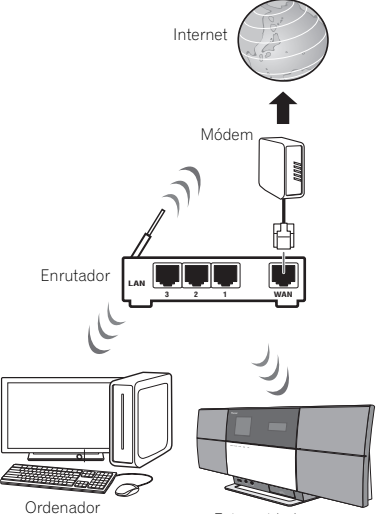

Esta unidad

**Nota**

1 • Para poder conectarse a Internet tendrá que firmar primero un contrato con un proveedor de servicios de Internet (ISP).

• Para escuchar emisoras de radio de Internet tendrá que firmar primero un contrato con un ISP (proveedor de servicios de Internet). • Los archivos de fotos o de vídeo no se pueden reproducir.

• Con Windows Media Player 11 ó 12, en esta unidad podrá reproducir hasta archivos de audio protegidos por derechos de autor.

# <span id="page-91-0"></span>**Para enchufar**

# **Importante**

• Antes de hacer o cambiar las conexiones, apague la unidad y desenchufe el cable de alimentación de la toma de CA.

Después de haber terminado todas las conexiones, enchufe la unidad a una toma de corriente de CA.

Panel posterior de esta unidad

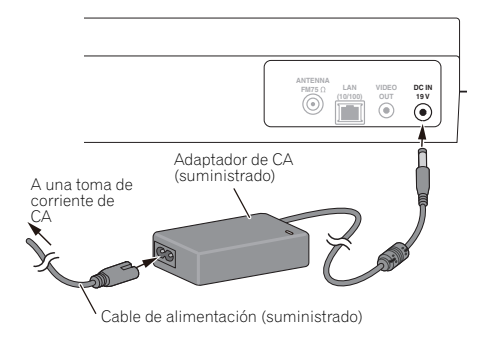

**1 Enchufe el adaptador de CA suministrado a la toma DC IN de la parte posterior de la unidad.**

**2 Enchufe el cable de alimentación suministrado al adaptador de CA y, a continuación, enchufe el otro extremo del cable a una toma de corriente de CA.**

# <span id="page-92-0"></span>**Capítulo 3: Nombres y funciones de los controles**

# **Mando a distancia**

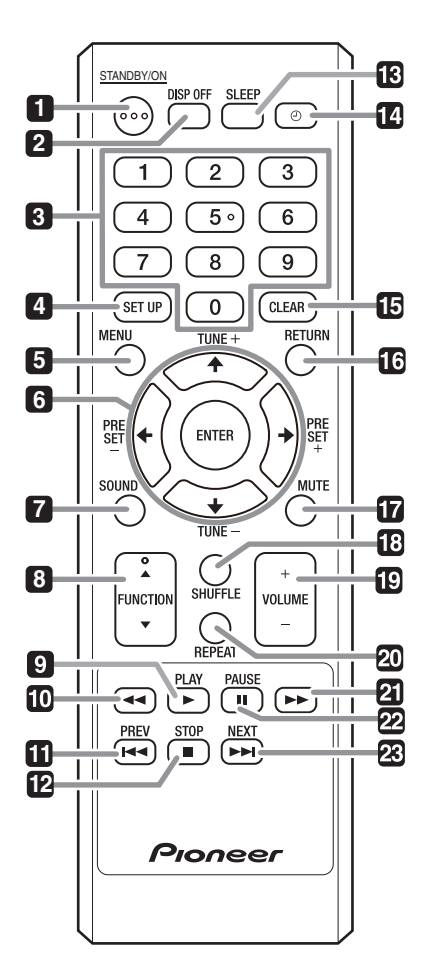

#### **1 STANDBY/ON**

Púlselo para conectar y desconectar la alimentación.

#### **2 DISP OFF**

Púlselo para apagar el visualizador cuando no lo necesite.

#### **3 Botones numéricos (0 a 9)**

Úselos para seleccionar emisoras preajustadas cuando emplee el sintonizador, etc.

#### **4 SET UP**

Úselo para cambiar ajustes tales como los de **Timer Setting** (página 27), **Clock Setting** (página 27), **Display Setting** (página 27), **Network Setting** (página 27), **Option Setting** (página 28) y consulte **System Info** (página 28).

#### **5 MENU**

Seleccione y reproduzca la pista o archivo desde la pantalla del menú.

#### **6** ↑/↓/←/→

Úselos para seleccionar elementos, cambiar ajustes y mover el cursor.

#### **ENTER**

Úselo para aplicar el elemento seleccionado o para introducir un ajuste que usted haya cambiado.

#### **PRESET +/–**

Úselos para seleccionar emisoras preajustadas.

#### **TUNE +/–**

Para cambiar la frecuencia un intervalo cada vez. Para buscar automáticamente emisoras, púlselo y manténgalo pulsado durante algunos segundos.

#### **7 SOUND**

Activa y desactiva **Virtual Surround** y **Sound Retriever** (página 33). También se utiliza para ajustar los graves y los agudos (**Bass** y **Treble**).

#### **8 FUNCTION** /

Úselos para cambiar la fuente de entrada. La fuente cambiará como se indica a continuación.

 $i$ Pod  $\leftrightarrow$  BT Audio<sup>1</sup>  $\leftrightarrow$  Air Jam<sup>1</sup>  $\leftrightarrow$  USB  $\leftrightarrow$  FM  $\leftrightarrow$ **Internet Radio ↔ Music Server ↔ AUX ↔** Retorno al principio (No se visualiza)

#### **9 PLAY**

Púlselo para iniciar la reproducción.

#### **10**

Púlselo durante la reproducción para retroceder rápidamente.

#### **Nota**

1 Disponible a modo opcional. Para utilizar la función **BT Audio** y **Air Jam**, es necesario conectar el adaptador Bluetooth® de venta en los establecimientos del ramo: AS-BT200 a la unidad. Para obtener más información, consulte la página 17.

# <span id="page-93-0"></span>**03 Nombres y funciones de los controles**

#### **11 PREV**

Púlselo para volver al principio de la pista o archivo que esté reproduciéndose. Púlselo dos veces para retroceder al comienzo de la pista o archivo anterior.

#### **12 STOP**

Púlselo para detener la reproducción.

#### **13 SLEEP**

Úselo para establecer la unidad en el modo de desconexión automática y seleccionar el tiempo que debe transcurrir antes de que la unidad entre en este modo (página 29).

#### **14**

Úselo para activar y desactivar el temporizador. (página 28).

#### **15 CLEAR**

Púlselo para borrar el elemento seleccionado. Úselo, por ejemplo, si ha introducido un número equivocado.

#### **16 RETURN**

Púlselo para volver a la pantalla anterior. Úselo también para cancelar el ajuste del reloj o el ajuste del sonido.

#### **17 MUTE**

Púlselo para silenciar temporalmente el sonido.

#### **18 SHUFFLE**

Efectúa la reproducción en orden aleatorio de las pistas del iPod/iPhone, dispositivo de almacenamiento USB seleccionado o del servidor de música (páginas 15, 20 y 24).

#### **19 VOLUME +/–**

Úselos para ajustar el volumen de audición. (Ajuste predeterminado: 10)

#### **20 REPEAT**

Efectúa la repetición de la reproducción de las pistas del iPod/iPhone, dispositivo de almacenamiento USB seleccionado o del servidor de música (páginas 15, 20 y 24).

#### **21**

Púlselo durante la reproducción para avanzar rápidamente.

#### **22 PAUSE**

Púlselo para detener temporalmente la reproducción. Púlselo de nuevo para reanudarla.

#### **23 NEXT**

Púlselo durante la reproducción para saltar al comienzo de la pista o archivo siguiente.

# **Panel superior**

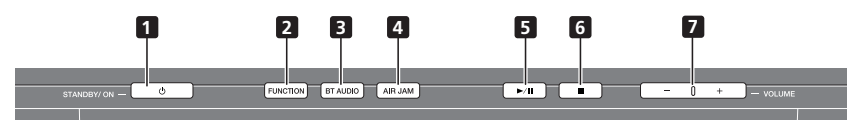

#### **1 STANDBY/ON**

Púlselo para conectar y desconectar la alimentación.

#### **2 FUNCTION**

Úselo para cambiar la fuente de entrada. La fuente cambiará como se indica a continuación.

 $i$ **Pod**  $\rightarrow$  BT Audio<sup>1</sup>  $\rightarrow$  Air Jam<sup>1</sup>  $\rightarrow$  USB  $\rightarrow$  FM  $\rightarrow$  Internet **Radio → Music Server → AUX → Retorno al principio (No** se visualiza)

#### **3 BT AUDIO<sup>1</sup>**

Cambia la fuente de entrada a la de *Bluetooth®* Audio.

#### **4 AIR JAM<sup>1</sup>**

Cambia la fuente entrada a **Air Jam**.

#### **5**

Púlselo para iniciar la reproducción. Durante la reproducción, pausa/reinicia la reproducción.

#### **6**

Púlselo para detener la reproducción.

#### **7 VOLUME +/–**

Úselos para ajustar el volumen de audición. (Ajuste predeterminado: 10)

#### **Nota**

1 Disponible a modo opcional. Para utilizar la función **BT Audio** y **Air Jam**, es necesario conectar el adaptador Bluetooth® de venta en los establecimientos del ramo: AS-BT200 a la unidad. Para obtener más información, consulte la página 17.

# <span id="page-94-0"></span>**Nombres y funciones de los controles 03**

# **Panel frontal**

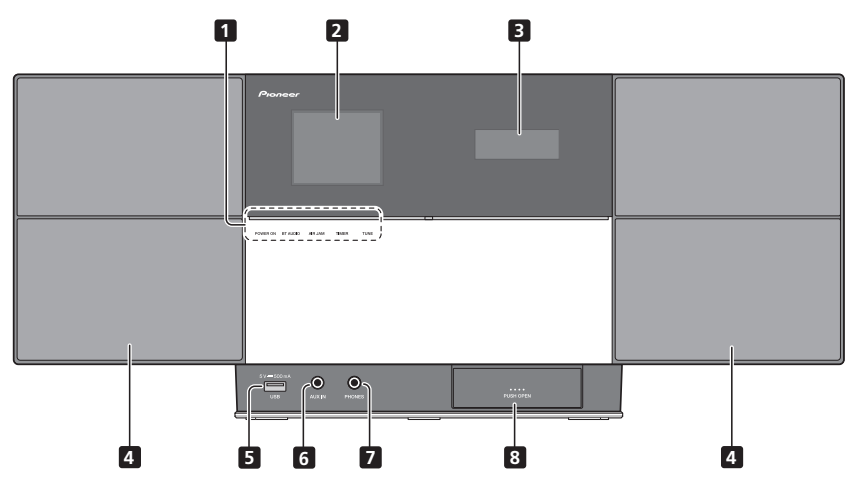

#### **1 POWER ON**

Este indicador se enciende cuando se conecta la alimentación.

#### **BT AUDIO<sup>1</sup>**

Este indicador se enciende cuando se selecciona **BT Audio** como la fuente de entrada.

### **AIR JAM<sup>1</sup>**

Este indicador se enciende cuando se selecciona **Air Jam** como la fuente de entrada.

#### **TIMER**

Este indicador se enciende cuando el temporizador de conexión automática se establece en **On**.

#### **TUNE**

El indicador **TUNE** se enciende cuando el sintonizador recibe emisoras de FM.

- **2 Visualizador principal**
- **3 Visualizador secundaria**
- **4 Altavoces**
- **5 Puerto USB**
- **6 AUX IN**

Úselo para la conexión de componentes auxiliares.

**7 PHONES**

Úselo para conectar unos auriculares.

**8 Puerto del conector del iPod/iPhone**

# **Nota**

1 Disponible a modo opcional. Para utilizar la función **BT Audio** y **Air Jam**, es necesario conectar el adaptador Bluetooth® de venta en los establecimientos del ramo: AS-BT200 a la unidad. Para obtener más información, consulte la página 17.

# <span id="page-95-0"></span>**Visualizador principal**

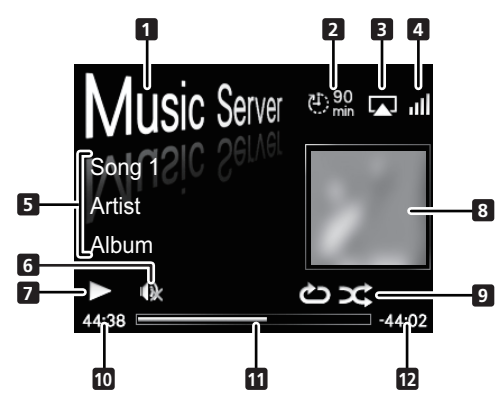

#### **1 Fuente de entrada**

#### **2 Temporizador de desconexión automática**

Cuando se haya ajustado el temporizador de desconexión automática se visualizará el tiempo remanente.

#### **3 AirPlay**

Esto aparece en azul durante la operación de Air Play y en blanco en el modo de parada.

#### **4 Estado de conexión de la red**

# Þ

Este indicador se enciende cuando se conecta la unidad a la red alámbrica.

#### all.

Este indicador se enciende cuando se conecta la unidad a la red inalámbrica.

# Þх

Este indicador se enciende cuando la unidad no está conectada a la red.

#### **5 Nombre de carpeta/archivo/pista/artista/ álbum/emisora, etc.**

#### **6 Mute (modo de silenciamiento)**

Se visualiza durante la operación de Mute (modo de silenciamiento).

#### **7 Estado de reproducción**

#### **8 Material gráfico**

Se visualiza cuando el archivo que se está reproduciendo incluye una imagen de la carátula del álbum, etc.

#### **9 Repetición y reproducción aleatoria**

#### ረት ነ

Repetir todos los archivos.

එ

Repetir un archivo.

X

Reproducción aleatoria

#### **10 Tiempo de reproducción transcurrido**

#### **11 Barra de reproducción**

La barra se alarga a medida que va transcurriendo el tiempo de reproducción.

#### **12 Tiempo remanente de reproducción**

# <span id="page-96-0"></span>**Primeros pasos 04**

# **Capítulo 4: Primeros pasos**

Cuando utilice este aparato por primera vez, aparecerán las pantallas siguientes.

Configure los elementos siguientes para personalizar el aparato.

#### **1 Pulse STANDBY/ON.**

La pantalla de inicio siguiente aparece durante unos veinte segundos después de conectar la alimentación. Es necesario esperar aproximadamente un minuto desde que se conecta la alimentación hasta que finaliza el inicio.

El inicio se realizará con mayor rapidez si el **Quick Start Mode** (Modo de inicio rápido) se ajusta en **On** (página 28).

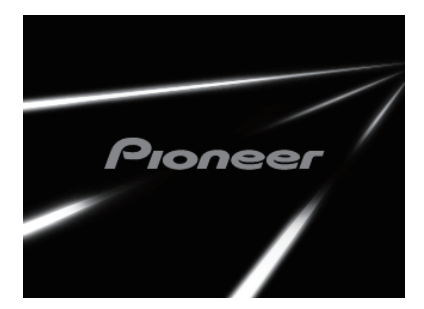

#### **2 Para activar el Demo Mode emplee PLAY v** para desactivarlo utilice ■ STOP.

Aparecerá automáticamente la pantalla siguiente después de la pantalla que había aparecido en el paso 1.

• **Demo Mode** también podrá activarse en **Auto mode select** (página 28).

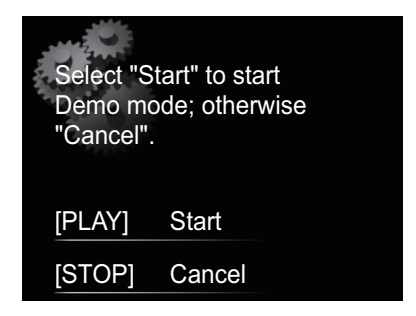

- Cuando se selecciona **Start** (Inicio), se activa el modo de demostración. La siguiente vez que se realice el inicio, será necesario ajustar el paso 3.
- Si se selecciona **Cancel** (Cancelar), la operación proseguirá automáticamente al paso 3.

**3 Para seleccionar el idioma de los menús de este aparato utilice** / **y, a continuación, pulse ENTER.**

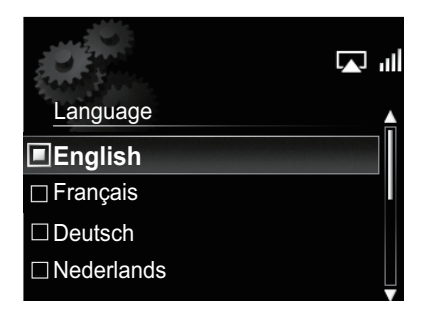

De este modo se efectúa el ajuste.

# <span id="page-97-0"></span>**Capítulo 5: Reproducción del iPod/iPhone**

Conectando simplemente su iPod/iPhone a este aparato, podrá escuchar el sonido de alta calidad del iPod/iPhone. Esta unidad también puede conectarse a un televisor para poder mirar las imágenes del iPod/iPhone.

La reproducción y el ajuste del nivel del volumen para la música y las imágenes del iPod/iPhone pueden efectuarse desde esta unidad o en el mismo iPod/iPhone.

# **Confirmación de los modelos de iPod/ iPhone compatibles**

Los iPod/iPhone que pueden reproducirse en esta unidad se muestran a continuación.1

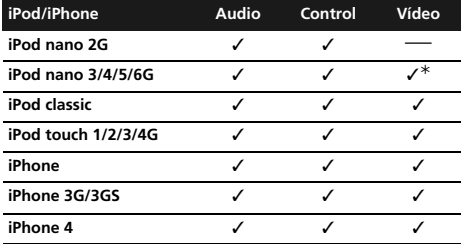

El iPod nano 6G no puede reproducir vídeo, pero puede reproducir presentaciones de fotografías.

- Este sistema ha sido desarrollado y probado para la versión del software de iPod/iPhone indicada en el sitio Web de Pioneer (**http://pioneer.jp/homeav/support/ ios/eu/**).
- La instalación de versiones del software distintas a las indicadas para su iPod/iPhone en el sitio Web de Pioneer puede ocasionar incompatibilidad con este sistema.

#### **1 Seleccione "Settings" en el menú inicial.**

Cuando utilice un iPod touch o iPhone, seleccione "**General**" después de haber seleccionado "**Settings**".

#### **2 Seleccione "About".**

Se visualizará la versión del software.

## **Sugerencia**

• Cuando emplee un iPod/iPhone que no sea compatible con esta unidad, utilice un cable de venta en los establecimientos del ramo para conectar el iPod/iPhone al conector **AUX IN** de esta unidad.

# **Conexión de un iPod/iPhone**

# **Precaución**

- Cuando conecte unidades de iPod/iPhone, emplee siempre el adaptador de la base de control suministrado con los iPod/iPhone, o un adaptador diseñado para iPod/iPhone de venta en los establecimientos del ramo. El iPod/iPhone no puede conectase sin un adaptador de base de control; si se intenta conectar un iPod/iPhone sin un adaptador se ocasionarán daños o mal funcionamiento.
- Con esta unidad no se suministra ningún adaptador de base de control universal para iPod/iPhone.
- **1 Abra el puerto del conector de iPod/iPhone2.**

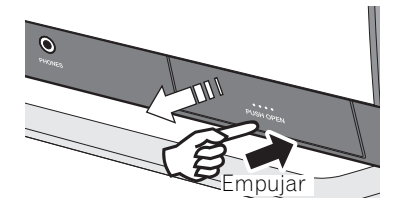

#### **2 Conecte el adaptador de base de control al puerto del conector de iPod/iPhone.**

Cuando conecte el adaptador de la base de control, tenga cuidado y oriente correctamente las direcciones frontaltrasera de la base de control. Para conectarlo, primero ponga los apéndices del lado frontal del adaptador en los huecos del puerto del conector de iPod/iPhone y empújelo a su debida posición. Cuando conecte el adaptador deberá tener cuidado para no golpear los conectores.

### **Nota**

- 1 Pioneer no garantiza que esta unidad pueda reproducir otros modelos de iPod/iPhone que no sean los especificados.
- Dependiendo del modelo o de la versión del software, es posible que algunas funciones estén restringidas.
- El iPod/iPhone tiene licencia para reproducir material sin derechos de autor o materiales cuya reproducción está legalmente permitida. • Algunas funciones, como el ecualizador, no se pueden controlar con este sistema, por lo que le recomendamos apagar el ecualizador antes de la conexión.
- Pioneer no acepta ninguna responsabilidad, bajo ninguna circunstancia, por las pérdidas directas o indirectas debidas a inconveniencias o pérdidas de materiales grabados resultantes de fallos en el iPod/iPhone.
- Para encontrar instrucciones detalladas sobre el uso del iPod/iPhone, consulte el manual que acompaña al iPod/iPhone.
- 2 Para abrir o cerrar el puerto de conexión del iPod/iPhone, sostenga la parte superior de la unidad con la mano para evitar que se mueva.

# <span id="page-98-0"></span>**Reproducción del iPod/iPhone 05**

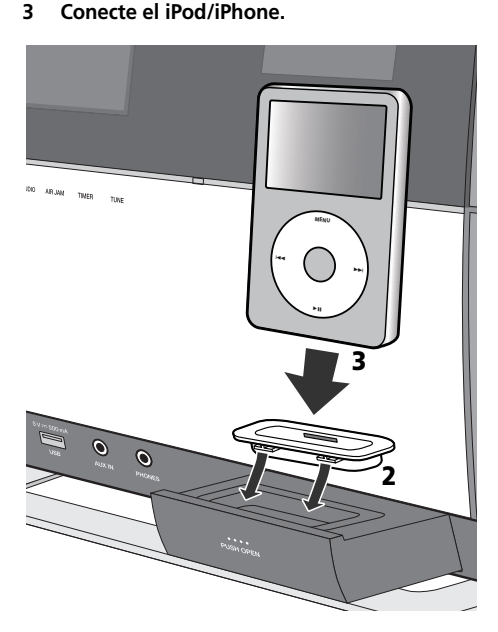

• Cuando el iPod/iPhone no esté conectado al aparato, cierre firmemente el puerto del conector de iPod/ iPhone.

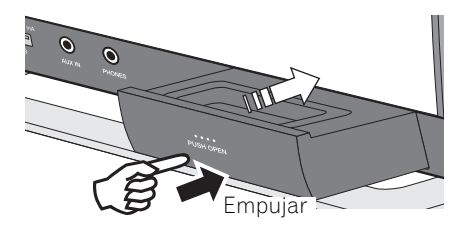

#### **Conexión de un televisor**

Para mirar las imágenes del iPod/iPhone en un televisor, conéctelo empleando un cable de vídeo compuesto.

• Cuando se ha conectado un iPod/iPhone a esta unidad, el ajuste de salida de TV del iPod/iPhone se establece automáticamente en el estado activado 'ON'.1

# **Reproducción de un iPod/iPhone**

#### **Precaución**

• Cuando tenga el iPod/iPhone conectado a esta unidad y desee operar directamente el iPod/iPhone, asegúrese de tener el iPod/iPhone en una posición estable con la otra mano para evitar mal funcionamiento debido a contactos defectuosos.

#### **1 Conecte el iPod/iPhone.**

• Para la conexión del iPod/iPhone, consulte *Conexión de un iPod/iPhone* en la página 14.

#### **2 Pulse FUNCTION** / **para seleccionar iPod como la fuente de entrada.**

**iPod** aparece en el visualizador principal y se inicia la reproducción.

Para el iPod/iPhone pueden llevarse a cabo las operaciones siguientes.

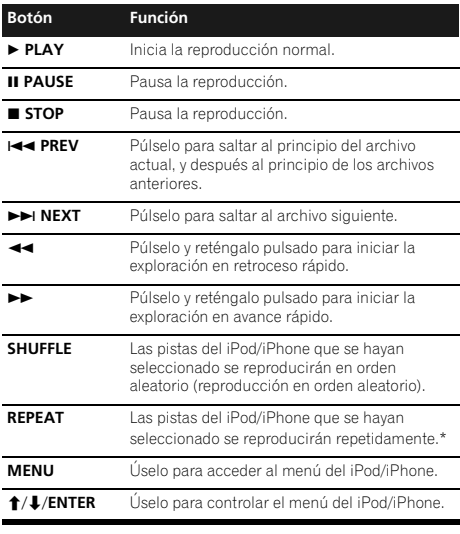

\* Cada vez que pulse **REPEAT**, los modos de repetición cambiarán como se indica a continuación.<sup>2</sup> Repetir 1 → Repetir todo → Reproducción normal Repetir 1 : Repite el archivo que ahora se está reproduciendo. Repetir todo : Repite todos los archivos.

Cuando no haya ningún dispositivo conectado al puerto del conector de iPod/iPhone y no se opere esta unidad durante 30 o más minutos, la alimentación se desconectará automáticamente.<sup>3</sup>

#### **Nota**

- Algunos iPod permiten cambiar el ajuste de salida de TV mientras están conectados.
- Cuando el iPod/iPhone se desconecta de esta unidad, el ajuste de salida de TV del iPod/iPhone se repondrá a su estado original. 2 Cuando la unidad esté en el modo de repetición o en el modo de reproducción en orden aleatorio no se visualizará ningún icono en el visualizador principal.
- 3 Sólo cuando se ha seleccionado **Power Save mode** en **Auto mode select** (página 28).

# **05 Reproducción del iPod/iPhone**

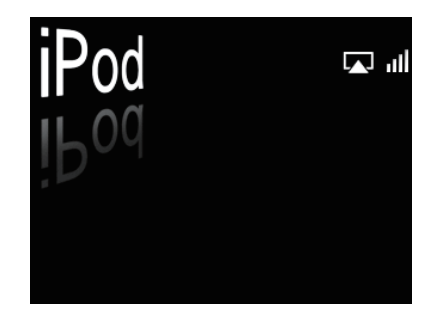

# **Importante**

Si esta unidad no puede reproducir el contenido del iPod/ iPhone, efectúe las siguientes comprobaciones para solucionarlo:

- Verifique si el iPod/iPhone es compatible con esta unidad.
- Vuelva a conectar el iPod/iPhone a la unidad. Si esto no funciona, pruebe si lo hace el reinicio del iPod/iPhone.
- Verifique si el software del iPod/iPhone es compatible con esta unidad.

Si no puede operar el iPod/iPhone, compruebe los puntos siguientes:

- ¿Se ha conectado correctamente el iPod/iPhone? Vuelva a conectar el iPod/iPhone a la unidad.
- ¿Se ha parado inesperadamente el iPod/iPhone? Efectúe la reposición del iPod/iPhone y vuélvalo a conectar a la unidad.

# **Sugerencia**

- La recarga del iPod/iPhone se lleva a cabo siempre que se conecta el iPod/iPhone a esta unidad. (Esta función también está disponible en el modo de espera.)
- Cuando se cambia la entrada desde la de iPod a otra función, la alimentación del iPod/iPhone se desconectará automáticamente.
- Si la unidad se ajusta al modo de espera cuando hay un iPod/iPhone conectado, la alimentación del iPod/iPhone se desconectará automáticamente.

# <span id="page-100-0"></span>**Reproduccion de audio con Bluetooth® (opcional) 06**

# **Capítulo 6: Reproducción de audio con Bluetooth® (opcional)**

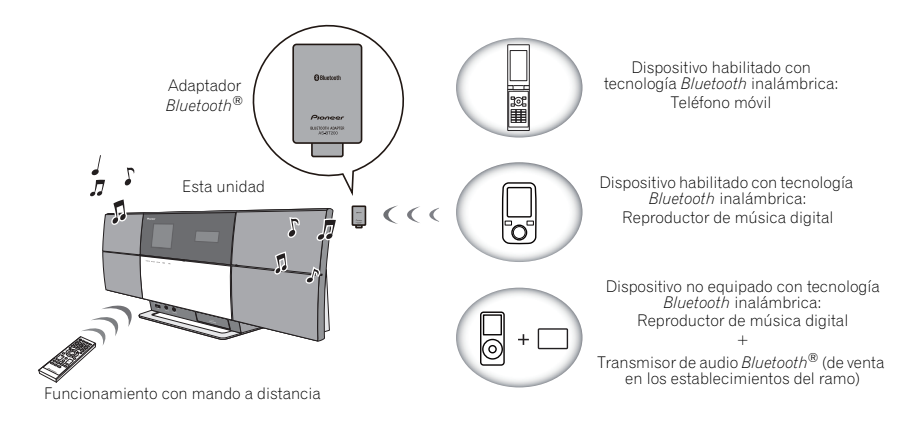

# **Reproducción musical empleando la tecnología inalámbrica Bluetooth**

Cuando el adaptador *Bluetooth*® (Pioneer modelo N.º AS-BT200) está conectado a esta unidad, puede utilizarse un producto equipado con tecnología inalámbrica *Bluetooth* (teléfono móvil, reproductor de música digital portátil, etc.) para escuchar música de forma inalámbrica.<sup>1</sup> Además, utilizando un transmisor con tecnología inalámbrica *Bluetooth*, de venta en los establecimientos del ramo, puede escuchar música en un dispositivo no equipado con tecnología inalámbrica *Bluetooth*. El modelo AS-BT200 es compatible con la protección de contenidos SCMS-T, de modo que la música también puede disfrutarse en dispositivos equipados con tecnología inalámbrica *Bluetooth* SCMS-T.

#### **Funcionamiento con mando a distancia**

El mando a distancia suministrado con esta unidad le permite reproducir y detener medios y realizar otras operaciones.2

# **Conexión del adaptador Bluetooth® opcional**

#### **1 Conecte el adaptador** *Bluetooth***® a la unidad cuando esté en el modo de espera.**

• Abra la cubierta del terminal **AS-BT200** y conecte el adaptador *Bluetooth*® con el lado de la etiqueta orientado hacia la derecha y luego cierre la cubierta.

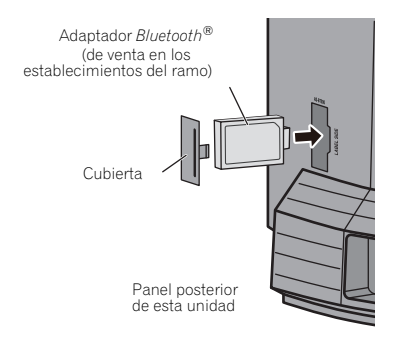

#### **Nota**

- 1 Es necesario que el dispositivo con tecnología inalámbrica *Bluetooth* sea compatible con perfiles A2DP.
- Pioneer no garantiza la conexión y la operación correctas de esta unidad con todos los dispositivos con tecnología inalámbrica *Bluetooth*. • La marca literal y los logotipos *Bluetooth*® son marcas registradas propiedad de *Bluetooth* SIG, Inc., y cualquier uso de dichas marcas por PIONEER CORPORATION se hace bajo licencia. Otras marcas y nombres comerciales son propiedad de sus respectivos propietarios.
- 2 Es necesario que el dispositivo con tecnología inalámbrica *Bluetooth* sea compatible con perfiles AVRCP.
	- No pueden garantizarse las operaciones con mando a distancia para todos los dispositivos con tecnología inalámbrica *Bluetooth*.

<span id="page-101-0"></span>**2 Pulse STANDBY/ON para conectar la alimentación.**

#### **3 Pulse FUNCTION** / **o BT AUDIO en el panel superior de la unidad para seleccionar BT AUDIO como la fuente de entrada.1**

Se enciende el indicador **BT AUDIO** y aparece **BT Audio** en el visualizador principal.

#### **Ajuste del código PIN**

Ajuste el código PIN de esta unidad al mismo ajuste que para el dispositivo de tecnología inalámbrica *Bluetooth* utilizado. Los valores del ajuste del código PIN compatibles incluyen los 0000, 1234 y 8888.

• Ajuste predeterminado: 0000

#### **1 Pulse FUNCTION** / **o BT AUDIO en el panel superior de la unidad para seleccionar BT AUDIO como la fuente de entrada.**

Se enciende el indicador **BT AUDIO** y aparece **BT Audio** en el visualizador principal.

**2 Pulse SET UP.**

#### **3** Utilice **↑/↓** para seleccionar el ajuste de **Option Setting → BT PIN Select y pulse luego ENTER.**

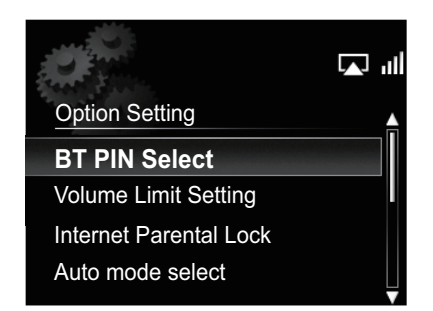

#### **4 Utilice** / **para seleccionar el código PIN y, a continuación, pulse ENTER.**

Se guardará el código PIN.

### **Cómo emparejar el adaptador**

# **Bluetooth® y el aparato con tecnología inalámbrica Bluetooth**

"Debe emparejarlos" antes de que comience la reproducción del contenido con tecnología inalámbrica *Bluetooth* utilizando el adaptador *Bluetooth*®. Asegúrese de emparejar los dispositivos la primera vez que opere el sistema o cada vez que se eliminen los datos de emparejamiento. "El emparejamiento" es el paso necesario para registrar el aparato con tecnología inalámbrica *Bluetooth* para permitir las comunicaciones mediante *Bluetooth*. 2 Para más información, consulte las instrucciones de funcionamiento de su dispositivo con tecnología inalámbrica *Bluetooth*.

#### **1 Pulse FUNCTION** / **o BT AUDIO en el panel superior de la unidad para seleccionar BT AUDIO como la fuente de entrada.**

Se enciende el indicador **BT AUDIO** y aparece **BT Audio** en el visualizador principal.

#### **2 Encienda el dispositivo con tecnología inalámbrica** *Bluetooth* **que quiera emparejar, colóquelo cerca del sistema y ajústelo al modo de emparejamiento.**

Comienza el emparejamiento.

#### **3 Compruebe que el adaptador** *Bluetooth***® haya sido detectado por el dispositivo con tecnología inalámbrica** *Bluetooth***.**

• Si el dispositivo con tecnología inalámbrica *Bluetooth* no puede conectarse a la unidad, efectúe la operación de conexión desde el dispositivo con tecnología inalámbrica *Bluetooth*.

# **Audición de contenidos musicales de un dispositivo con tecnología inalámbrica Bluetooth**

#### **1** Pulse FUNCTION **A/▼** o BT AUDIO en el **panel superior de la unidad para seleccionar BT AUDIO como la fuente de entrada.**

Se enciende el indicador **BT AUDIO** y aparece **BT Audio** en el visualizador principal.

#### **2 Efectúe la conexión entre el dispositivo con tecnología inalámbrica** *Bluetooth* **y esta unidad.**

• Consulte el apartado anterior *Cómo emparejar el adaptador Bluetooth® y el aparato con tecnología inalámbrica Bluetooth*.

### **Nota**

- 1 Cuando no se ha conectado el adaptador *Bluetooth*® y se selecciona **BT Audio** como fuente de entrada, aparece el mensaje de error **BT Adapter Not Connected** en el visualizador principal.
- 2 Es necesario llevar a cabo el emparejamiento la primera vez que se utiliza el dispositivo con tecnología inalámbrica *Bluetooth* y el adaptador *Bluetooth*®.
	- Para permitir la comunicación mediante *Bluetooth*, el emparejamiento debe realizarse tanto con su sistema como con el dispositivo de tecnología inalámbrica *Bluetooth*.

# <span id="page-102-0"></span>**Reproduccion de audio con Bluetooth® (opcional) 06**

#### **3 Pulse PLAY para iniciar la reproducción.**

Las operaciones siguientes pueden entonces llevarse a cabo para los dispositivos con tecnología inalámbrica *Bluetooth* empleando el mando a distancia.

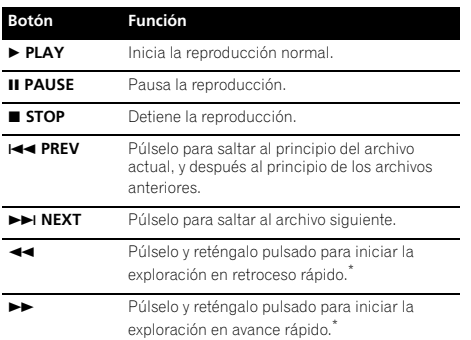

Esta función puede operar de otra forma según el dispositivo conectado.

• Cuando no haya ningún dispositivo con tecnología inalámbrica Bluetooth conectado y no se haya efectuado ninguna operación durante 30 o más minutos, la alimentación se desconectará automáticamente.

# **AIR JAM**

Air Jam – es una aplicación exclusiva de Pioneer y está disponible de forma gratuita.

Air Jam le permite conectar varios dispositivos compatibles a esta unidad empleando la tecnología inalámbrica Bluetooth. Con esta aplicación podrá crear una lista de reproducción o un grupo directamente en el dispositivo compatible para reproducirlo en su sistema Home Theater a través de esta unidad. Usted y sus amigos podrán agregar canciones de sus dispositivos a la lista de reproducción. Air Jam también le permitirá borrar la canción antes de que nadie tenga que oírla.

#### **1 Pulse FUNCTION** / **o AIR JAM en el panel superior de la unidad para seleccionar AIR JAM como la fuente de entrada.**

Se enciende el indicador **AIR JAM** y aparece **Air Jam** en el visualizador principal.

Para encontrar más detalles sobre el empleo de Air Jam, visite nuestro sitio Web.

**http://pioneer.jp/product/soft/iapp\_airjam/en.html**

#### **Nota**

1 • Es necesario que el dispositivo con tecnología inalámbrica *Bluetooth* sea compatible con perfiles AVRCP.

- La operación de algunos dispositivos con tecnología *Bluetooth* puede ser distinta de la indicada en la tabla anterior.
- 2 Sólo cuando se ha seleccionado **Power Save mode** en **Auto mode select** (página 28).

# <span id="page-103-0"></span>**Capítulo 7: Reproducción USB**

# **Reproducción de archivos guardados en dispositivos de almacenamiento USB**

- Es posible que esta unidad no reconozca el dispositivo de almacenamiento USB, no reproduzca archivos o que no suministre alimentación al dispositivo de almacenamiento USB. Para conocer detalles, consulte *Cuando se ha conectado un dispositivo de almacenamiento USB* en la página 35.
- Pioneer no garantiza que puedan reproducirse todos los archivos grabados en un dispositivo de almacenamiento USB ni que se suministre alimentación al dispositivo de almacenamiento USB. Tenga también presente que Pioneer no aceptará ninguna responsabilidad por la pérdida de archivos de dispositivos de almacenamiento USB causada por la conexión a esta unidad.

#### **Pulse FUNCTION ▲/▼ para seleccionar USB como la fuente de entrada.**

**USB** aparece en el visualizador principal.

#### **2 Conecte el dispositivo de almacenamiento USB.**

Las carpetas/archivos guardados en el dispositivo de almacenamiento USB conectado aparecerán automáticamente en el visualizador principal.

#### **3** Utilice **↑/↓** para seleccionar un archivo y **pulse entonces ENTER.**

Se iniciará la reproducción.

- Para volver a la pantalla nivel anterior, pulse **RETURN**.
- Desconecte la alimentación antes de retirar el dispositivo de almacenamiento USB.

Podrá realizar las operaciones siguientes. Tenga presente que, dependiendo de la categoría que esté siendo reproducida, algunos botones no estarán disponibles para la operación.

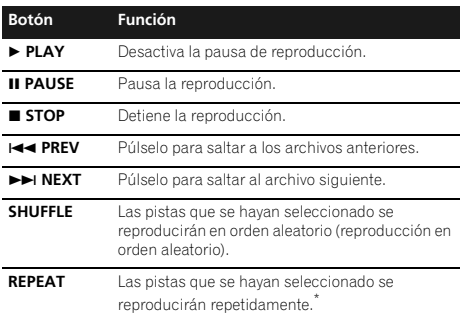

\* Púlselo repetidamente para ir cambiando entre las opciones de repetición de la reproducción. ' ' sirve para reproducir repetidamente el archivo que ahora se está reproduciendo. ' < sirve para reproducir repetidamente todos los archivos.

Cuando no haya ningún dispositivo de almacenamiento USB reproduciendo y la unidad no se haya operado durante 30 o más minutos, la alimentación se desconectará automáticamente.

La pantalla siguiente aparece en el visualizador principal cuando usted reproduce archivos de audio. Tenga presente que es posible que no se visualicen algunos tipos de archivo.

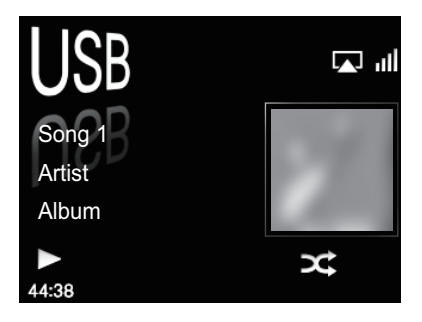

#### **Nota**

1 Sólo cuando se ha seleccionado **Power Save mode** en **Auto mode select** (página 28).

# <span id="page-104-0"></span>**Capítulo 8: Radio de Internet**

# **Audición de la radio de Internet**

### **Conexión a una red LAN**

Conéctelo a la red utilizando la interfaz LAN.

Para encontrar los detalles sobre las conexiones, consulte *Conexión a la red mediante la interfaz LAN* en la página 7.

# **Audición de la radio de Internet por primera**

#### **vez**

Para escuchar por primera vez la radio de Internet, siga las instrucciones siguientes para sintonizar la emisora que desee escuchar.

**1 Pulse FUNCTION** / **para seleccionar Internet Radio como la fuente de entrada.**

**Internet Radio** aparece en el visualizador principal.

**2** Utilice **↑/↓** para seleccionar Find Net Radio **y luego pulse ENTER.**

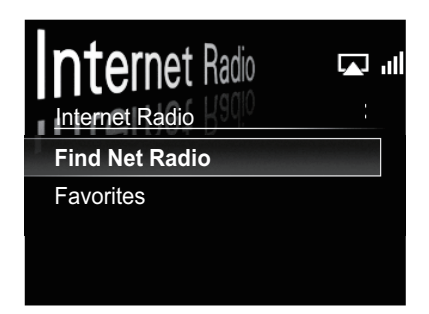

**3** Utilice **↑/↓** para seleccionar la emisora y **luego pulse ENTER.**

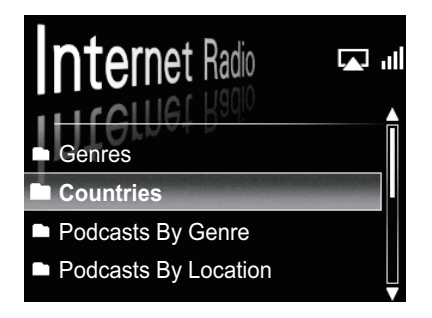

#### **Sintonice una emisora**

#### **1 Pulse FUNCTION** / **para seleccionar Internet Radio como la fuente de entrada.**

• En el visualizador principal aparecerá la información acerca de la última emisora que había seleccionado.

#### **2 Pulse MENU para visualizar la pantalla del menú de radio de Internet.**

#### **3** Utilice  $\mathbf{\hat{}}/\mathbf{I}$  para seleccionar Find Net Radio **o Favorites y, a continuación, pulse ENTER.**

- Seleccione **Find Net Radio** cuando desee sintonizar una emisora que no ha sido agregada a la **Favorites**.
- Seleccione **Favorites** cuando desee sintonizar una emisora que ya ha sido agregada a la **Favorites**.
- Para agregar emisoras a la **Favorites**, consulte el apartado *Adición de emisoras a la Favorites* en la página 22.

#### **4** Utilice **↑/↓** para seleccionar la emisora y **luego pulse ENTER.**

• Cuando seleccione **Find Net Radio**, también podrá seleccionar las emisoras que estén disponibles en el menú de radio de Internet.

## <span id="page-105-0"></span>**Adición de emisoras a la Favorites**

#### **1 Sintonice la emisora desde Find Net Radio.**

- Siga las instrucciones de *Sintonice una emisora* en la página 21.
- En el visualizador principal aparecerá la información acerca de la emisora.

#### **2 Pulse y mantenga pulsado ENTER durante algunos segundos.**

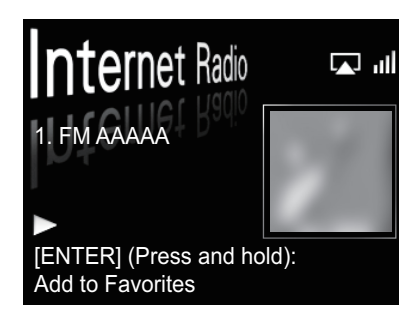

#### **Borrado de emisoras de la lista**

**1 Pulse MENU para visualizar la pantalla del menú de radio de internet.**

**2** Utilice **↑/↓** para seleccionar Favorites y **pulse luego ENTER.**

**3** Utilice  $\mathbf{\hat{}}/\mathbf{I}$  para seleccionar la emisora que **desee borrar y pulse luego ENTER.**

#### **4** Utilice **↑/↓** para seleccionar Delete y pulse **luego ENTER.**

Seleccione **OK** para confirmarlo.

• Para cancelar el borrado de la emisora, pulse **RETURN**.

### **Operaciones avanzadas para radio de Internet**

#### **Registro de emisoras de radio que no están en la lista de vTuner desde el sitio especial de Pioneer**

Con esta unidad pueden registrarse y escucharse emisoras de radio que no constan en la lista de emisoras distribuida por vTuner. Mire el código de acceso necesario para registrar esta unidad, emplee este código de acceso para entrar en el sitio de radio de Internet especial de Pioneer y registre las emisoras de radio que desee en sus favoritos. La dirección del sitio de radio de Internet especial de Pioneer es:

#### **http://www.radio-pioneer.com**

#### **1 Visualice la pantalla Find Net Radio.**

Para visualizar la pantalla de la lista de emisoras de radio de Internet, efectúe los pasos 1 a 3 de *Audición de la radio de Internet por primera vez* en la página 21.

#### **2** Utilice **↑/↓** para seleccionar Help y, a **continuación, pulse ENTER.**

#### **3** Utilice  $\mathbf{\hat{T}}/\mathbf{\hat{I}}$  para seleccionar Get access **code y, a continuación, pulse ENTER.**

Se visualizará el código de acceso que es necesario para registrarse en el sitio de radio de Internet especial de Pioneer. Anote esta dirección.

En la pantalla de Ayuda podrá verificarse lo siguiente:

- **Get access code** Se visualizará el código de acceso que es necesario para registrarse en el sitio de radio de Internet especial de Pioneer.
- **Show Your WebID/PW** Después de haberse registrado en el sitio de radio de Internet especial de Pioneer se visualizará la ID y la contraseña registradas.
- **Reset Your WebID/PW** Repone al estado predeterminado toda la información registrada en el sitio de radio de Internet especial de Pioneer. Cuando se efectúa la reposición al estado predeterminado, también se borran todas las emisoras de radio registradas. Si desea escuchar las mismas emisoras, vuelva a registrarlas después de la reposición.

#### **4 Acceda al sitio de radio de Internet especial de Pioneer desde su ordenador y lleve a cabo el proceso de registro.**

Acceda al sitio arriba indicado y emplee el código de acceso del paso 3 para llevar a cabo el registro de usuario siguiendo las indicaciones que aparecen en la pantalla.

#### **5 Registre las emisoras de radio que desee como sus favoritas siguiendo las indicaciones que aparecen en la pantalla del ordenador.**

Pueden registrarse emisoras de radio que no se encuentran en la lista de vTuner y emisoras de la lista de vTuner. En este caso, se registran en la unidad como emisoras de radio favoritas y pueden escucharse.

# <span id="page-106-0"></span>**Servidor de música 09**

# **Capítulo 9: Servidor de música**

Este aparato puede reproducir los archivos de audio que estén guardados en los ordenadores o en otros componentes de una red de área local (LAN).

# **Introducción**

Este aparato le permitirá escuchar archivos de audio o emisoras de radio de Internet en un ordenador u otro componente conectado al terminal LAN de esta unidad. Este capítulo describe los procedimientos de configuración y reproducción necesarios para disfrutar de estas características. Se le recomienda consultar también el manual de instrucciones suministrado con su componente de red.

- Los archivos de fotos o de vídeo no se pueden reproducir.
- Con Windows Media Player 11 o Windows Media Player 12, en este aparato usted podrá reproducir hasta archivos de audio protegidos por derechos de autor.

### **Acerca de los dispositivos de red DLNA**

Este aparato le permite reproducir música en servidores de medios conectados a una red de área local (LAN) idéntica a la que está conectada la unidad. Esta unidad permite reproducir los archivos guardados en los dispositivos siguientes:

- Ordenadores con los sistemas operativos Microsoft Windows Vista o XP con Windows Media Player 11 instalado
- Ordenadores con el sistema operativo Microsoft Windows 7 con Windows Media Player 12 instalado
- Servidores de medios digitales compatibles con DLNA (en ordenadores o en otros componentes)

Los archivos guardados en un ordenador o DMS (Servidor de medios digitales) como se ha descrito anteriormente, pueden reproducirse mediante un comando de un Controlador de medios digitales (DMS). Los dispositivos conectados mediante este DMC para reproducir archivos se denominan DMR (Digital Media Renderer). Este aparato es compatible con la función de DMR. Después de haber establecido el modo DMR, las operaciones tales como las de reproducción y parada de los archivos pueden realizarse desde el controlador externo. También puede ajustarse el volumen y accionarse el control de silenciamiento. El modo DMR se cancela si se opera el mando a distancia durante el modo DMR (aparte de ciertos botones, tales como los de **VOLUME +/–**, **MUTE** y **DISP OFF**).

• Dependiendo del controlador externo utilizado, es posible que se interrumpa la reproducción cuando se ajuste el volumen desde el controlador. En este caso, el volumen deberá ajustarse desde esta unidad o con el mando a distancia.

## **Utilización de AirPlay en los iPod touch, iPhone, iPad e iTunes**

Esta unidad es compatible con secuencias directas de audio de AirPlay desde un iPod touch (2.ª, 3.ª y 4.ª generaciones), iPhone 4, iPhone 3GS, iPad con iOS 4.2 o posterior e iTunes 10.1 (Mac y PC) o posterior.

Para emplear AirPlay, seleccione su unidad en el iPod touch, iPhone, iPad o en iTunes e inicie la reproducción.<sup>1</sup>

La entrada de la unidad cambiará automáticamente cuando se utilice AirPlay.

Cuando se establece el modo AirPlay pueden efectuarse las operaciones siguientes:

- Ajuste del volumen de la unidad desde el iPod touch, iPhone, iPad o iTunes.
- Pausa/reanudación, pista siguiente/anterior y reproducción aleatoria/repetición desde el mando a distancia del aparato.
- Visualización en el visualizador principal de la unidad de la información sobre la pista que se esté reproduciendo, incluyendo el artista, nombre de la canción/álbum y material gráfico del álbum.<sup>2</sup>

#### **Sugerencia**

- Para utilizar AirPlay se requiere un entorno de red.
- El nombre de la unidad que aparece en la interfaz de usuario de AirPlay en los iPod touch, iPhone, iPad e iTunes puede cambiarse por un nombre personalizado (**Friendly Name**) desde **Network Setting**.
- La función AirPlay incorporada en esta unidad ha sido desarrollada y probada en base a las versiones de software para los iPod touch, iPhone, iPad y las versiones de software para iTunes que se indican en el sitio Web de Pioneer. Es posible que AirPlay no resulte compatible con versiones de software para los iPod touch, iPhone, iPad o iTunes que no sean las que se indican en el sitio Web de Pioneer.

#### **Acerca de la función del servidor DHCP**

Para reproducir archivos de audio guardados en componentes de la red, usted tendrá que activar la función del servidor DHCP en su enrutador.

En el caso de que su enrutador no tenga la función del servidor DHCP incorporada, será necesario configurar manualmente la red. De lo contrario no podrá reproducir archivos de audio guardados en componentes de la red ni escuchar emisoras de radio de Internet. Para obtener más información, consulte *Configuración de la red* en la página 29.

## **Nota**

1 Para encontrar más información, visite el sitio Web de Apple (http://www.apple.com).

2 Es posible que sólo se visualice el nombre de la canción.

# <span id="page-107-0"></span>**09 Servidor de música**

#### **Autorización para esta unidad**

Es necesario autorizar a esta unidad para habilitar la reproducción. La unidad se autoriza automáticamente cuando se conecta a un ordenador a través de una red. Si no, autorice manualmente a esta unidad en el ordenador. El método de autorización (o permiso) para el acceso varía dependiendo del tipo de servidor que esté siendo conectado. Para más información sobre la autorización de esta unidad, consulte el manual de instrucciones de su servidor.

# **Reproducción de archivos de audio guardados en un ordenador o en otros componentes**

#### **Conexión a la red LAN**

Antes de emplear esta función, asegúrese de haber conectado el ordenador o los otros componentes a la red empleando la interfaz LAN.

Para encontrar los detalles sobre las conexiones, consulte la página 7.

#### **Reproducción con un servidor de música**

# **Importante**

- Mientras haya iniciado sesión en un dominio configurado en el entorno de red de Windows, usted no podrá acceder a un ordenador de la red. En lugar de iniciar sesión en el dominio, inicie sesión en la máquina local.
- En algunos casos, es posible que el tiempo transcurrido no se visualice correctamente.

#### **1** Pulse FUNCTION **△/▼** para seleccionar **Music Server.**

Aparecerán todos los servidores disponibles en el visualizador principal.

• Cuando no haya ningún servidor disponible, se visualizará "**Empty**".

#### **2** Utilice **↑/↓** para seleccionar el servidor en el **que esté guardado el archivo que dese reproducir, y luego pulse ENTER.**

Las carpetas/archivos guardados en el servidor aparecerán en el visualizador principal.

#### **3** Utilice **↑/↓** para seleccionar el archivo que **quiera reproducir, y luego pulse ENTER.**

Se iniciará la reproducción.

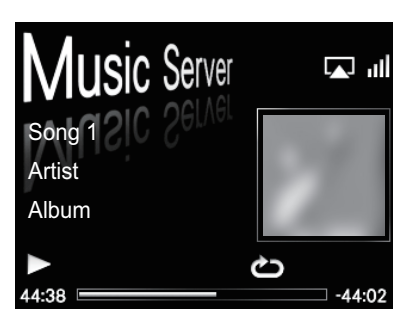

- Cuando el archivo que desee reproducir esté en la carpeta, primero seleccione la carpeta.
- Si pulsa **RETURN** durante la reproducción, se visualizará la pantalla anterior (carpetas/archivos).

Podrá realizar las operaciones siguientes. Tenga presente que, dependiendo de la categoría que esté siendo reproducida, algunos botones no estarán disponibles para la operación.

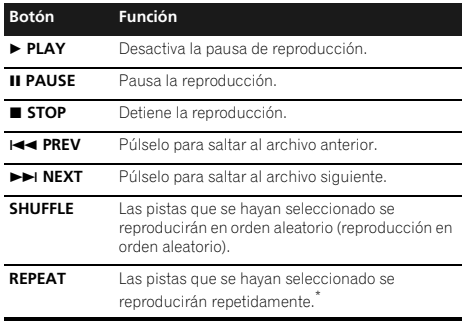

\* Púlselo repetidamente para ir cambiando entre las opciones de repetición de la reproducción. '<sup>1</sup> sirve para reproducir repetidamente el archivo que ahora se está reproduciendo. ' <br/> sirve para reproducir repetidamente todos los archivos.
# **Capítulo 10: Uso del sintonizador**

# **Audición de las emisoras de radio de FM**

El sintonizador puede recibir emisoras FM y puede guardar sus emisoras favoritas.

# **1 Pulse FUNCTION** / **para seleccionar FM.**

La frecuencia sintonizada se visualizará en el visualizador principal.

# **2 Sintonice una emisora.**

El indicador **TUNE** se encenderá cuando el sintonizador reciba emisoras de FM.

Hay dos maneras de hacerlo:

**Sintonización automática** - Para buscar emisoras, pulse y mantenga pulsado **TUNE +/–** durante algunos segundos. Esta unidad comenzará a buscar la siguiente emisora disponible y se detendrá cuando localice una. Repita la operación para buscar otras emisoras.

**Sintonización manual** - Para cambiar la frecuencia un intervalo cada vez, pulse **TUNE +/–**.

# **Almacenamiento de emisoras**

Puede guardar hasta un máximo de 9 emisoras preajustadas a fin de acceder siempre de forma fácil a sus emisoras favoritas sin tener que sintonizarlas manualmente cada vez.1

## **• Almacenamiento manual de emisoras preajustadas**

# **1** Pulse FUNCTION **A/▼** para seleccionar FM.

La frecuencia sintonizada se mostrará en el visualizador principal.

# **2 Sintonice una emisora.**

## **3 Pulse y mantenga pulsado un botón numérico (1 al 9) durante algunos segundos.**

La frecuencia sintonizará se preajustará en el botón del número seleccionado. La emisora previamente preajustada quedará sustituida.

## **• Memorización automática de emisoras preajustadas**

# **1 Pulse y mantenga pulsado PRESET + durante algunos segundos.**

Se iniciará la sintonización automática.

- Las frecuencias sintonizadas se preajustarán en los botones en orden numérico.
- La sintonización automática se detiene cuando finaliza la banda de FM o cuando se llega al límite de 9 preajustes.

# **Nota**

# **Audición de emisoras preajustadas**

# **1** Pulse FUNCTION **A**/▼ para seleccionar FM.

La frecuencia sintonizada se mostrará en el visualizador principal.

## **2 Pulse el botón numérico (1 al 9) que tenga guardada la emisora de radio de FM.**

# **Sugerencia**

• Pulse **PRESET +/–** varias veces para seleccionar las emisoras preajustadas en orden numérico.

<sup>1</sup> Cuando se guarda una nueva frecuencia de difusión en una emisora que ya contiene una frecuencia previamente guardada, la frecuencia anterior quedará sobrescrita por la nueva.

# **Capítulo 11: Otras conexiones**

- Antes de establecer o modificar las conexiones, desconecte la alimentación y desenchufe el cable de alimentación de la toma de corriente.
- Si la toma de miniclavija **AUX IN** está conectada a la toma auxiliar de auriculares, el volumen de esta unidad se ajustará con el volumen del componente de reproducción. Si se distorsiona el sonido después de bajar el volumen de esta unidad, pruébelo bajando el volumen en el componente de reproducción auxiliar.

# **Conexión de componentes auxiliares**

Conecte la toma de miniclavija **AUX IN** del panel frontal al componente auxiliar de reproducción.

• Este método puede utilizarse para reproducir música de unidades iPod/iPhone que no estén preparadas para emplear una base de control de iPod.

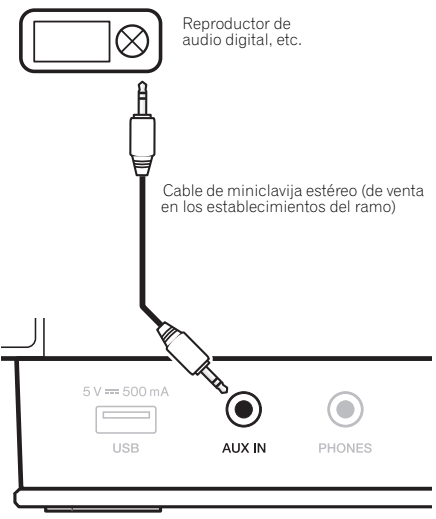

Panel frontal de esta unidad

# **Audición de componentes auxiliares**

- **1** Pulse FUNCTION **A**/▼ para seleccionar AUX.
	- **AUX** aparece en el visualizador principal.

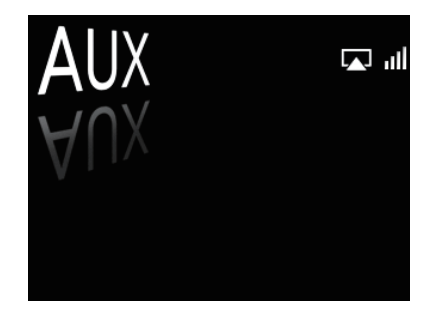

**2 Inicie la reproducción del componente auxiliar.**

# **Capítulo 12: Cambio de los ajustes**

Los ajustes predeterminados en fábrica se indican en *cursiva*.

- **1 Pulse SET UP para que aparezca la pantalla Initial Setup.**
- **2** Utilice **↑/↓** para seleccionar el elemento y pulse luego ENTER.

# **3 Siga las indicaciones del visualizador principal para cambiar el ajuste.**

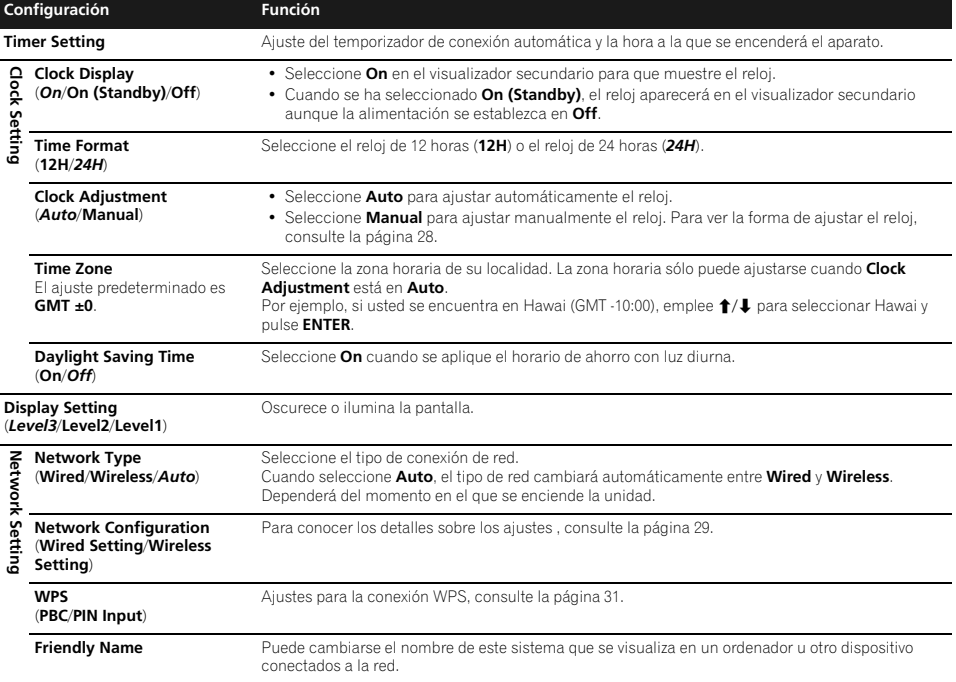

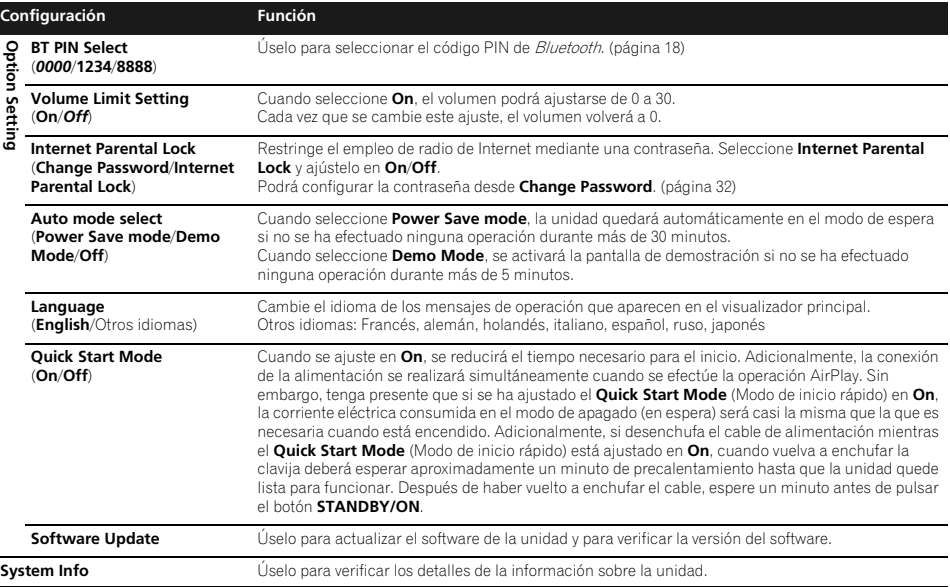

# **Utilización del temporizador**

# **Ajuste del reloj**

Para utilizar el temporizador, primero hay que ajustar el reloj.<sup>1</sup>

# **1 Pulse SET UP.**

La pantalla **Initial Setup** se visualizará en el visualizador principal.

# **2 Seleccione Clock Setting Clock Adjustment.**

#### **3 Seleccione Auto o Manual.**

Si selecciona **Manual**, vaya al paso 4.

• **Auto** sólo funciona cuando esta unidad está conectada a la red. Conéctela a la red cuando desee efectuar el ajuste automático de la hora.

# **4** Utilice **↑/↓/←/→** o los botones numéricos **para ajustar el reloj y luego pulse ENTER.**

- El dígito de ajuste se mueve empleando  $\leftarrow/\rightarrow$  (horas/ minutos/segundos/AM, PM<sup>2</sup>).
- Con  $\uparrow/\downarrow$  podrá incrementar o reducir los valores.

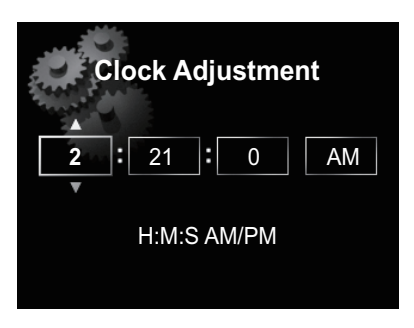

• Si pulsa **RETURN**, se visualizará la pantalla anterior.

# **Ajuste del temporizador de conexión automática3**

#### **1 Pulse SET UP.**

La pantalla **Initial Setup** aparecerá en el visualizador principal.

# **Nota**

- 1 Será necesario volver a ajustar la hora después de haber desenchufado el cable de la unidad (o en caso de un apagón).
- 2 Los indicadores "AM" y "PM" sólo aparecen cuando **Time Format** se ha ajustado al modo **12H**.
- 3 El temporizador podrá ajustarse cuando la unidad esté en los modos **iPod**, **FM**, **Internet Radio**, o **AUX**.

# **2 Seleccione Timer Setting.**

Se visualizará la pantalla **Timer Setting**.

#### **3** Utilice **↑/↓/←/→ o los botones numéricos para ajustar el reloj y luego pulse ENTER.**

Se encenderá el indicador **TIMER** y quedará ajustado el temporizador de conexión automática.

- El dígito de ajuste se mueve empleando  $\leftrightarrow$  / $\leftrightarrow$  (horas/ minutos/AM, PM<sup>1</sup>).
- Con  $\uparrow$ / podrá incrementar o reducir los valores.

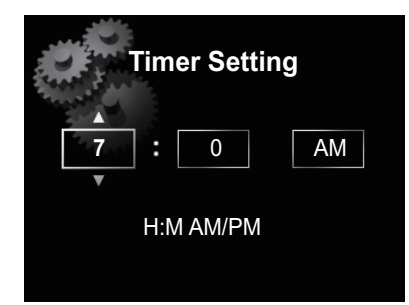

- Si pulsa **RETURN**, se visualizará la pantalla anterior.
- El temporizador de conexión automática activará una fuente de entrada al nivel de volumen que usted haya seleccionado durante el ajuste del temporizador.

# **Activación/desactivación del temporizador de conexión automática2**

#### **1 Pulse para activar el temporizador.**

El indicador **TIMER** se enciende.

• Para desactivar el temporizador, pulse  $\bigcirc$  mientras el temporizador esté activado.

# **Empleo del temporizador de conexión automática**

**1 Active el temporizador de conexión automática.**

**2 Pulse STANDBY/ON para desconectar la alimentación.**

## **3 A la hora de conexión automática, esta unidad se encenderá automáticamente y reproducirá con la función de entrada seleccionada.**

Si no se opera esta unidad durante 60 o mas minutos despues de haberse iniciado la reproduccion con el temporizador de conexion automatica, la alimentacion se desconectara automaticamente (modo de espera).

# **Empleo del temporizador de desconexión automática**

El temporizador de desconexión automática apaga la unidad después de un tiempo especificado para poder irse a dormir sin tener que preocuparse del mismo.

# **1 Pulse repetidamente SLEEP para seleccionar un tiempo hasta la desconexión.**

Seleccione uno de los ajustes de 5 min, 15 min, 30 min, 60 min, 90 min o Off.<sup>3</sup>

# **Configuración de la red**

Si ha conectado un enrutador de banda ancha (con función de servidor DHCP incorporada) a esta unidad sea, podrá simplemente activar la función del servidor DHCP sin tener que configurar manualmente la red. Un enrutador de banda ancha sin función de servidor DHCP conectado a esta unidad deberá configurarse como se describe a continuación. Antes de configurar la red, consulte a su ISP o al administrador de la red para conocer los ajustes necesarios.

Se le recomienda consultar también el manual de instrucciones suministrado con su componente de red.

• Todos los cambios efectuados en un enrutador sin la función de servidor DHCP también deben quedar reflejados en la configuración de la red de la unidad.

#### **1 Pulse SET UP.**

La pantalla **Initial Setup** aparecerá en el visualizador principal.

## **2** Seleccione Network Setting → Network **Configuration.**

#### **3** Utilice  $\mathbf{\hat{T}}/\mathbf{L}$  para seleccionar Wired Setting o **Wireless Setting y presione luego ENTER.**

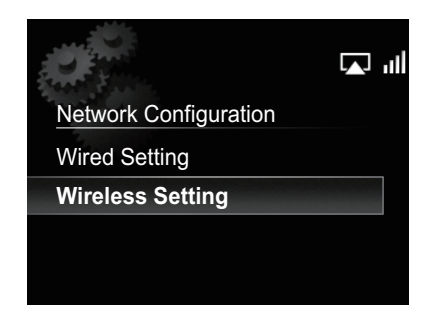

Los pasos siguientes se describen por separado entre **Wired Setting** y **Wireless Setting**. Siga las instrucciones del tipo de red apropiado.

# **Nota**

1 Los indicadores "AM" y "PM" sólo aparecen cuando **Time Format** se ha ajustado al modo **12H**.

- 2 Antes de activar el temporizador deberá efectuar **Timer Setting**.
- 3 El temporizador de desconexión automática puede ajustarse pulsando **SLEEP** mientras se visualiza el tiempo remanente.

# **Ajuste alámbrico**

**Utilice ↑/↓ para seleccionar DHCP Off y luego, pulse ENTER.**

Aparecerá la pantalla de ajuste de la dirección IP.

# **2** Utilice **↑/↓/←/→ o los botones numéricos para ajustar los números y luego pulse ENTER.**

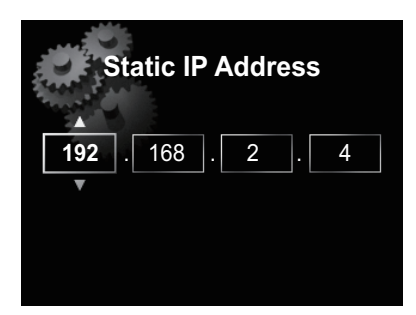

- $\leftrightarrow$  /  $\rightarrow$ : Mueve el dígito de ajuste.
- $\triangleleft$ / $\blacktriangleleft$ : Incrementa o reduce los valores.

#### **Static IP Address**

La dirección IP que vaya a introducirse deberá definirse dentro de los márgenes siguientes. Si la dirección IP definida sobrepasa los márgenes siguientes, usted no podrá reproducir archivos de audio guardados en componentes de la red ni escuchar emisoras de radio de Internet.

Clase A: 10.0.0.1 a 10.255.255.254 / Clase B: 172.16.0.1 a 172.31.255.254 / Clase C: 192.168.0.1 a 192.168.255.254

#### **Subnet Mask**

Si un adaptador de terminal o un módem xDSL se conecta directamente a esta unidad, introduzca la máscara de subred mencionada en la documentación de su proveedor de Internet. En la mayoría de los casos, introduzca 255.255.255.0.

#### **Gateway Address**

Si hay una puerta de enlace (enrutador) conectada a esta unidad, introduzca la dirección IP correspondiente.

#### **Preferred DNS/Alternate DNS**

Si sólo hay una dirección de servidor DNS mencionada en la documentación de su proveedor de Internet, introduzca **Preferred DNS**. En el caso de que haya más de dos direcciones de servidor DNS, introduzca **Alternate DNS** en el otro campo de dirección de servidor DNS.

#### **Proxy Setup**

Seleccione **Use Proxy Server** cuando se conecte esta unidad a Internet mediante un servidor proxy. Introduzca la dirección IP de su servidor proxy en el campo **Proxy Server Address**. Además, introduzca el número de puerto de su servidor proxy en el campo 'Proxy Port'.

# **Ajuste inalámbrico**

## **1** Utilice **↑/↓** para seleccionar Manual y pulse **luego ENTER.**

## **Sugerencia**

• Para seleccionar **Auto**, seleccione el nombre de la red a la que desee conectarse y siga las instrucciones desde el paso 4.

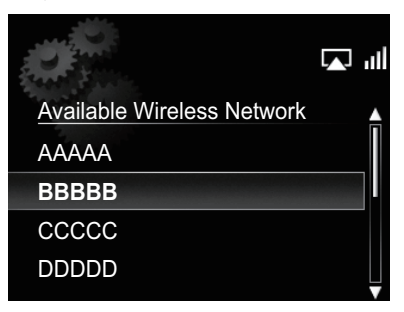

## **2** Utilice **↑/↓/←/→** para introducir la SSID y **luego pulse ENTER.**

- $\leftrightarrow$   $\leftrightarrow$ : Mueve el dígito de ajuste.
- **↑/↓**: Cambia el carácter visualizado.
- **SOUND**: Cambia los tipos de caracteres.
- **CLEAR**: Borra los caracteres uno por uno.

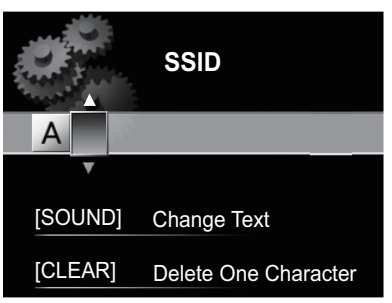

**3** Utilice **↑/↓** para seleccionar el tipo de **seguridad y pulse luego ENTER.**

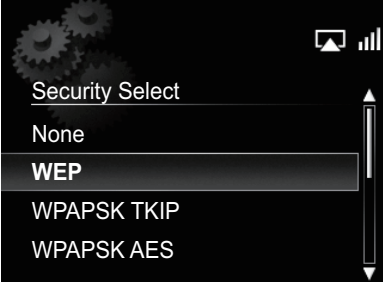

• Si selecciona **None**. Paso 5.

Españo

# Utilice **↑/↓/←/→** para introducir la Pass **Phrase o la WEP Key.**

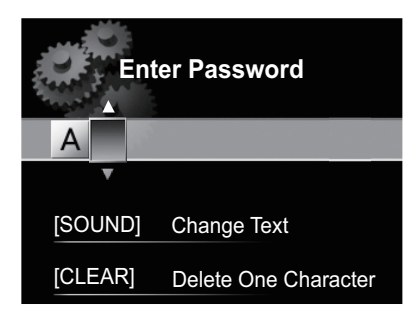

- $\bullet\quad \leftarrow/\rightleftharpoons$ : Mueve el dígito de ajuste.
- /: Cambia el carácter visualizado.
- **SOUND**: Cambia los tipos de caracteres.
- **CLEAR**: Borra los caracteres uno por uno.

# **5** Utilice  $\mathbf{\hat{T}}/\mathbf{\hat{I}}$  para seleccionar DHCP OFF v **luego, pulse ENTER.**

Aparecerá la pantalla de ajuste de la dirección IP.

# **6** Utilice **↑/↓/←/→ o los botones numéricos para ajustar los números y luego pulse ENTER.**

- $\bullet$   $\leftrightarrow$  /  $\rightarrow$  : Mueve el dígito de ajuste.
- $\cdot$   $\uparrow$  / $\downarrow$ : Incrementa o reduce los valores.
- **CLEAR**: Borra los caracteres uno por uno.
- Los elementos mostrados a continuación son ajustables. Para ver los detalles sobre los elementos ajustables, consulte el paso 2 de *Ajuste alámbrico* en la página 30.

**Static IP Address**

**Subnet Mask Gateway Address Preferred DNS/Alternate DNS Proxy Setup**

# **Ajuste para la conexión WPS**

WPS es la abreviatura de Wi-Fi Protected Setup (configuración de la protección de Wi-Fi). Es una norma establecida por el grupo industrial Wi-Fi Alliance para una función que permite realizar ajustes relacionados con la interconexión de dispositivos LAN inalámbricos compatibles con WPS y la encriptación mediante simples operaciones.

Esta unidad soporta la configuración de los botones y la configuración del código PIN.

# **Importante**

• Para emplear la conexión WPS, es necesario ajustar **Network Type** en **Wireless** o **Auto**. Para cambiar el tipo de red, consulte la página 27.

# **1 Pulse SET UP.**

La pantalla **Initial Setup** aparecerá en el visualizador principal.

**2 Seleccione Network Setting WPS.**

**3** Utilice  $\mathbf{\hat{+}}/\mathbf{\hat{+}}$  para seleccionar PBC (Push **Button Configuration) o PIN Input y, a continuación, pulse ENTER.**

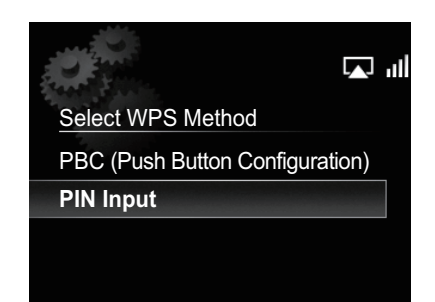

# **• PBC (Push Button Configuration)**

Los ajustes de la conexión se efectúan automáticamente pulsando tan sólo los botones WPS del dispositivo LAN inalámbrico compatible. Siga las instrucciones que aparecen en el visualizador principal. Es la manera más sencilla de hacer los ajustes y puede llevarse a cabo cuando el dispositivo LAN inalámbrico compatible con WPS está provisto del botón WPS.

**• PIN Input**

Los ajustes de conexión se hacen introduciendo el código PIN de 8 dígitos, mostrado en el visualizador principal, en el punto de acceso que usted haya seleccionado. Siga las instrucciones mostradas a la derecha en la configuración de Conexión empleando el código PIN.

# **Conexión empleando el código PIN**

**Pulse SET UP y seleccione Network Setting → WPS PIN Input, y luego pulse ENTER.**

**2** Utilice **↑/↓** para seleccionar el punto de **acceso al que se desee conectar y luego pulse ENTER.**

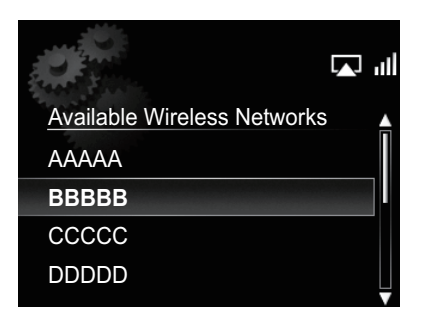

#### **3 Confirme el código PIN de esta unidad y luego pulse ENTER.**

El código PIN de esta unidad aparecerá en el visualizador principal.

Deberá verificar este código PIN para conectarse a la red.

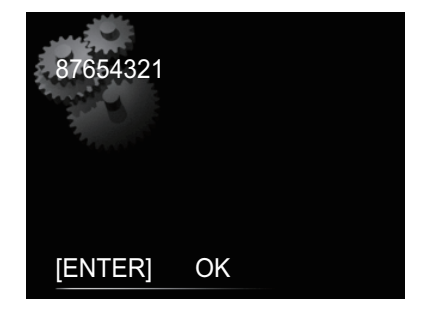

## **4 Antes de que transcurran 2 minutos desde que se cierra el mensaje del código PIN, introduzca el código PIN en el punto de acceso seleccionado en el paso 2.**

• El método de introducción del código PIN es distinto según el dispositivo LAN utilizado. Con respecto a los detalles, consulte el manual de instrucciones que se sirve con el dispositivo LAN.

# **Nombre personalizado (Friendly Name)**

## **1 Pulse SET UP.**

## **2 Seleccione Network Setting Friendly Name.**

### **3** Utilice **↑/↓/←/→** para introducir el nombre **personalizado (Friendly Name) y luego pulse ENTER.**

- $\bullet \leftarrow \leftarrow \leftarrow$ : Mueve el dígito de ajuste.
- $\dagger/\blackdownarrow$ : Cambia el carácter visualizado.
- **SOUND**: Cambia los tipos de caracteres.
- **CLEAR**: Borra los caracteres uno por uno.

# **Configuración de censura paterna**

Restringa el acceso a la radio de Internet para los niños. Cuando **Internet Parental Lock** esté ajustado en **On**, no podrá escuchar la radio de Internet sin introducir antes una contraseña.

# **Active/desactive la censura paterna**

# **1 Pulse SET UP.**

La pantalla **Initial Setup** aparecerá en el visualizador principal.

**2** Seleccione Option Setting → Internet **Parental Lock → Internet Parental Lock.** 

#### **3** Utilice **↑/↓/←/→** o los botones numéricos **para introducir la contraseña y, a continuación, pulse ENTER.**

- $\bullet$   $\leftrightarrow$   $\rightarrow$ : Mueve el dígito de ajuste.
- $\triangleleft$ / $\blacktriangleleft$ : Incrementa o reduce los números.
- **CLEAR**: Borra los caracteres uno por uno.
- El ajuste predeterminado de fábrica es "0000".

#### **4** Utilice  $\mathbf{\hat{t}}/\mathbf{I}$  para seleccionar On y Off y, a **continuación, pulse ENTER.**

# **Cambio de la contraseña**

#### **1 Pulse SET UP.**

La pantalla **Initial Setup** aparecerá en el visualizador principal.

#### **2** Seleccione Option Setting → Internet **Parental Lock Change Password.**

**3** Utilice **↑/↓/←/→** o los botones numéricos **para introducir la contraseña actual y, a continuación, pulse ENTER.**

# **4** Utilice **↑/↓/←/→** o los botones numéricos **para introducir las nuevas contraseñas y, a continuación, pulse ENTER.**

• Si pulsa **RETURN**, se visualizará la pantalla anterior.

# **Actualización del software**

Utilice este procedimiento para actualizar el software de la unidad. Podrá actualizar el software a través de un dispositivo de almacenamiento USB.

La actualización a través de un dispositivo de almacenamiento USB se lleva a cabo descargando el archivo de actualización desde un ordenador, leyendo este archivo a un dispositivo de almacenamiento USB e insertando entonces en dispositivo de almacenamiento USB al puerto USB que hay en el panel frontal de la unidad.

• Si en el sitio Web de Pioneer se ofrece un archivo de actualización, descárguelo a su ordenador. Cuando se descargan archivos de actualización del sitio Web de Pioneer al ordenador, los archivos están en formato ZIP. Descomprima el archivo ZIP antes de guardarlo en el dispositivo de almacenamiento USB. Si en el dispositivo de almacenamiento USB sólo hay viejos archivos descargados o archivos descargados para otros modelos, bórrelos.

# **Nota**

1 Aunque **Internet Parental Lock** se haya ajustado a **On**, los ajustes automático del reloj empleando la red seguirán funcionando.

# **Importante**

- NO desenchufe el cable de alimentación durante la actualización.
- Cuando efectúe la actualización a través de un dispositivo de almacenamiento USB, no desconecte el dispositivo de almacenamiento USB.

# **1 Pulse SET UP.**

La pantalla **Initial Setup** aparecerá en el visualizador principal.

# **2 Seleccione Option Setting Software Update Start y pulse luego ENTER.**

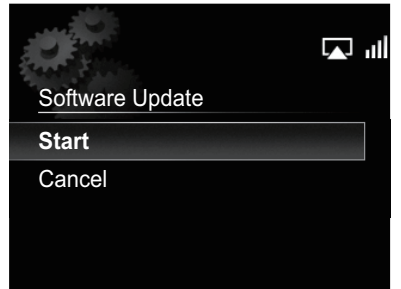

# **3 Para efectuar la actualización, seleccione OK.**

Aparecerá la pantalla de actualización y se iniciará la actualización.

La alimentación se desconectará automáticamente después de haber finalizado la actualización.

# **Mensajes de actualización del software**

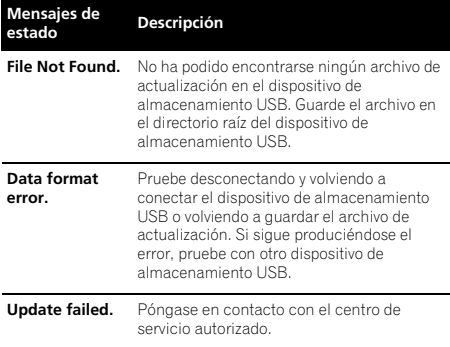

# **Ajustes del sonido**

# **Utilización de Virtual Surround/Sound Retriever**

Podrá añadir efectos emocionantes a las fuentes de audio.

# **1 Pulse SOUND para seleccionar Virtual Surround o Sound Retriever.**

# **2** Utilice **↑/↓** para seleccionar On o Off y, a **continuación, pulse ENTER.**

# **Acerca del recuperador de sonido**

Esta función mejora la pérdida de datos de sonido durante la compresión de los tipos de archivos MP3 y otros, y permite al usuario disfrutar de una calidad muy semejante a la de los datos de la señal original.

# **Ajuste de los graves y agudos**

Utilice los controles de graves y agudos para ajustar el tono general.

# **1 Pulse SOUND para seleccionar Bass o Treble.**

## **2** Utilice ←/→ para seleccionar Bass o Treble **y, a continuación, pulse ENTER.**

Podrá ajustar los sonidos graves y los agudos en una escala de **–5** a **+5** (once pasos).

# **Reposición del sistema**

Use este procedimiento para reponer todos los valores del sistema a los predeterminados de fábrica.

# **Importante**

• Antes de la operación, desconecte todos los componentes conectados a esta unidad.

# **1 Pulse STANDBY/ON.**

Se enciende la unidad.

### **2 Pulse y mantenga pulsados durante tres segundos ■ y**  $\circ$ **STANDBY/ON del panel superior.**

Se apaga la unidad (modo de espera).

Todos los ajustes se repondrán a los ajustes predeterminados de fábrica la próxima vez que vuelva a encender la unidad.

# **Capítulo 13: Información adicional**

# **Solución de problemas**

Algunas operaciones incorrectas se suelen confundir con problemas o fallos de funcionamiento. Si piensa que algo funciona mal en este componente, compruebe los puntos siguientes. Algunas veces, el problema puede estar en otro componente. Inspeccione los otros componentes y los aparatos eléctricos que esté utilizando. Si el problema no se puede solucionar después de comprobar los puntos indicados abajo, solicite al centro de servicio autorizado por Pioneer o a su distribuidor que le haga los trabajos de reparación necesarios.

• Si la unidad no funciona con normalidad debido a factores externos tales como la electricidad estática, desenchufe la unidad de la red y vuelva a enchufarla para restablecer las condiciones normales de funcionamiento.

# **Problemas generales**

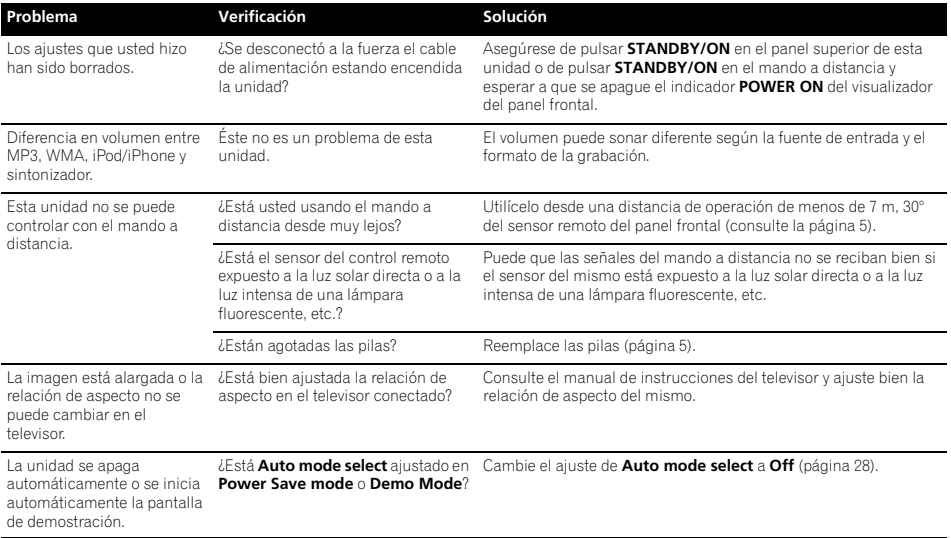

# **Cuando se ha conectado un iPod/iPhone**

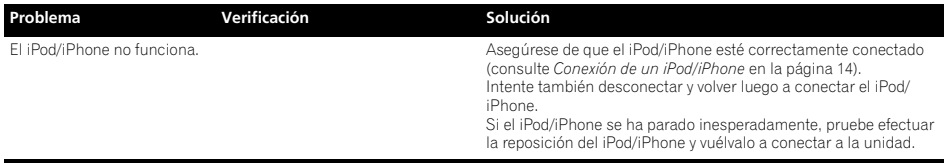

# **Información adicional 13**

# **Cuando se ha conectado un dispositivo de almacenamiento USB**

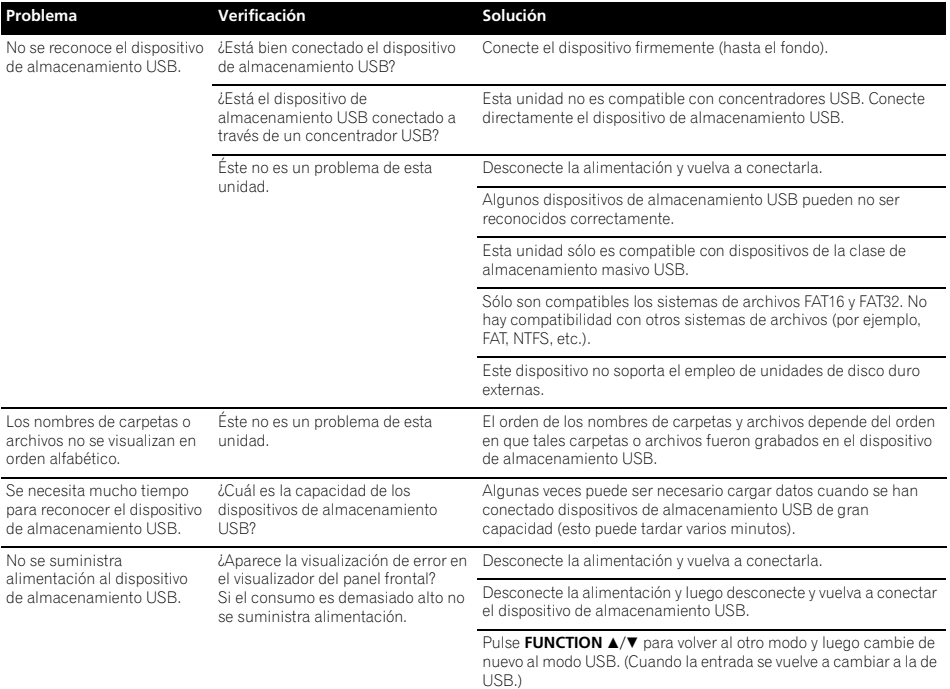

# **Red**

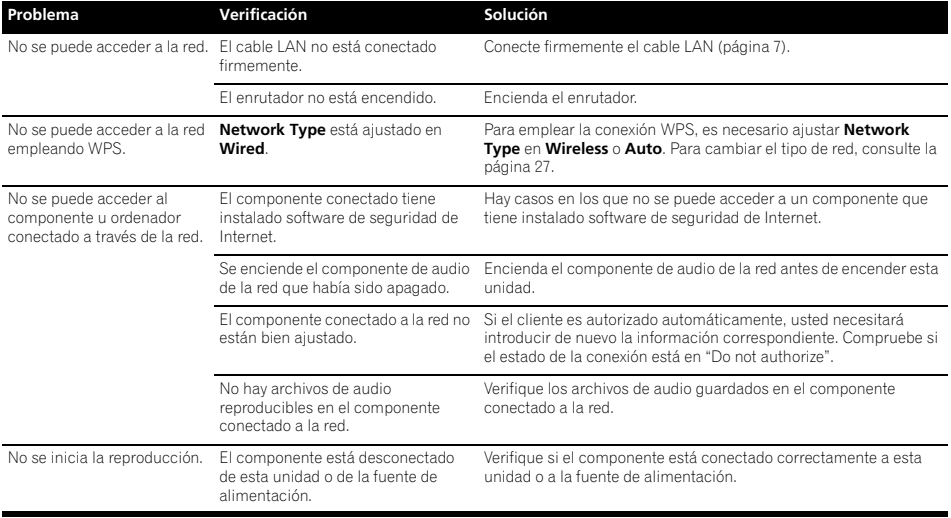

Es**English Français Español Español** 

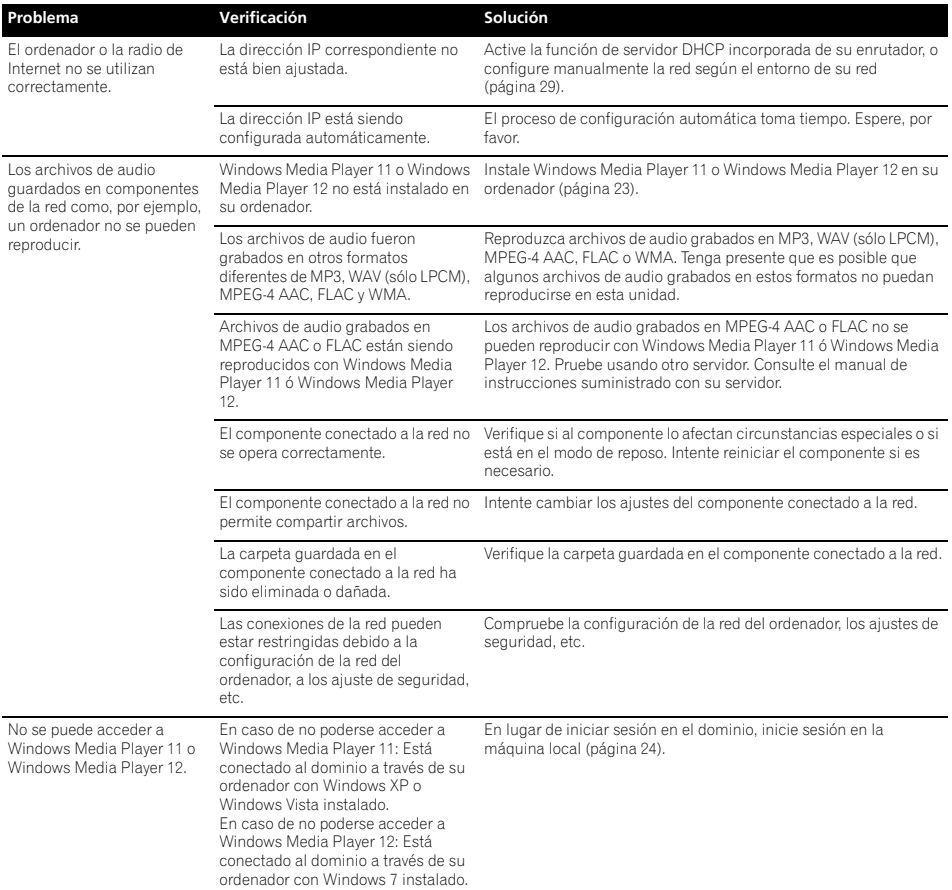

# **Información adicional 13 13**

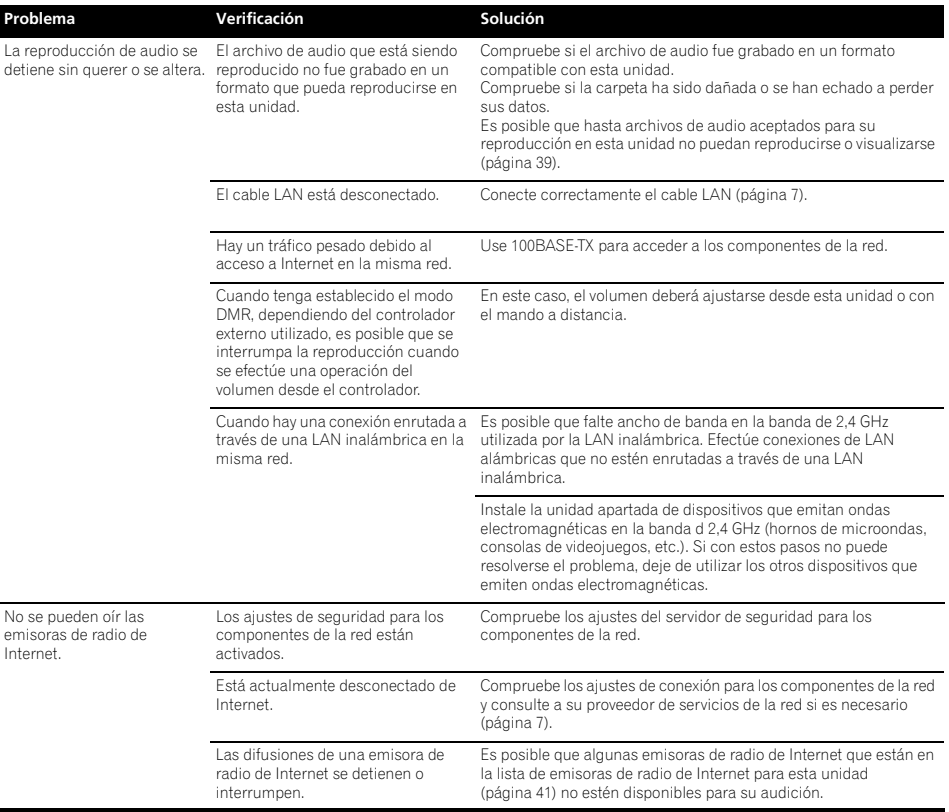

Es**English Français Español Español** 

# **13 Información adicional**

# **LAN inalámbrica**

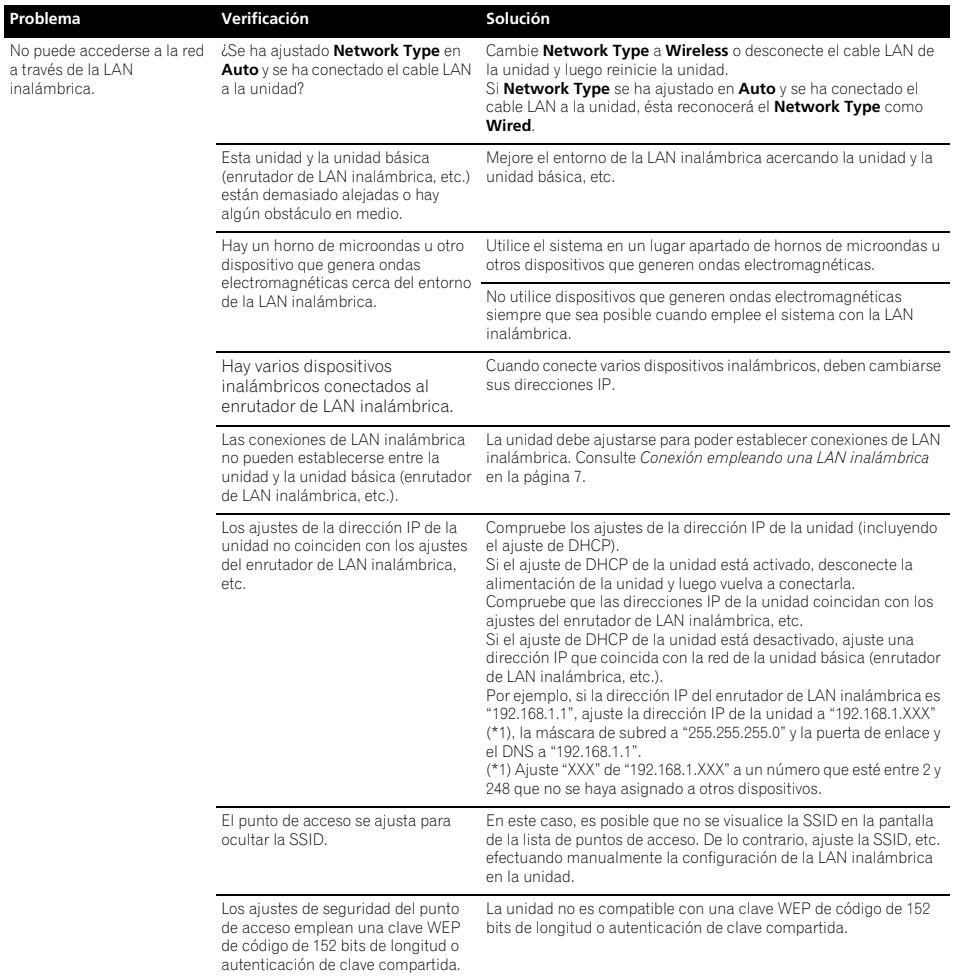

# **Formatos de archivos que pueden reproducirse**

Esta unidad es compatible con los formatos de archivos siguientes. Tenga presente que algunos formatos de archivo no podrán reproducirse aunque estén en la lista de formatos de archivo reproducibles. Además, la compatibilidad de formatos de archivo cambia dependiendo del tipo de servidor. Consulte a su servidor para asegurarse de que los formatos de archivo que éste soporta son compatibles.

- Si se intenta reproducir algún archivo de formato incompatible, es posible que el sonido sea intermitente o que se oiga acompañado de ruido. En tales casos, confirme que el formato del archivo sea compatible con esta unidad.
- La audición de radio de Internet puede verse afectada por el entorno de comunicaciones de Internet y, en este caso, es posible que no puedan escucharse aunque los formatos de archivo estén enumerados aquí.

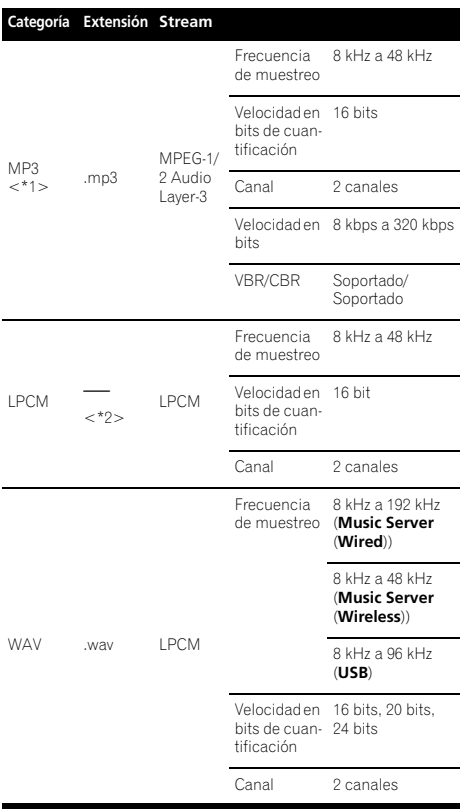

#### **Categoría Extensión Stream**

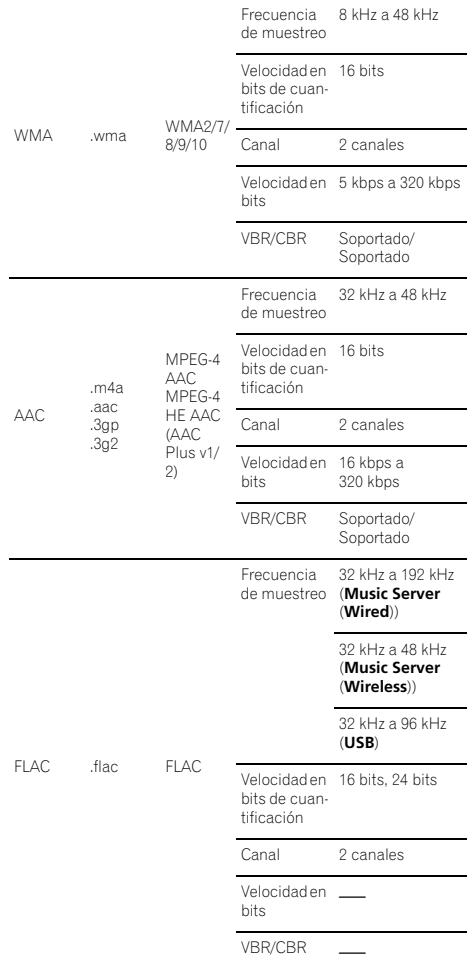

\*1 "Tecnología de decodificación de audio MPEG Layer-3 bajo licencia de Fraunhofer IIS y Thomson multimedia".

\*2 Sólo con relación a la reproducción de datos en tiempo real, por lo que no hay extensión.

# **Precauciones durante la utilización**

# **Cuando traslade esta unidad**

Cuando traslade esta unidad, asegúrese de haber desconectado primero el iPod/iPhone, dispositivo de almacenamiento USB, cable LAN o cualquier otro equipo conectado a la unidad. Luego pulse **STANDBY/ON** en esta unidad (o **STANDBY/ON** en el mando a distancia), espere a que se apague el indicador **POWER ON** del visualizador del panel frontal y luego desenchufe el cable de alimentación. Pueden producirse daños si se transporta o se mueve esta unidad con otro dispositivo conectado al puerto de conexión iPod/iPhone, terminales **USB** y **LAN (10/100)** o tomas de miniclavija **AUX IN** y **PHONES**.

# **Lugar de instalación**

- Elija un lugar estable cerca del televisor o sistema estéreo que esté utilizándose con la unidad.
- No ponga la unidad encima de un televisor o monitor de color. Instálelo también lejos de grabadoras de casete y otros aparatos a los que el magnetismo afecte fácilmente.

## **Evite los lugares siguientes:**

- Lugares expuesto a la luz solar directa
- Lugares húmedos o mal ventilados
- Lugares sumamente calientes
- Lugares expuestos a vibraciones
- Lugares donde hay mucho polvo o humo de cigarrillos
- Lugares expuestos al hollín, vapor o calor (cocinas, etc.)

# **No ponga objetos sobre esta unidad.**

No ponga ningún objeto encima de esta unidad.

# **No tape los agujeros de ventilación.**

No utilice la unidad encima de alfombras, camas, sofás, etc., ni tampoco envuelta en un paño, etc. De lo contrario, el calor no se disipará y podrán producirse daños.

#### **No la exponga al calor.**

No ponga la unidad encima de un amplificador u otro componente que genere calor. Cuando la monte en un bastidor, para evitar el calor producido por el amplificador u otro componente de audio, póngala en un estante de debajo del amplificador.

- Desconecte la alimentación de la unidad cuando no la utilice.
- Dependiendo de las condiciones de las señales, cuando se conecte la alimentación de la unidad pueden aparecen patrones de rayas en la pantalla del televisor y puede entrar ruido en las emisiones de radio. Si así le ocurre, desconecte la alimentación de la unidad.

# **Limpieza del producto**

- Desenchufe el cable de alimentación de la toma de corriente cuando limpie la unidad.
- Limpie la unidad con un paño blando. Para eliminar la suciedad difícil de quitar, ponga un poco de detergente neutro diluido en 5 ó 6 partes de agua en un paño blando, escurra bien el paño, páselo por la unidad y, finalmente, pase un paño blando y seco.
- El alcohol, el diluyente, la bencina, los insecticidas, etc., pueden hacer que la impresión o la pintura se desprenda. Evite también dejar productos de goma o vinilo en contacto con la unidad durante mucho tiempo porque podría dañarse la caja.
- Cuando use paños impregnados en productos químicos, etc., lea cuidadosamente las instrucciones incluidas con los paños.

# **Acerca de la reproducción de la red**

La función de reproducción de la red de esta unidad, como pueda ser la radio de Internet o un servidor de música, usa las tecnologías siguientes:

# **Windows Media Player**

Vea el aparatado sobre Windows Media Player 11/Windows Media Player 12 en la página 23 para encontrar más información al respecto.

# **Windows Media DRM**

Microsoft Windows Media Digital Rights Management (WMDRM) es una plataforma para proteger y enviar con seguridad contenido para reproducirlo en ordenadores, aparatos portátiles y aparatos de red. El servidor de música funciona como una WMDRM 10 para dispositivos de red. El contenido protegido por WMDRM sólo se puede reproducir en servidores de medios compatibles con WMDRM.

*Los propietarios del contenido usan la tecnología WMDRM para proteger su propiedad intelectual, incluyendo derechos de autor. Este dispositivo utiliza software WMDRM para acceder al contenido protegido por WMDRM. Si el software WMDRM no protege el contenido, los propietarios del mismo podrán pedir a Microsoft que revoque la facultad del software para usar WMDRM para reproducir o copiar contenido protegido. La revocación no afecta al contenido sin protección. Cuando descarga licencias para el contenido protegido acepta que Microsoft pueda incluir una lista de revocaciones con las licencias. Los propietarios del contenido pueden pedirle que mejore la WMDRM para acceder a su contenido. Si no quiere una mejora no podrá acceder al contenido que requiera la mejora.*

*Este producto está protegido por ciertos derechos de propiedad intelectual de Microsoft. El uso o distribución de tal tecnología fuera de este producto está prohibida sin una licencia de Microsoft.*

# **Información adicional 13**

# **DLNA**

# *Reproductor de audio DLNA CERTIFIED*®

La Digital Living Network Alliance (DLNA) es una organización industrial de compañías de la electrónica para el consumidor, las computadoras y los aparatos móviles. Digital Living permite que los consumidores compartan fácilmente en casa medios digitales mediante una red alámbrica o inalámbrica.

El logotipo con el certificado DLNA permite encontrar fácilmente los productos que cumplen las directrices de interoperabilidad de DLNA. Esta unidad cumple con las directrices de interoperabilidad v1.5 de DLNA.

Cuando un ordenador que use software de servidor DLNA u otro dispositivo compatible con DLNA se conecte a este reproductor, puede que sea necesario hacer algunos cambios de software o de otros dispositivos. Consulte el manual de instrucciones que acompaña al software o dispositivo para tener más información.

*DLNA*®*,el logotipo DLNA y DLNA CERTIFIED*® *son marcas comerciales, marcas de servicio o marcas de homologación de Digital Living Network Alliance.*

# **Contenido reproducible en una red**

- Es posible que algunos archivos no se reproduzcan correctamente a pesar de estar codificados con un formato compatible.
- Los archivos de películas y fotos no se pueden reproducir.
- Hay casos en los que usted no podrá oír una emisora de radio de Internet aunque la emisora haya sido seleccionada de una lista de emisoras de radio.
- Dependiendo del tipo de servidor o versión que se use es posible que algunas funciones no sean compatibles.
- Los formatos de archivos compatibles cambian según el servidor. Por lo tanto, los archivos no compatibles con su servidor no se visualizan en esta unidad. Para más información, consulte al fabricante de su servidor.

# **Limitación de responsabilidades para contenido de terceras personas**

Para poder acceder a contenidos proporcionados por terceros, es necesario disponer de una conexión de Internet de alta velocidad y también puede ser necesario el registro de una cuenta y una suscripción de pago.

El contenido de terceros puede cambiarse, suspenderse, interrumpirse o cesarse en cualquier momento sin previo aviso y Pioneer se exime de cualquier responsabilidad en relación con tales ocurrencias.

Pioneer no representa ni garantiza que los servicios de contenido seguirán siendo proporcionados o que estén disponibles durante un determinado período de tiempo, y se exime de cualquier garantía, expresa o implícita, al respecto.

#### **Acerca de la reproducción en una red**

- La reproducción se puede detener cuando se apaga el ordenador o cuando se borra cualquier archivo de medios mientras se reproduce el contenido.
- Si hay problemas dentro del entorno de la red (mucho tráfico de red, etc.) es posible que el contenido no se visualice ni reproduzca correctamente (la reproducción puede interrumpirse o detenerse). Para obtener el mejor rendimiento se recomienda una conexión 100BASE-TX entre el reproductor y el ordenador.
- Si reproducen simultáneamente varios clientes puede que la reproducción se interrumpa o se detenga.
- Dependiendo del software de seguridad instalado en un ordenador conectado y del ajuste de tal software puede que la conexión de red se bloquee.

Pioneer no se hace responsable de ningún fallo de funcionamiento del reproductor Y/o del servidor de música (Music Server) debido a errores de comunicación/fallos de funcionamiento asociados con su conexión de red y/o su ordenador, u otros equipos conectados. Póngase en contacto con el fabricante de su ordenador o con el proveedor de servicios de Internet.

*Windows Media es una marca registrada o una marca de fábrica de Microsoft Corporation en los Estados Unidos y/u otros países.*

*Este producto incluye tecnología propiedad de Microsoft Corporation, y no se puede usar ni distribuir sin una licencia de Microsoft Licensing, Inc.*

*Microsoft*®*, Windows*®*7, Windows*®*Vista, Windows*®*XP, Windows*®*2000, Windows*®*Millennium Edition, Windows*®*98, y WindowsNT*® *son marcas comerciales o marcas comerciales registradas de Microsoft Corporation en los Estados Unidos y/ o en otros países.*

# **Autorización para esta unidad**

Para poder reproducir con un servidor de música, esta unidad debe estar autorizada. Esto se hace automáticamente cuando la unidad se conecta al ordenador a través de la red. Si no, autorice manualmente a esta unidad en el ordenador.

El método de autorización (o permiso) para el acceso varía dependiendo del tipo de servidor que esté siendo conectado. Para más información sobre la autorización de esta unidad, consulte el manual de instrucciones de su servidor.

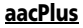

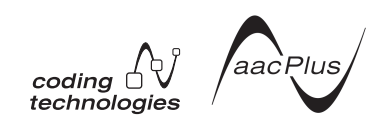

El codificador de AAC emplea la tecnología aacPlus desarrollada por Coding Technologies (www.codingtechnologies.com).

# **13 Información adicional**

## **FLAC**

Decodificador FLAC

*Copyright c 2000, 2001, 2002, 2003, 2004, 2005, 2006, 2007 Josh Coalson*

La redistribución y uso en formas de fuente y binaria, con o sin modificación, están permitidas siempre que se cumplan las condiciones siguientes:

- Las redistribuciones del código fuente deben mantener el aviso de derechos de autor indicado más arriba, esta lista de condiciones y el descargo de responsabilidad siguiente.
- Las redistribuciones en forma binaria deben reproducir el aviso de derechos de autor indicado más arriba, esta lista de condiciones y el descargo de responsabilidad en los documentos y/o en los materiales provistos con la distribución.
- Ni el nombre de la Fundación Xiph.org ni los nombres de sus contribuidores podrán usarse para promocionar productos derivados de este software sin el permiso previo por escrito específico.

ESTE SOFTWARE ES PROPORCIONADO POR LOS PROPIETARIOS DE LOS DERECHOS DE AUTOR Y LOS COLABORADORES "TAL COMO ESTÁ" Y SE DENIEGA CUALQUIER RESPONSABILIDAD POR GARANTÍAS EXPRESAS O IMPLÍCITAS, INCLUYENDO, PERO SIN LIMITARSE POR ELLO, LAS GARANTÍAS DE COMERCIALIZACIÓN Y APTITUD PARA UN PROPÓSITO EN PARTICULAR. LA FUNDACIÓN O LOS COLABORADORES NO SE HARÁN RESPONSABLES EN NINGÚN CASO POR LOS DAÑOS DIRECTOS, INDIRECTOS, ACCIDENTALES, ESPECIALES, EJEMPLARES O DERIVADOS (INCLUYENDO, PERO SIN LIMITARSE POR ELLO, LA ADQUISICIÓN DE BIENES O SERVICIOS SUSTITUTOS, LA PÉRDIDA DE USO, DE DATOS O DE BENEFICIOS O INTERRUPCIÓN DE NEGOCIO) POR NINGUNA CAUSA O TEORÍA DE RESPONSABILIDAD, YA SEA POR CONTRATO, RESPONSABILIDAD ESTRICTA O AGRAVIO (INCLUYENDO NEGLIGENCIA O OTRA CAUSA) DERIVADOS DE ALGUNA MANERA DEL USO DE ESTE SOFTWARE, INCLUSO SI SE ADVIERTE DE LA POSIBILIDAD DE TALES DAÑOS.

# **Acerca del iPod/iPhone**

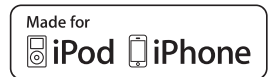

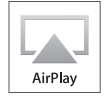

"Made for iPod" y "Made for iPhone" significan que un accesorio electrónico ha sido diseñado para ser conectado específicamente a un iPod o iPhone, respectivamente, y ha sido homologado por quien lo dessrrolló para cumplir con las normas de funcionamiento de Apple. Apple no es responsable del funcionamiento de este aparato ni de que cumpla con las normas de seguridad y reguladoras. Tenga presente que el empleo de este accesorio con un iPod o iPhone puede afectar la operación inalámbrica.

AirPlay, iPad, iPhone, iPod, iPod classic, iPod nano, iPod shuma son son marcas comerciales comerciales registradas en los EE.UU. y en otros países.

El logotipo de AirPlay es una marca comercial de Apple Inc.

# **Acerca de Wi-Fi®**

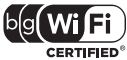

El logotipo de Wi-Fi CERTIFIED es una marca de certificación Wi-Fi Alliance.

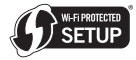

La marca Wi-Fi Protected Setup es una marca de Wi-Fi Alliance.

# **Información adicional 1336 (13)**

# **Especificaciones**

# **• Sección del amplificador**

Potencia de salida RMS: Delantero izquierdo/derecho . . . . . . . . . . . . 20 W + 20 W (1 kHz, 10 %, T.H.D., 8 Ω)

# **• Sección de altavoces**

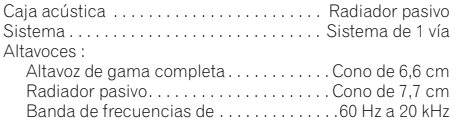

#### **• Otros**

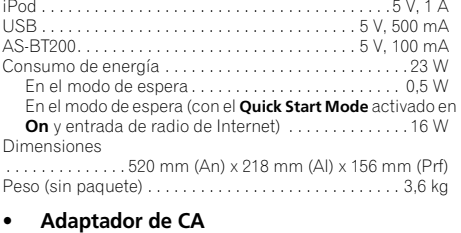

#### Alimentación. . . . . . . . . . . . . .100 V a 240 V CA, 50 Hz/60 Hz Salida nominal . . . . . . . . . . . . . . . . . . . . . . . . 19 V CC, 3,42 A

#### **• Accesorios**

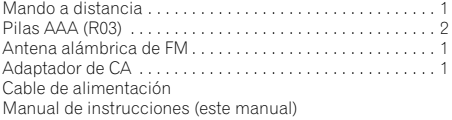

#### Ø  **Nota**

- Las características técnicas y el diseño están sujetos a modificaciones sin previo aviso, debido a mejoras del producto.
- Este producto no está diseñado ser utilizado en Japón.

© 2011 PIONEER CORPORATION. Todos los derechos reservados.

# **Declaration of Conformity with regard to the R&TTE Directive 1999/5/EC**

Manufacturer: **PIONEER CORPORATION** 

1-1, Shin-ogura, Saiwai-ku 212-0031, Japan 212-0031, Japan

FU Representative's: **Pioneer Europe NV** Haven 1087, Keetberglaan 1,<br>9120 Melsele, Belgium 9120 Melsele, Belgium **http://www.pioneer.eu**

# $C \in \mathbb{O}$

#### **English:**

Hereby, Pioneer, declares that this X-SMC3-K/-S is in compliance with the essential requirements and other relevant provisions of Directive 1999/5/EC.

# **Suomi:**

Pioneer vakuuttaa täten että X-SMC3-K/-S tyyppinen laite on direktiivin 1999/5/EY oleellisten vaatimusten ja sitä koskevien direktiivin muiden ehtojen mukainen.

#### **Nederlands:**

Hierbij verklaart Pioneer dat het toestel X-SMC3-K/-S in overeenstemming is met de essentiële eisen en de andere relevante bepalingen van richtlijn 1999/5/EG

#### **Français:**

Par la présente Pioneer déclare que l'appareil X-SMC3-K/-S est conforme aux exigences essentielles et aux autres dispositions pertinentes de la directive 1999/5/CE

## **Svenska:**

Härmed intygar Pioneer att denna X-SMC3-K/-S står I överensstämmelse med de väsentliga egenskapskrav och övriga relevanta bestämmelser som framgår av direktiv 1999/5/EG.

#### **Dansk:**

Undertegnede Pioneer erklærer herved, at følgende udstyr X-SMC3-K/-S overholder de væsentlige krav og øvrige relevante krav i direktiv 1999/5/EF

#### **Deutsch:**

Hiermit erklärt Pioneer, dass sich dieses X-SMC3-K/-S in Übereinstimmung mit den grundlegenden Anforderungen und den anderen relevanten Vorschriften der Richtlinie 1999/5/EG befindet". (BMWi)

# **Ελληνικά:**

ΜΕ ΤΗΝ ΠΑΡΟΥΣΑ Pioneer ΔΗΛΩΝΕΙ OTI X-SMC3-K/-S ΣΥΜΜΟΡΦΩΝΕΤΑΙ ΠΡΟΣ ΤΙΣ ΟΥΣΙΟΛΕΙΣ ΑΠΑΙΤΗΣΕΙΣ ΚΑΙ **ΤΙΣ ΛΟΙΠΕΣ ΣΧΕΤΙΚΕΣ ΔΙΑΤΑΞΕΙΣ ΤΗΣ ΟΔΗΓΙΑΣ 1999/5/ΕΚ** 

#### **Italiano:**

Con la presente Pioneer dichiara che questo X-SMC3-K/-S è conforme ai requisiti essenziali ed alle altre disposizioni pertinenti stabilite dalla direttiva 1999/5/CE.

#### **Español:**

Por medio de la presente Pioneer declara que el X-SMC3-K/-S cumple con los requisitos esenciales y cualesquiera otras disposiciones aplicables o exigibles de la Directiva 1999/5/CE

#### **Português:**

Pioneer declara que este X-SMC3-K/-S está conforme com os requisitos essenciais e outras disposições da Directiva 1999/5/CE.

#### Čeština<sup>.</sup>

Pioneer tímto prohlašuje, že tento X-SMC3-K/-S je ve shodě se základními požadavky a dalšími příslušnými ustanoveními směrnice 1999/5/ES

#### **Eesti:**

Käesolevaga kinnitab Pioneer seadme X-SMC3-K/-S vastavust direktiivi 1999/5/EÜ põhinõuetele ja nimetatud direktiivist tulenevatele teistele asjakohastele sätetele.

#### **Magyar:**

Alulírott, Pioneer nyilatkozom, hogy a X-SMC3-K/-S megfelel a vonatkozó alapvetõ követelményeknek és az 1999/5/EC irányelv egyéb elõírásainak.

#### **Latviešu valoda**

Ar šo Pioneer deklarē ka X-SMC3-K/-S atbilst Direktīvas 1999/5/EK būtiskajām prasībām un citiem ar to saistītajiem noteikumiem.

#### Lietuvių kalba:

Šiuo Pioneer deklaruoja, kad šis X-SMC3-K/-S atitinka esminius reikalavimus ir kitas 1999/5/EB Direktyvos nuostatas.

#### **Malti:**

Hawnhekk, Pioneer jiddikjara li dan X-SMC3-K/-S jikkonforma mal-htiqijiet essenziali u ma provvedimenti ofirajn relevanti li hemm fid-Dirrettiva 1999/5/EC

# Slovenčina:

Pioneer týmto vyhlasuje, že X-SMC3-K/-S spĺňa základné požiadavky a všetky príslušné ustanovenia Smernice 1999/5/ES.

## Slovenščina:

Pioneer izjavlja, da je ta X-SMC3-K/-S v skladu z bistvenimi zahtevami in ostalimi relevantnimi določili direktive 1999/5/ES.

## Română<sup>.</sup>

Prin prezenta, Pioneer declara ca acest X-SMC3-K/-S este in conformitate cu cerintele esentiale si alte prevederi ale Directivei 1999/5/EU.

#### $6$ ългарски:

С настоящето, Pioneer декларира, че този X-SMC3-K/-S отговаря HA OCHOBHUTE ИЗИСКВАНИЯ И ЛОУГИ съответни постановления на Директива 1999/5/ЕС.

#### **Polski:**

Ninieiszym Pioneer oświadcza, że X-SMC3-K/-S jest zgodny z zasadniczymi wymogami oraz pozostałymi stosownymi postanowieniami Dyrektywy 1999/5/EC

#### **Norsk:**

Pioneer erklærer herved at utstyret X-SMC3-K/-S er i samsvar med de grunnleggende krav og øvrige relevante krav i direktiv 1999/5/EF.

#### **Íslenska:**

Hér með lýsir Pioneer yfir því að X-SMC3-K/-S er í samræmi við grunnkröfur og aðrar kröfur, sem gerðar eru í tilskipun 1999/5/EC

# **http://www.pioneer.co.uk http://www.pioneer.fr http://www.pioneer.es**

**http://www.pioneer.eu**

© 2011 PIONEER CORPORATION. All rights reserved.

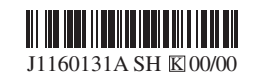

© 2011 PIONEER CORPORATION. J1160131A SH K 00/00 Tous droits de reproduction et de traduction réservés.

# **PIONEER CORPORATION**

1-1, Shin-ogura, Saiwai-ku, Kawasaki-shi, Kanagawa 212-0031, Japan **PIONEER ELECTRONICS (USA) INC.** P.O. BOX 1540, Long Beach, California 90801-1540, U.S.A. TEL: (800) 421-1404 **PIONEER ELECTRONICS OF CANADA, INC.** 340 Ferrier Street, Unit 2, Markham, Ontario L3R 2Z5, Canada TEL: 1-877-283-5901, 905-479-4411 **PIONEER EUROPE NV** Haven 1087, Keetberglaan 1, B-9120 Melsele, Belgium TEL: 03/570.05.11 **PIONEER ELECTRONICS ASIACENTRE PTE. LTD.** 253 Alexandra Road, #04-01, Singapore 159936 TEL: 65-6472-7555 **PIONEER ELECTRONICS AUSTRALIA PTY. LTD.** 5 Arco Lane, Heatherton, Victoria, 3202, Australia, TEL: (03) 9586-6300 **PIONEER ELECTRONICS DE MEXICO S.A. DE C.V.** Blvd.Manuel Avila Camacho 138 10 piso Col.Lomas de Chapultepec, Mexico, D.F. 11000 TEL: 55-9178-4270 **K002\_B3\_En**

Printed in Thailand / Imprimé en Thaïlande